Student: Thomas Salomez Kevin Vanhaverbeke Promotor: Dhr. Van Landeghem Academiejaar 2015-2016 Professionele Bachelor in het Onderwijs: Secundair onderwijs

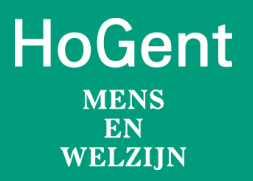

# MINECRAFT ALS onderwijstool

Hogeschool Gent Faculteit Mens & Welzijn Opleiding Bachelor in het Onderwijs: Secundair onderwijs Campus Ledeganck K.L. Ledeganckstraat 8 | 9000 Gent E. fmw@hogent.be | W. http://fmw.hogent.be

Student: Thomas Salomez Kevin Vanhaverbeke Promotor: Dhr. Van Landeghem Academiejaar 2015-2016 Professionele Bachelor in het Onderwijs: Secundair onderwijs

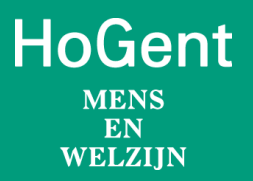

# MINECRAFT ALS onderwijstool

Hogeschool Gent Faculteit Mens & Welzijn Opleiding Bachelor in het Onderwijs: Secundair onderwijs Campus Ledeganck K.L. Ledeganckstraat 8 | 9000 Gent E. fmw@hogent.be | W. http://fmw.hogent.be

Deze bachelorproef mag gebruikt worden indien voldaan wordt aan onderstaande Creative Commons licentie van het niveau:

'Naamsvermelding – Niet-commercieel – Gelijk Delen'.

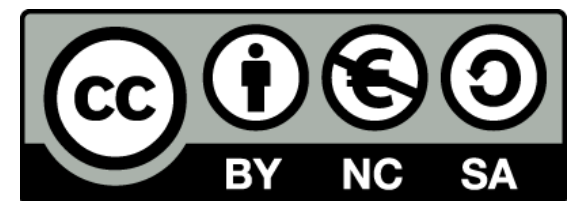

Het logo van HoGent moet eveneens behouden blijven.

De volledige licentieovereenkomst kan geraadpleegd worden op:

http://creativecommons.org/licenses/by-nc-sa/2.0/be/legalcode.nl

## <span id="page-4-0"></span>Voorwoord

De paper die voor u ligt is het resultaat en tevens de afsluiting van een mooie periode van de lerarenopleiding aan de HoGent. Tijdens deze periode groeiden we door tot leraren Fysica, Informatica en Techniek. Dit hebben we kunnen realiseren met de hulp en toewijding van heel wat lectoren. We danken in het bijzonder dhr. Van Landeghem, mevr. Vermeulen, mevr. Vandergheynst, dhr.Lescur en mevr. Verbrugge.

Wij, Thomas en Kevin, richten een speciaal woord van dank aan onze promotor Dhr. Van Landeghem voor de begeleiding, de steun en de goedlachse babbels tijdens deze stressvolle periode.

Ons onderzoek voerden we uit op Erasmus De Pinte waar we konden rekenen op de professionele hulp van mevr. Beyens en dhr. Vercammen. Hiervoor ook een welgemeende dank u wel.

We vergeten zeker ook de volgende mensen niet die de afgelopen jaren onze studentenvreugde en ons studentenverdriet gedeeld hebben:

Lisa Dejonghe, de vrouw van Thomas, om mij te tolereren als ik het weer even moeilijk had en om het mee te helpen bouwen aan de Minecraftwereld.

Rebecca De Lausnay, de vriendin van Kevin, om me te helpen doorzetten en te steunen in de moeilijke momenten bij het uitwerken van deze bachelorproef.

Martine Delva, de schoonmoeder van Thomas, voor de steun en het nalezen van de bachelorproef.

Andere familieleden, om ons zelfvertrouwen en onze moreel op te krikken en ons erin te doen geloven dat alles tot een goed einde zou komen.

# <span id="page-5-0"></span>Inhoudstafel

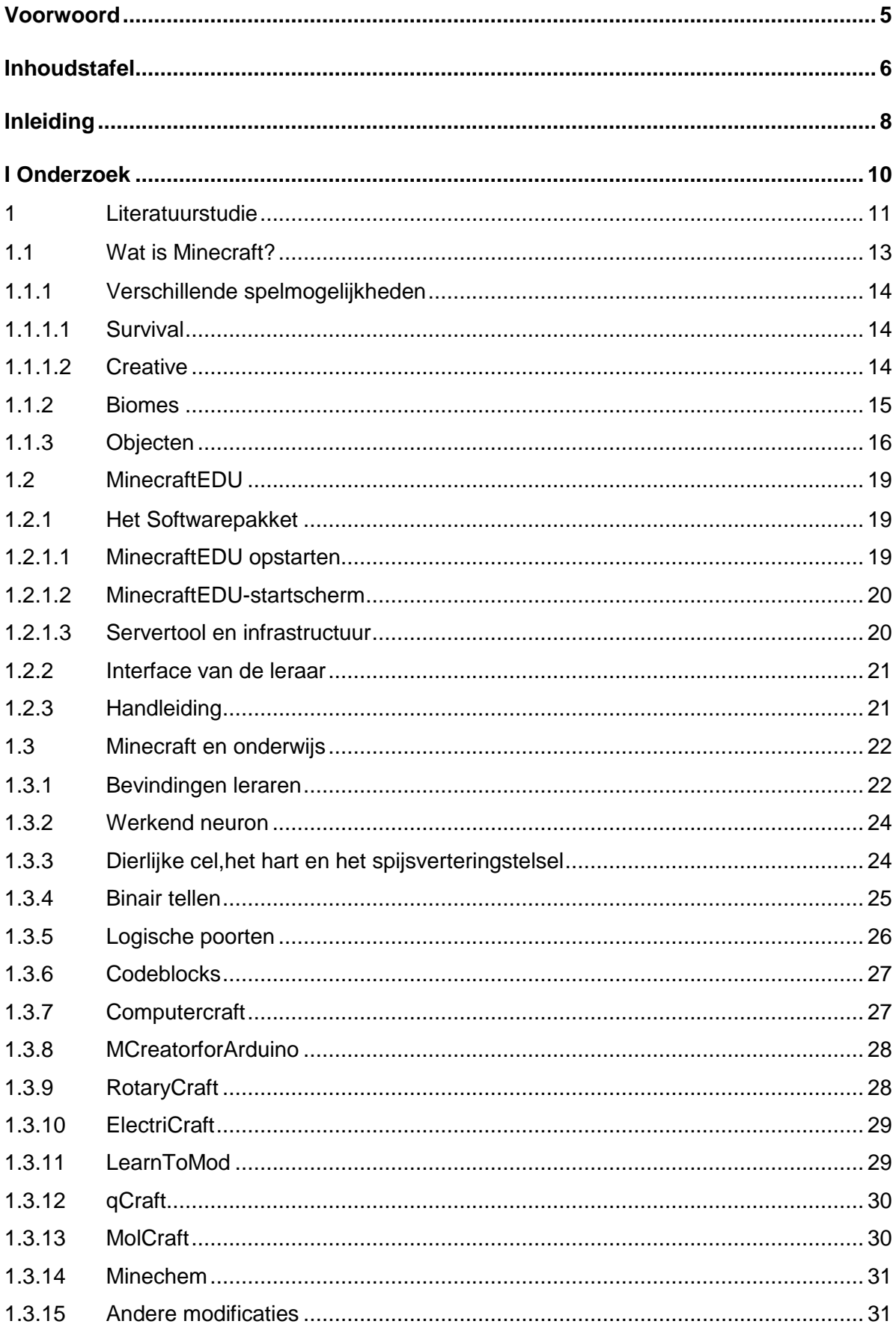

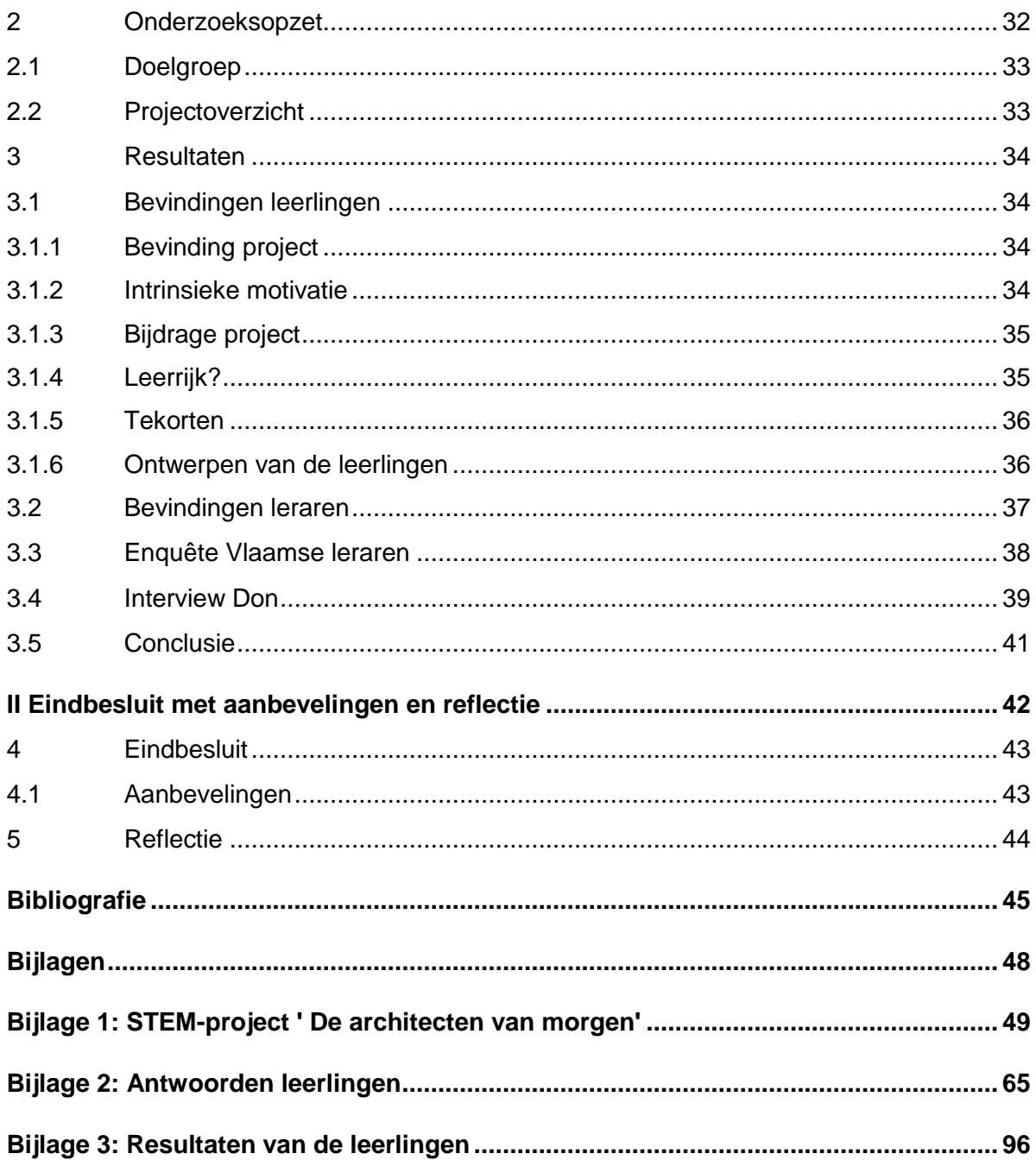

# <span id="page-7-0"></span>Inleiding

Computergames nemen een groot deel van de vrije tijd van heel wat jongeren in beslag. Het overgrote deel van alle jongeren en jongvolwassenen zijn bezig met games, is het niet intensief gamen via een console, tablet of computer dan wel via de sociale media zoals Facebook.

Computergames zijn al een hele periode populair bij jongeren. Ook toen wij in het secundair zaten, waren er al veel jongeren die gameden. De games die toen veel gespeeld werden waren: Civilization 3, Age of Empires 2, Call of Duty, Fallout, Diablo, Spore, The Elder Scrolls 3,Morrowind, Minecraft, enz. Uit deze games hebben we veel geleerd. Tijdens het spelen van Call of Duty bijvoorbeeld, een spel dat perfect nagebouwde scènes uit de Tweede Wereldoorlog weergaf, pikten we veel op over de historie van de Tweede Wereldoorlog. Bij Civilization 3 krijg je een simulatie waarbij je als het ware start bij de prehistorie en je jezelf kunt zien evolueren tot de dag van vandaag. Op die manier leer je iets bij over de verschillende beschavingen doorheen de geschiedenis.

De mogelijkheden van games in het onderwijs zijn, naar onze mening, eindeloos. Het leek ons een uitgelezen kans om hierover een bachelorproef te maken. We hebben ons onderzoek beperkt tot één game, namelijk Minecraft. Deze game heeft heel veel te bieden en leek ons geschikt om een project rond te bouwen.

Door gebruik te maken van Minecraft als onderwijstool kunnen we vermoedelijk heel wat leerinhouden bereiken. In het kader van STEM zullen wij een activiteit uitwerken en nagaan of leerlingen hier echt mee gebaat zijn of niet.

STEM is op relatief korte periode een begrip geworden in Vlaanderen. Maar wat is dit nu precies?

STEM is een letterwoord dat staat voor Science, Technology, Engineering en Mathematics. Binnen de lessen STEM is het de bedoeling dat je aan deze vier domeinen zal werken. Zo ga je werken aan de wetenschappelijke, technische en wiskundige inzichten van de leerlingen. Aangezien STEM deze vier domeinen behandelt en zich niet specifiek richt op één domein, lijkt het ons wel nuttig om te werken met Minecraft binnen de lessen STEM. In Minecraft kan je namelijk gemakkelijk deze vier domeinen verwerken binnen een project. In ons onderzoek zal duidelijk worden op welke manier je met Minecraft kan werken aan de verschillende domeinen van STEM en vakoverschrijdende eindtermen.

## De onderzoeksvraag

De onderzoeksvraag waarvan wij zullen vertrekken is de volgende:

Kan Minecraft een meerwaarde bieden voor de onderwijspraktijk?

## Deelvragen

- Kan Minecraft geïntegreerd worden in een vakoverschrijdend lessenpakket zoals STEM?
- Zal de intrinsieke motivatie van de leerlingen vergroot worden?
- Kunnen de leerlingen linken leggen tussen Minecraft en geziene leerstof?
- Welke vakoverschrijdende eindtermen behalen we door gebruik te maken van Minecraft?

# <span id="page-9-0"></span>I Onderzoek

## <span id="page-10-0"></span>**1 Literatuurstudie**

Computerspellen zijn een alomtegenwoordig deel van het moderne leven. Globaal gezien worden er drie miljard uren per week gespendeerd aan het spelen van computergames (McGonigal, 2011). Bij de leerlingen van vandaag vindt een paradigmaverschuiving<sup>1</sup> plaats naar digitale apparaten en technologie (Leonard, 2008). Dit zorgt ervoor dat computerspellen meer worden dan entertainment. Computergames worden niet enkel gespeeld, er wordt over gepraat, over gelezen, over gefantaseerd, ze worden constant aangepast door de spelers zelf. Het komen uiteindelijk modellen voor het dagelijkse leven zelf. Hierdoor verandert onze indeling van subjectiviteit en intersubjectiviteit<sup>2</sup> (Gee, 2004).

Jongeren in de 21ste eeuw worden veel meer blootgesteld aan casual gaming op smartphones en tablets. Dit zorgt ervoor dat digitale games aanwezig zijn in het dagelijks leven. Veel jongeren spenderen ettelijke uren in het game-universum (Juul, 2010), zij het via mobiele applicaties (Temple Run, Minecraft Pocket Edition...), 'gamified' systemen (Nike+...) of games op sociale media (Mafia Wars, Farmvile...).

Het laatste decennium is de verwantschap tussen 'games' en 'leren' zowel positief als negatief in vraag gesteld. Academici poneren dat videogames eindeloze mogelijkheden bieden om te leren en dit via innovatie, volharding en probleemoplossend denken (Gee, 2008). Professor Catherine Beavis argumenteerde in haar paper dat de jongeren het recht hebben om op verschillende manieren leerkansen te krijgen. Het is hun recht om op verschillende manieren hun kennis en vaardigheden te ontwikkelen. Door gebruik te maken van digitale middelen leren leerlingen ook hun standpunt ten opzicht van de digitale cultuur innemen.

Professor Beavis poneerde in haar paper ook dat het belangrijk is dat computergames meer aanzien krijgen. Vaak worden games nogal negatief en plat voorgesteld zonder enige nuance. Nochtans zijn games een mogelijke manier om tot 'diep' leren te komen. Ook bieden games kansen om leerlingen hun verbeelding en creativiteit, door het spel, tot uiting te laten komen (Beavis, 2014).

Het meeste onderzoek dat al gedaan is rond digitale games en leren kunnen we indelen in twee mogelijke manieren van leren: 'educatieve simulatiespellen' en 'spellend leren'. De eerste manier van leren handelt over het onmiddellijk overbrengen van een vaardigheidsof kennisdoel. Een simulatiespel dat de nodige handelingen toont die de leerlingen dan nadoen. Hierbij wordt specifieke kennis bijgebracht (Malone 1981, Prensky,2000). De tweede manier van leren baseert zich meer rond een probleemstelling of een theorie waarmee leerlingen zelf aan de slag gaan en gedeeltelijk vrij over mogen nadenken. Games creëren in dit opzicht een epistemische<sup>3</sup> context en zorgt voor nieuwe manieren om tot leren te komen (Shaffer, 2006).

 $\overline{a}$ 

<sup>&</sup>lt;sup>1</sup>Een ontwikkeling in de wetenschap die leidt tot een dramatisch ander beeld van hoe de werkelijkheid in elkaar zit.  $^{2}$ Door alle subjecten (mensen) van een bepaalde gemeenschap gedeelde mening.

<sup>&</sup>lt;sup>3</sup>Betrekking hebbend op kennis.

*Academiejaar 2015-2016 Thomas Salomez*

Minecraft plaatst zich in de tweede manier van leren: 'spelend leren'. Eerst en vooral omdat het geen simulatiespel is waar vooraf opgestelde vaardigheids- of kennisdoelen mee bereikt kunnen worden. Minecraft is een open spel zonder enig vooraf bepaald einde of doel. Het spel wordt volledig gespeeld door de speler zelf.

Uit onderzoek is gebleken dat bij 'spelend leren' vijf belangrijke principes centraal staan.

- Verhoging van intrinsieke motivatie
- Leren door plezier
- **•** Echtheid
- Zelfredzaamheid en autonomie
- Ervaringsleren

De conclusie van dit onderzoek was eenduidig. Door gebruik te maken van computergames in het onderwijs wordt de intrinsieke motivatie van de leerling verhoogd. De leerlingen zitten tijdens het werken in het spel in een soort 'flow' en zijn hierdoor volledig geconcentreerd op de door hen te volbrengen taak. Bij 'spelend leren' treden de aangeleerde contextuele vaardigheden (zoals samenwerken, overleggen...) onmiddellijk op de voorgrond, dit is in schril contrast met de traditionele manier van lesgeven. Leerlingen gaan tijdens het 'spelend leren' zelfstandig aan de slag in de virtuele wereld. In deze virtuele wereld kunnen leerlingen onderzoekend en explorerend leren. Centraal staat dat leerlingen leren door fouten te maken en zelf te doen (Perrotta, 2013).

> *Een expert is iemand die alle mogelijke fouten heeft gemaakt, dit in een heel klein wetenschappelijk gebied. -Niels Bohr-*

De tweede manier, 'educatieve simulatiespellen', wordt in een ander paper omschreven als 'met chocolade overgoten broccoli'. Ze zien er goed uit en zijn ook educatief, maar ze zijn niet leuk om te spelen (Granic, 2014).

De laatste jaren is er een tendens merkbaar waarbij gewone computergames worden aangepast voor het onderwijs. Ze maken een educatieve versie van de gewone, populaire computergames. Zo is Electronic Arts gestart met het aanpassen van SimCity tot SimCityEDU (http://www.simcity.com/en\_US/simcityedu). Een andere computergameontwikkelaar Valve is al een tijdje bezig met het uitwerken van verschillende lessenpakketten rond hun game 'Portals' (http://www.teachwithportals.com)

Net zoals bij SimCity en Portal is er van Minecraft een educatieve versie uitgebracht. Een groepje leraren hebben zich verenigd en zijn gestart met het maken van een versie van Minecraft dat zich specifiek richt op het onderwijs. De leraren noemden hun groep Teachergaming (Wingfield, 2016).Op hun webpagina kan men al enkele lessenpakketten downloaden om om te gebruiken.

(http://services.minecraftedu.com/wiki/Examples\_by\_Subject)

Hieronder volgt meer informatie over Minecraft en MinecraftEDU uit literatuur en eigen ervaringen.

## <span id="page-12-0"></span>**1.1 Wat is Minecraft?**

#### *"Minecraft is alles wat jij wil dat het is. Je kan het niet vergelijken met andere games."*

Minecraft is een spel bedacht en volledig zelf geprogrammeerd door Markus Persson, beter bekend onder zijn bijnaam Notch (wikipedia, 2016). Hij haalde het idee om Minecraft te ontwikkelen bij het spel Infiniminer. Dit spel werd uitgebracht door Zachary Barth in aprilmei 2009. Dit was, net zoals Minecraft, een op blokken-gebaseerd spel. Doordat Infiniminer een open-source computerspel was hadden hackers vrij spel om 'gehackte<sup>4</sup>clients' te programmeren in de game. Het was een enorm populaire game, maar door de hackers kwamen er veel klachten. Dit heeft ervoor gezorgd dat Infiniminer het voor bekeken hield en stopte met bestaan. Enkele weken na de stopzetting van Infiniminer begon Notch met het programmeren van een nieuw computerspel genaamd Minecraft (gamepedia, 2016). Toen Notch genoeg geld had verdiend met Minecraft richtte hij het bedrijf Mojang op. Het volledig afgewerkte computerspel is uiteindelijk uitgebracht in 2011. Ondertussen zijn er al 73 miljoen kopieën van het spel verkocht en dit gaat dan nog maar enkel en alleen over de pc-versie van het spel. Doorheen de jaren zijn er ook versies ontwikkeld voor tablets, Xbox 360, XboxOne, PlayStation 3, PlayStation 4, PlayStation vita, Windows Phone en Wii U (Minecraft, 2016).

De grote aantrekkingskracht van Minecraft bestaat erin dat de spelers een grote vrijheid krijgen om zelf dingen te gaan aanpassen. Dit doen ze aan de hand van de zogenaamde modificaties of 'mods'. De ontwikkelaar Mojang zag daar geen problemen in en verwelkomde de aanpassingen van de gebruikers. In Minecraft kan je veel zaken leren die je op school ook moet leren. Dit bracht enkele leraren ertoe om de groep 'Teachergaming' op te richten. Die groep lerarenheeft dus de handen in elkaar geslagen en zijn aan de slag gegaan met de zogenaamde 'mods' en hebben op die manier een educatieve versie van Minecraft bedacht. Deze versie kreeg de gekende naam MinecraftEDU. In 2014 werd Mojang overgenomen door Microsoft voor 1,94 miljard euro. Microsoft heeft dan ook recent beslist om MinecraftEDU over te nemen en een eigen educatieve versie van het spel uit te brengen. Deze zal volgende naam krijgen: 'Minecraft: Education Edition'. Wat de educatieve versie te bieden heeft zal verder in deze bachelorproef worden besproken (Bloomberg, 2016).

Minecraft is dus, net zoals Infiniminer, een op blokken-gebaseerd spel. Het programma is geschreven in Java. Je moet blokken bouwen en afbreken om mooie gehelen te vormen (Nebel, 2015). Minecraft is een fictieve open wereld waarin je kunt onderzoeken en bouwen. Er is ook een dag- en nachtcyclus aanwezig in het spel. Het basisdoel is om te overleven in een fictieve wereld die is opgebouwd uit blokken. De hele wereld is opgebouwd uit blokken van 1m<sup>3</sup>en kunnen allemaal afgebroken worden indien de speler dit wenst (Petrov, 2014). Het bouwen gebeurt met gelijkaardige blokken. Verder in dit topic zullen de verschillende soorten blokken worden aangehaald. Deze blokken kunnen water, aarde, bomen … voorstellen. Er zijn ook dieren in het spel aanwezig en 's nachts verschijnen er veel vijandige wezens, de zogenaamde mobs. Het is aan de speler om deze te vernietigen of te schuilen voor deze wezens. Om te kunnen overleven moet je planten

 $\overline{a}$ 

<sup>&</sup>lt;sup>4</sup> Een aanpassing om vals te spelen

verzamelen of dieren doden om voedsel te verkrijgen. Om te kunnen schuilen, moet je een huis of dergelijke gaan bouwen en moet je verschillende materialen gaan verzamelen. Daarvoor moeten er blokken worden vernietigd, bijvoorbeeld een boom om hout te verkrijgen. Met deze materialen kan je dan gereedschappen en dergelijke gaan maken. Zo gaat het spel alsmaar verder (Tally, 2014).

Het spel wordt gedreven door een ware gemeenschap van Minecraft spelers. Deze spelers gaan verschillende zaken bouwen in het spel en delen dit met de anderen. Meer dan 160 miljoen mensen hebben al meer dan 5 miljard uren video's over Minecraft bekeken op YouTube. Er bestaan verschillende pagina's over Minecraft waarin spelers elkaar helpen als er moeilijkheden ontstaan. Spelers wereldwijd helpen elkaar en communiceren met elkaar over Minecraft en zijn mogelijkheden. Daaruit ontstaan er dan ook ontelbaar veel 'mods' die verspreid staan over het internet (Wingfield, 2016).

## <span id="page-13-0"></span>**1.1.1 Verschillende spelmogelijkheden**

Er zijn twee verschillende spelmogelijkheden, namelijk survival en creative. Er is een merkbaar verschil tussen deze twee mogelijkheden. Hieronder wordt het verschil tussen de twee uitgelegd.

#### <span id="page-13-1"></span>**1.1.1.1 Survival**

In de survival spelmodus is het de bedoeling dat de speler zolang mogelijk moet proberen overleven in de fictieve wereld. De speler heeft bij de start nog niets van materialen of gereedschappen. Hij moet ervoor zorgen dat zijn personage eten krijgt, kan rusten, strijden tegen de monsters (mobs) die 's nachts tevoorschijn komen … (Petrov, 2016). Bij het begin van het spel krijgt de speler twintig hartjes, deze stellen de levens van het personage voor. Er is ook een waardemeter voor het eten. Wanneer je te weinig eet zal deze omlaag gaan en moet je dus op zoek gaan naar eten. Materialen moeten dus verdiend worden gedurende het spel. De speler kan zo bijvoorbeeld beginnen met het hakken van bomen om houten blokken te verkrijgen. Zo kan je dan met deze blokken nieuwe objecten gaan creëren, in het spel heet dit craften. Er zijn verschillende niveaus in de survival modus, dit gaat dan over de mobs. De verschillende niveaus bestaan uit peaceful, easy, normal, en hard. Bij peaceful zijn er geen mobs en bij hard zullen de mobs het moeilijkst te verslaan zijn (Gamepedia, 2016).

#### <span id="page-13-2"></span>**1.1.1.2 Creative**

In de creative spelmodus krijg je als speler van bij de start alle materialen die je kunt verkrijgen in het spel. In deze spelmodus kan je dus meteen beginnen met het bouwen van verschillenden gebouwen (Petrov, 2016). In de creative mode is er ook geen waardemeter die de levens of voedselnood van de speler voorstelt. Een leuke bijkomende optie bij creative is dat de speler kan vliegen (Gamepedia, 2016).

## <span id="page-14-0"></span>**1.1.2 Biomes**

In Minecraft wordt gesproken van verschillende Biomes. Biomes zijn als het ware gewoon landschappen met verschillende natuurkundige elementen. Er zijn heel wat verschillende biomes beschikbaar in Minecraft. Deze biomes gaan in het spel gewoon over in elkaar. Je kunt zo bijvoorbeeld plots overgaan van het Forest Biome in het Desert Biome. Even een aantal verschillende Biomes uitlichten en bespreken. Je zult zien dat je via de verschillende biomes in het spel aardrijkskundige leerstof kunt halen. Een les in verband met de landschappen zou dus perfect kunnen worden gelinkt aan Minecraft.

#### **1.1.2.1 Forest biome**

Je ziet op de afbeelding een Forest biome ofwel boslandschap. Zoals je kunt merken bestaat dit dus voornamelijk uit bomen. Dit is in het begin van het spel de meest bruikbare biome. Aangezien er heel veel bomen beschikbaar zijn kan je dus snel veel hout gaan verzamelen (Tally, 2014).

#### **1.1.2.2 Desert biome**

Het Desert Biome ofwel woestijnlandschap. Zoals je kanzien zijn de blokken allemaal zandkleurig. Het zijn dus allemaal zandblokken. Helemaal anders dan in het Forest Biome vind je daar heel weinig bomen. Je ziet wel dat er cactussen groeien en hier en daar wel een vijvertje aanwezig is (Tally, 2014).

#### **1.1.2.3 Swamp Biome**

Het Swamp Biome ofwel moeraslandschap. Dit bestaat uit kleine stukjes land omgeven door water. Je vindt er vele korte eiken bomen in het spel. Er zijn ook veel paddenstoelen en waterlelies te vinden (Tally, 2014).

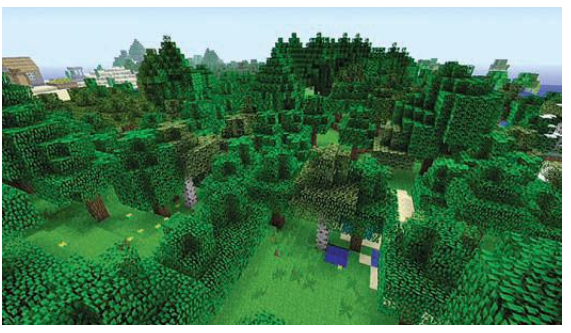

**Figuur 1: Forest Biome (Tally, 2014)**

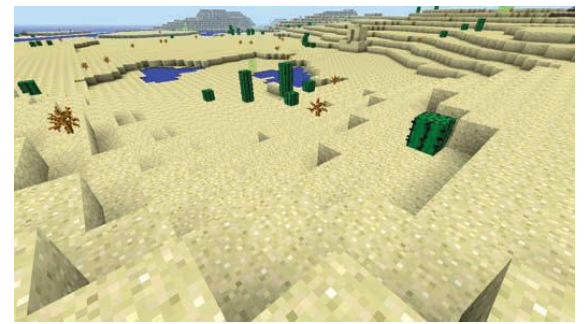

**Figuur 2: Desert Biome (Tally, 2014)**

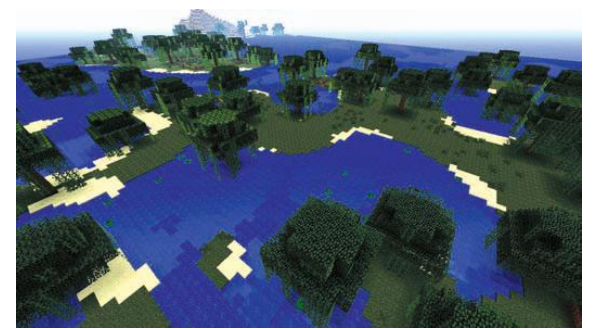

**Figuur 3: Swamp Biome (Tally, 2014)**

#### **1.1.2.4 Extreme Hills Biome**

Het Extreme Hills Biome ofwel berglandschap. Dit bestaat, zoals de naam al doet vermoeden, uit hoge bergen. Er zullen ook grote kliffen en misschien wel watervallen aanwezig zijn in dit landschap (Tally, 2014).

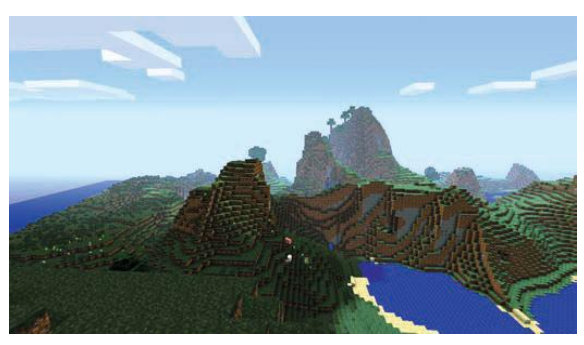

**Figuur 4: Extreme Hills Biome (Tally, 2014)**

## <span id="page-15-0"></span>**1.1.3 Objecten**

Materialen ofwel objecten zijn heel belangrijk in Minecraft. Alles wat je kan zien in het spel is een object of kan gemaakt worden van objecten. Net dat maakt Minecraft zo uniek en interessant. Alles wat je ziet kan je afbreken of kan je verder opbouwen. Alles wat je hebt afgebroken veranderd in materiaal dat je kunt opnemen in je inventaris. Er zijn natuurlijk heel wat verschillende soorten objecten (Tally, 2014). De verschillende objecten kan je opdelen in negen categorieën: materiaal, eten, gereedschappen, informatie, wapens, bescherming, transport, decoratie, stimulerende middelen (Bebbington, 2014). Hieronder volgt een lijst van de meest gebruikte objecten in ons project.

## **1.1.3.1 Gras**

Gras vind je overal in Minecraft. Het doet niet echt veel, maar als je gras uitkapt krijg je er wel zaadjes voor in de plaats. Met deze zaadjes kan je dan tarwe gaan zaaien. Gras lijkt dus niet echt belangrijk maar het kan wel handig zijn om je voedselpeil hoog te houden (Tally, 2014).

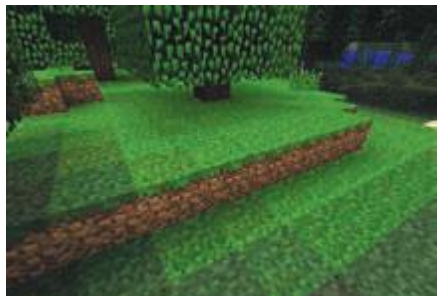

**Figuur 5: Grasblokken (Tally, 2014)**

## **1.1.3.2 Water**

Water kan je ook zo goed als overal vinden. Je vindt het in verschillende vormen: een oceaan, een rivier, een vijver, een zwembad, watervallen… Het is echter ook een belangrijk object in Minecraft. Je hebt het nodig als je wilt aan landbouw doen, vuur doven, valstrikken opzetten voor mobs of gewoon als decoratie. Je kunt het water ook opslaan in emmers (Tally, 2014).

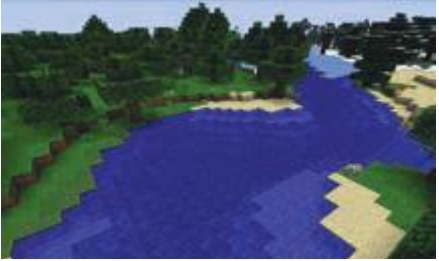

**Figuur 6: Water (Tally, 2014)**

#### **1.1.3.3 Hout**

Er zijn verschillende soorten hout te vinden in het spel. Je kunt eik, berk en vurenhout vinden. Hout verkrijg je door bomen om te hakken. Met hout kan je dan houten planken (blokken) en gereedschappen gaan maken. Het is veruit het belangrijkste object in het spel. Zonder hout kan je geen gereedschappen maken en dit is toch wel cruciaal in het spel. Je kunt het in de meeste Biomes vinden behalve in het Desert Biome, Plains Biome en Mushroom Biome (Tally, 2014).

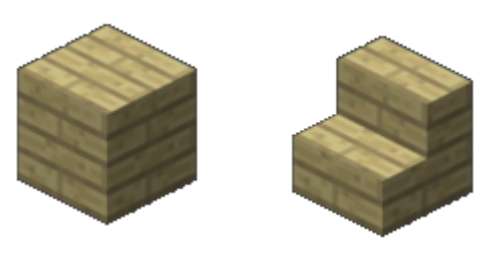

**Figuur 7: Blokken hout (Tally, 2014)**

#### **1.1.3.4 Stenen**

Je hebt verschillende soorten speciale stenen, kasseien en gewone stenen. Je kunt deze overal vinden maar vooral ondergronds. Je kunt er beton, stenen gereedschappen, stenen wapens, ovens of gewoon muren van maken (Tally, 2014).

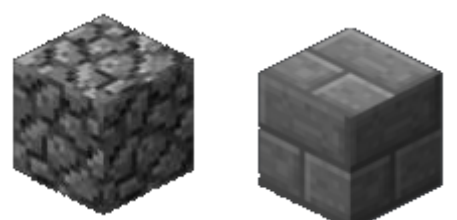

**Figuur 8: Blokken stenen (Tally, 2014)**

#### **1.1.3.5 Zand**

Zand kan je vinden in de buurt van water en in het Desert Biome. Zand is de enige blok in het spel dat naar beneden valt en waar dus de zwaartekracht op inwerkt. Van zand kan je zandstenen en glas maken. Glas heb je dan weer nodig om ruiten te maken (Tally, 2014).

#### **1.1.3.6 Klei**

Klei is een object dat je overal kunt vinden in water. Het komt meestal voor in groep. Het is echter wel relatief zeldzaam. Van klei kan je kleiblokken en bakstenen maken. Bakstenen zijn een graag gebruikt materiaal om gebouwen te realiseren (Tally, 2014).

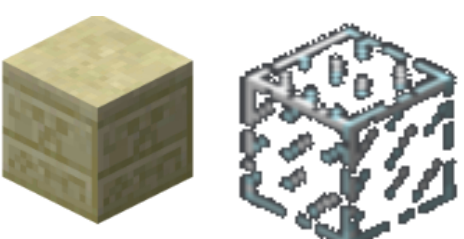

**Figuur 9: blokken zand en glas (Tally, 2014)**

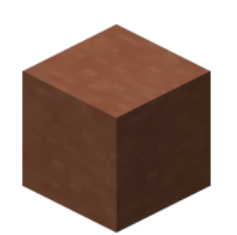

**Figuur 10: Blok klei (Tally, 2014)**

### **1.1.3.7 IJzer**

IJzererts kan je ondergronds vinden. Dit is het meest voorkomende erts om gereedschappen en harnassen van te maken. Je kunt er bijvoorbeeld een ijzeren deur, treinsporen, kompas … van maken (Tally, 2014).

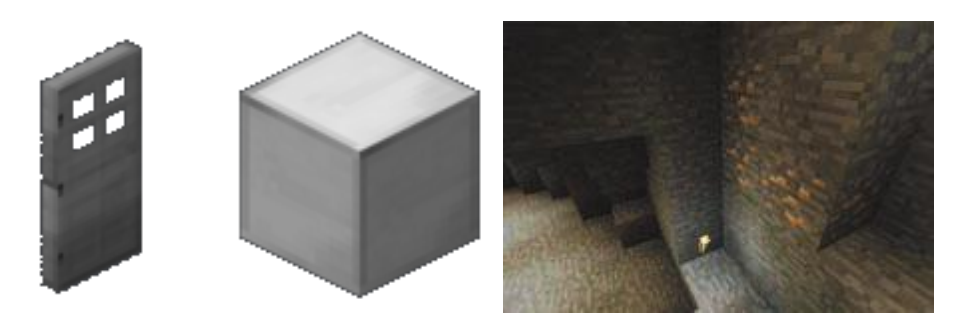

 **Figuur 11: IJzeren deur en ijzeren blok Figuur 12: IJzererts (Tally, 2014)**

#### **1.1.3.8 Redstone**

Redstone kan worden gevonden in de nabijheid van lava. Met redstone kunnen allerlei 'elektrische' schakelingen worden gemaakt. Het is een soort van circuit dat je maakt van redstonedraden om dan te activeren met een schakelaar. De lading doorloopt het circuit net zoals de elektrische ladingen door de kabels vloeien. Met redstone kan je er ook voor zorgen dat je doormiddel van redstonedraden TNT kunt aansturen om tot ontploffing te komen.

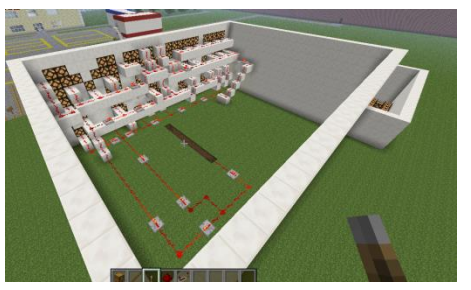

**Figuur 13: Schakeling in Minecraft (eigen afbeelding)**

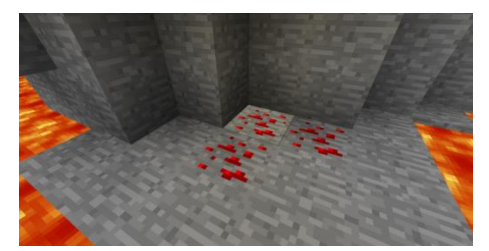

**Figuur 14: Redstone-erts (Tally, 2014)**

## <span id="page-18-0"></span>**1.2 MinecraftEDU**

Om de slaagkansen van Minecraft in het onderwijs te vergroten werd er door een onafhankelijk team van leraren een aangepaste versie van Minecraft gemaakt, namelijk MinecraftEDU. Het team, TeacherGaming, heeft het spel gelicentieerd van Mojang, de maker van Minecraft. Tegenwoordig is Minecraft eigendom van Microsoft. Deze softwaregigant deed ook een bod op MinecraftEDU. TeacherGaming ging in op het bod van Microsoft. In de zomer van 2016 komt een vernieuwde versie van MinecraftEDU op de markt (Wingfield, 2016)

De gemeenschap die opgebouwd is rond MinecraftEDU blijft gelukkig wel bestaan. Deze werd opgebouwd rond een website: http://services.minecraftedu.com/wiki.

Het grootste onderscheid tussen Minecraft en MinecraftEDU is de gebruiksvriendelijkheid van het softwarepakket. Een eigen server opzetten vergt, met de gewone versie, een paar uurtjes werk, zeker als er mods geladen moeten worden. Met MinecraftEDU echter is het kinderspel, maar straks meer hierover.

## <span id="page-18-1"></span>**1.2.1 Het Softwarepakket**

#### <span id="page-18-2"></span>**1.2.1.1 MinecraftEDU opstarten**

Na het installeren van het softwarepakket verschijnt nevenstaand logo op het bureaublad van uw computer. Als men hierop dubbelklikt krijgt men het startmenu van MinecraftEDU, zoals hiernaast is

weergegeven. Als leraar is het de bedoeling dat je een serverwereld voor je leerlingen opzet. Dit kan je doen met de MinecraftEDU servertool. Deze gebruik je door op 'Start MinecraftEDU servertool' te klikken.

Als leerlingen MinecraftEDU moeten opstarten zien ze exact hetzelfde keuzemenu, enkel de servertool is niet aanwezig. Ze kiezen voor 'Start MinecraftEdu'. Hierna krijgen leerlingen het startscherm te zien waar ze hun naam en geslacht moeten ingeven. Na het drukken op 'Continue' krijgen de leerlingen het MinecraftEDU-startscherm (Minecraftedu, 2016).

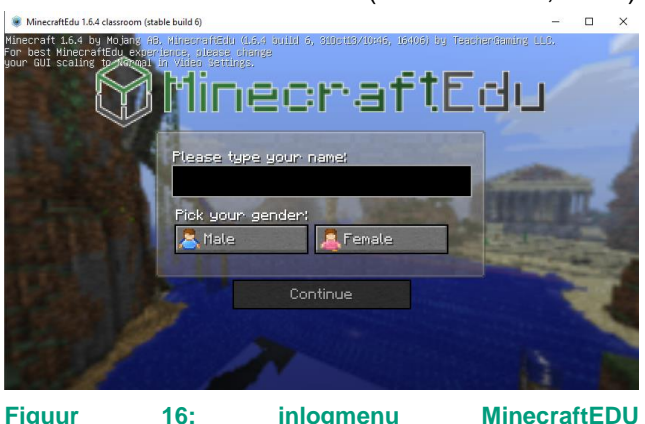

**(eigen afbeelding)**

File **the Open** Client settings **C** Change language MinecraftEdu Launcher art MinecraftEdu Server Update:

 $\overline{\times}$ 

MinecraftEdu Launcher (classroom)

**Figuur 15: Startmenu MinecraftEDU (eigen afbeelding)**

*Academiejaar 2015-2016 Thomas Salomez*

### <span id="page-19-0"></span>**1.2.1.2 MinecraftEDU-startscherm**

Het startmenu van MinecraftEDU is analoog aan dat van het origineel. We hebben de keuze uit 'Singleplayer' en 'Multiplayer' (vrij vertaald:alleen spelen of in groep). De meeste functies van MinecraftEDU zijn niet aanwezig in de singleplayer-versie, daarom wordt bijna altijd gekozen voor multiplayer.

Het derde topic in het startmenu is 'Mods', dit geeft een overzicht welke aanpassingen (of mods) geladen zijn in MinecraftEDU. Sommige aanpassingen zijn nodig om verschillende lessen te geven. Hoe men tot leren komt met verschillende mods, vindt u terug onder 2.3 Minecraft en onderwijs -reeds onderzocht.

De laatste drie topics hebben weinig uitleg nodig. Met de knop 'Change Name or Gender' kan de naam en het geslacht veranderd worden. Bij 'Options' kunnen verschillende aanpassingen aan de game gemaakt worden waaronder de toetsenconfiguratie, de resolutie, hoe grafisch gedetailleerd het spel moet zijn en nog veel andere aanpassingen. Met de knop 'Quit Game' verlaat u MinecraftEDU en keert u terug naar uw bureaublad van uw besturingssysteem(Minecraftedu, 2016).

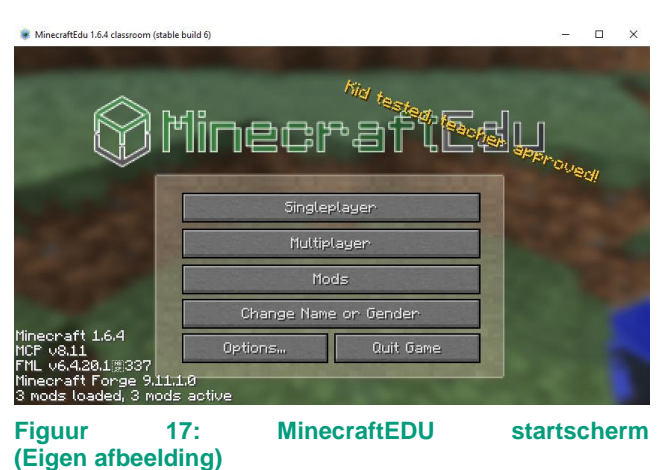

## <span id="page-19-1"></span>**1.2.1.3 Servertool en infrastructuur**

Als leraar moet je een gemeenschappelijke wereld opzetten voor de leerlingen. Dit doe je op een daarvoor voorziene computer die toegang heeft tot het lokaal netwerk van de school. Als deze computer dan de serversoftware van MinecraftEDU gebruikt kunnen andere computers op hetzelfde lokaal netwerk (LAN) op de server inloggen. Dit staat schematisch hiernaast weergegeven.

De computer die zal dienstdoen als server moet wel genoeg in huis hebben om deze taak te volbrengen. Enkele minimumvereisten zijn toch: een multikernprocessoren 8 GB RAM. De server heeft weinig grafische capaciteit nodig, vandaar dat een geïntegreerde grafische oplossing voldoende is.

Als je de servertool opstart komt nevenstaand scherm te voorschijn. Als je de eerste maal de servertool gebruikt, heb je nog geen Minecraftmap en zal je er een moeten genereren. Dit doe je met 'Create New World'. Je kan ook kiezen voor de 'Tutorial World' of een sjabloon (Wilson, 2014).

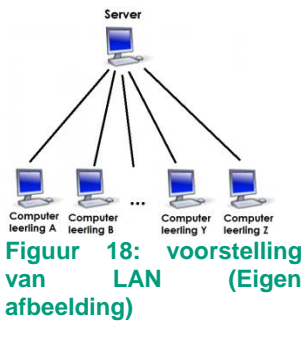

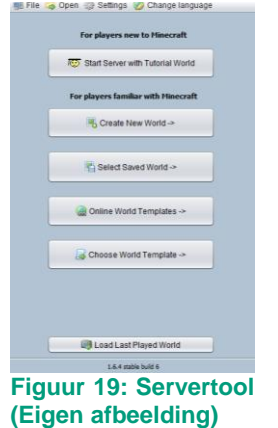

Nadat de map gecreëerd is, zal de servertool zijn opstartcyclus doorlopen. Hierna krijgt u nevenstaand scherm te zien. Hierbij is te zien dat de server gebruiksklaar is en we vinden ook zeer snel het IPadres van de server terug. Dit adres hebben de leerlingen nodig om te kunnen inloggen op de server.

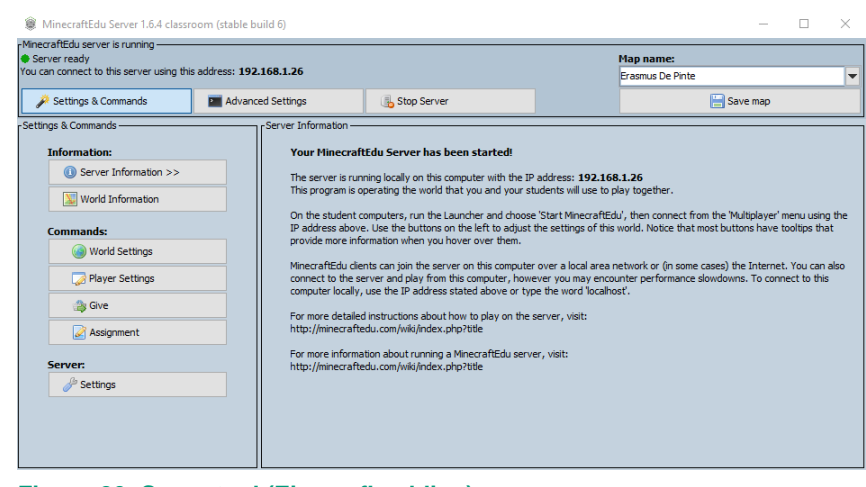

**Figuur 20: Servertool (Eigen afbeelding)**

## <span id="page-20-0"></span>**1.2.2 Interface van de leraar**

Als leraar maak je,in het spel zelf, gebruik van een specifiek scherm. In dit 'Teacher-menu' kan je heel wat zaken gaan aanpassen. Door dit menu heb je ook de touwtjes in handen terwijl de leerlingen aan het werk zijn in Minecraft. Je kan de leerlingen bevriezen, op die manier kunnen ze niet rondlopen en verder werken in het spel. Dit is handig als de leerlingen heel kort naar de leraar moeten luisteren buiten het spel.

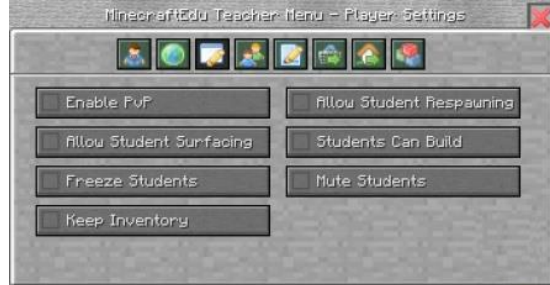

**Figuur 21: Lerarenmenu (Eigen afbeelding)**

Met dit menu kunt u onder andere ook nog

transporteren naar leerlingen, de leerlingen extra materiaal geven als ze dit nodig hebben, leerlingen die tegenwerken even van de server bannen, de leerlingen hun speelmodus aanpassen, van de ene plaats naar de andere reizen, jezelf onzichtbaar maken, jezelf sneller laten lopen, ... De mogelijkheden zijn eindeloos.

## <span id="page-20-1"></span>**1.2.3 Handleiding**

Omdat een softwarepakket nogal moeilijk is om volledig uit te leggen via een paper, hebben we besloten om ook digitale handleidingen te schrijven over MinecraftEDU en verschillende mogelijkheden. U kan ons kanaal 'Leraar Minecraft' raadplegen op Youtube via volgende link: https://www.youtube.com/channel/UCnEOM\_j9uqZ6vpbFMRTveTQ

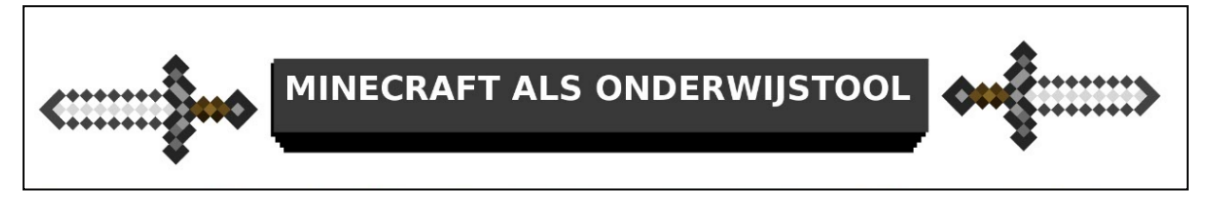

**Figuur 22: Logo Youtubekanaal (Eigen afbeelding)**

*Academiejaar 2015-2016 Thomas Salomez*

## <span id="page-21-0"></span>**1.3 Minecraft en onderwijs**

Er is al heel wat onderzoek gebeurd rond Minecraft en het onderwijs. Het leek ons nuttig om de, naar onze mening, belangrijkste bevindingen kort te beschrijven.

> *Minecraft is niet alleen meeslepend en creativiteitbevorderend, het is ook een perfect platform om elk kennisgebied boeiender te maken (Gershenfeld, 2014).*

Ook zijn heel veel lespakketten te downloaden via de MinecraftEDU hulppagina. (http://services.minecraftedu.com/wiki/Examples\_by\_Subject)

## <span id="page-21-1"></span>**1.3.1 Bevindingen leraren**

De lerarengemeenschap rond MinecraftEDU bestond in 2012 uit een kleine 50 leden. 17 van de 50 leden beantwoordden een enquête voor een masterproef. De bevindingen waren zeer positief en dit is te wijten aan de uniformiteit van de personen die antwoordden. Allemaal maakten ze gebruik van Minecraft in het onderwijs (Smeaton, 2012).

De meeste antwoorden indiceren dat Minecraft een zeer goede onderwijstool is en dat leerlingen zeer goed meewerken tijdens deze

lessen. De intrinsieke motivatie van de leerlingen is ook verhoogd (Smeaton, 2012).

Minecraft wordt het vaakst gebruik bij het onderwijzen van nevenstaande vermelde onderwerpen. Er werden ook nog enkele andere leervakken aangehaald zoals: godsdienst, bouwkunde (engineering), digitale media, digitale burgerschap en teambuilding. Hoe men Minecraft gebruikt in de les godsdienst was niet volledig duidelijk voor de schrijver van de paper, maar dit duidt nog eens aan hoe flexibel Minecraft wel niet is in zijn gebruik (Smeaton, 2012).

94 % van de ondervraagde leraren vonden dat leerlingen meer plezier hadden toen ze de kans kregen om gebruik te maken van Minecraft. Plezier verbetert de intrinsieke motivatie die dan wordt omgezet in verbeterd leren (Smeaton, 2012).

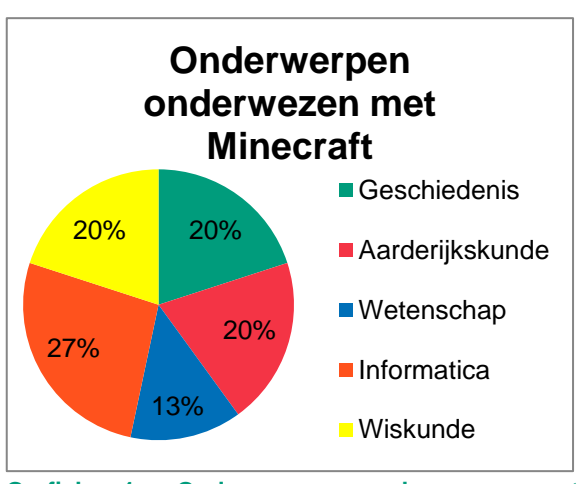

**Grafiek 1: Onderwerpen onderwezen met Minecraft (Smeaton, 2012)**

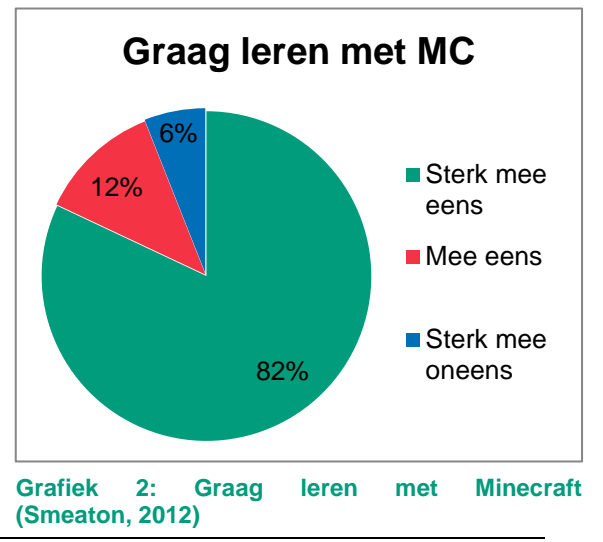

*Academiejaar 2015-2016 Thomas Salomez*

De leerlingen leren niet enkel de vooropgestelde doelen, maar leren ook vakoverschrijdende doelen zoals samenwerken. 88% van de ondervraagde zien dat hun leerlingen een zin voor samenwerken ontwikkelen. Het lijkt erop dat de leerlingen ook de transfer kunnen maken naar gewone omgang met elkaar (Smeaton, 2012).

De leerlingen zijn ook baas van eigen leerontwikkeling. Ze doen op zeer jonge leeftijd aan zelfsturing. Ze ontwikkelen,

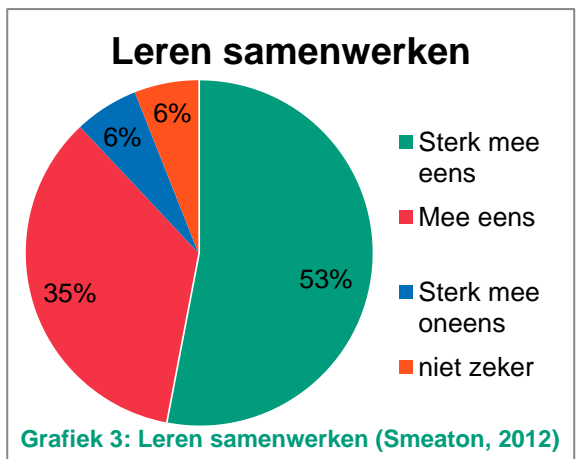

door gebruik te maken van Minecraft, hun vaardigheden om tot zelfstandig leren te komen. Leerlingen leren, door gebruik te maken van Minecraft, meer autonoom werken (Smeaton, 2012).

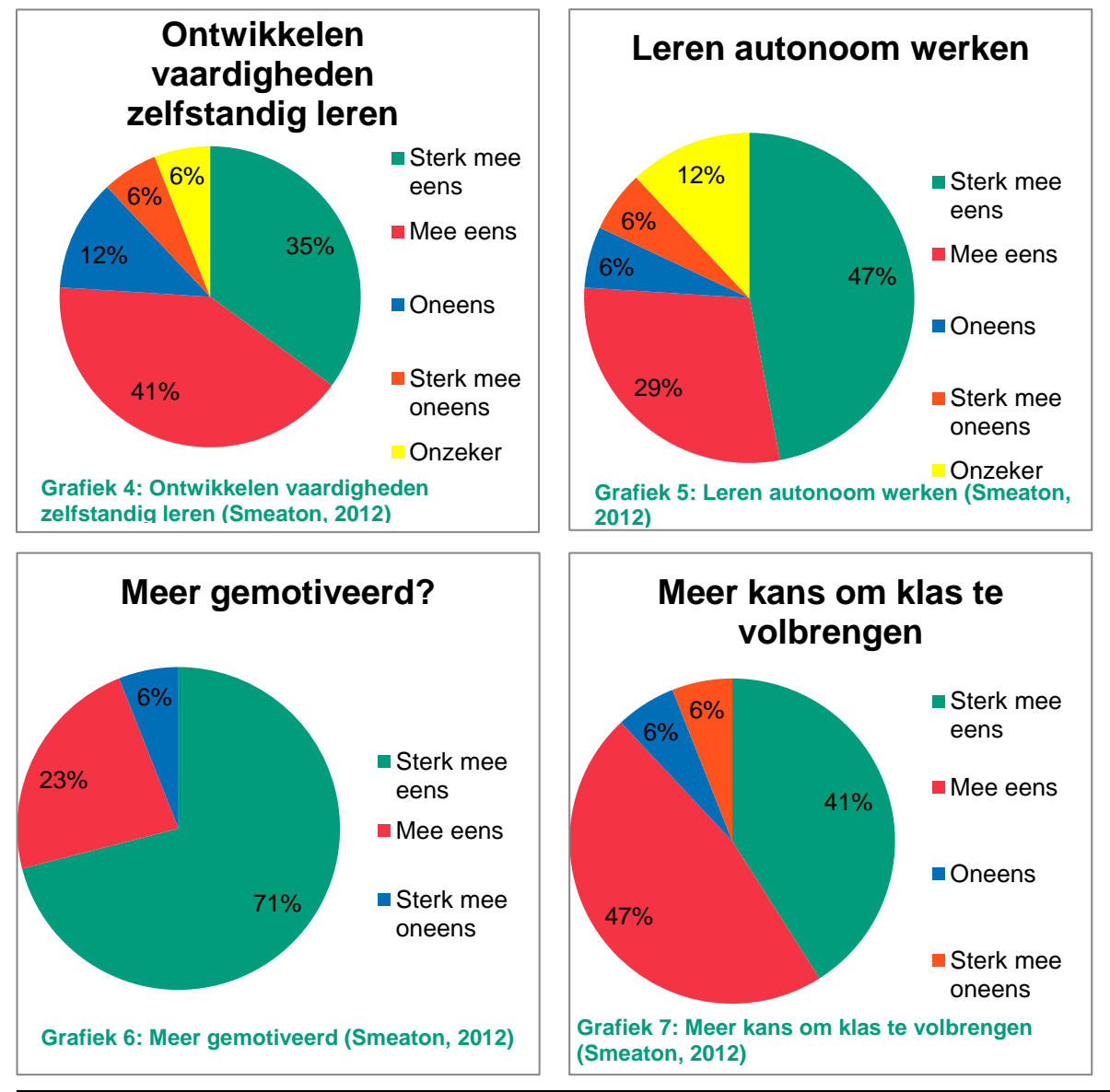

*Academiejaar 2015-2016 Thomas Salomez*

## <span id="page-23-0"></span>**1.3.2 Werkend neuron**

Een anonieme speler onder de naam 'AllUpInHyuh', maakte voor het plezier een werkende zenuwcel. Het model brengt heel veel sleutelelementen van een neuron naar voor. Blokken die dienst doen als natrium- en kaliumionen. Een werkend voltagemeetsysteem en een simpele voorstelling van het axon. Het is een innovatieve en leuke manier om één van de belangrijkste cellen in ons lichaam te verduidelijken (Schultz, 2013). De volledige uitleg van de zenuwcel vindt u hier: http://imgur.com/a/09Hf3.

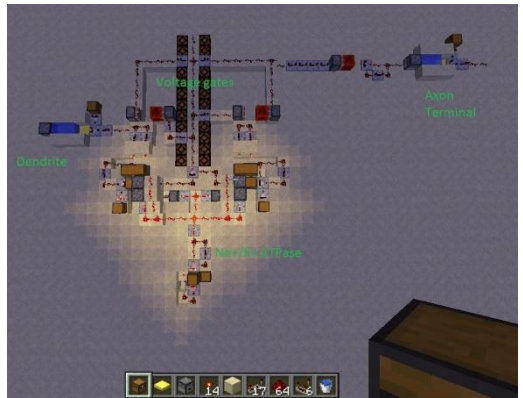

**Figuur 23: Werkende zenuwcel (Schultz, 2013)**

## <span id="page-23-1"></span>**1.3.3 Dierlijke cel,het hart en het spijsverteringstelsel**

Jean-Guy Paquette, die onder de naam blitzgrutelal enkele mappen via planetminecraft deelt met de rest van de wereld, heeft twee schematische voorstellingen gemaakt in Minecraft. Deze gebruikt hij in de les biologie bij zijn studenten. Nevenstaande afbeelding is een voorstelling van een dierlijke cel gecreëerd in Minecraft (Deakin,2015).

Dezelfde Minecrafter maakte een voorstelling van een menselijk hart. Beide voorstellingen zijn vrij te downloaden en te gebruiken via http://www.planetminecraft.com/membe r/blitzgrutel/

Er bestaan nog heel wat andere voorstellingen van het menselijk hart die zelfs de beweging van het bloed in rekening nemen zoals onderstaand voorbeeld van de speler 'SethBling'. Bij deze voorstelling worden de hartkleppen zeer duidelijk voorgesteld, dit met enkele redstoneschakelingen (SethBling, 2013).

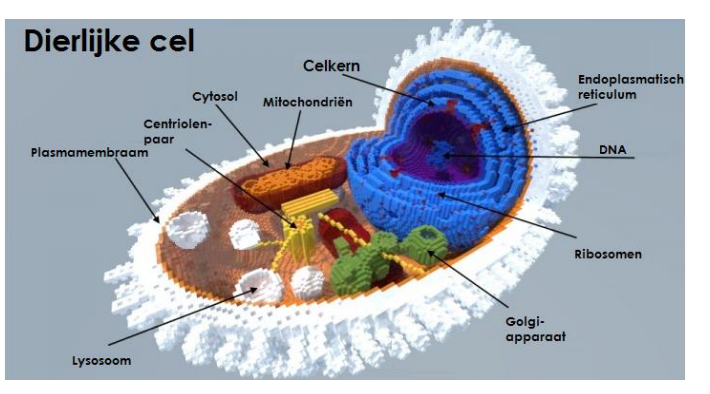

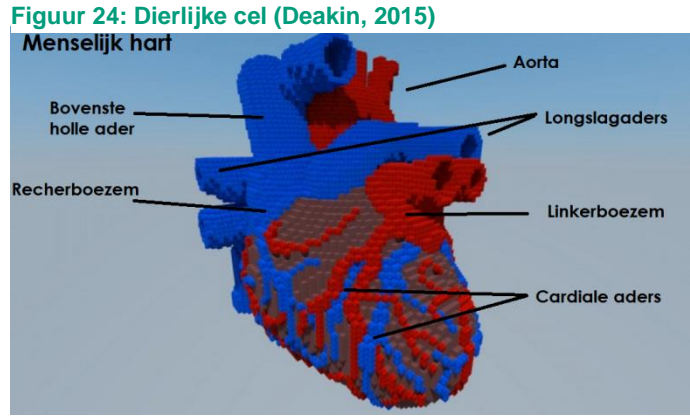

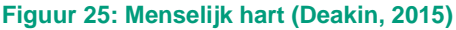

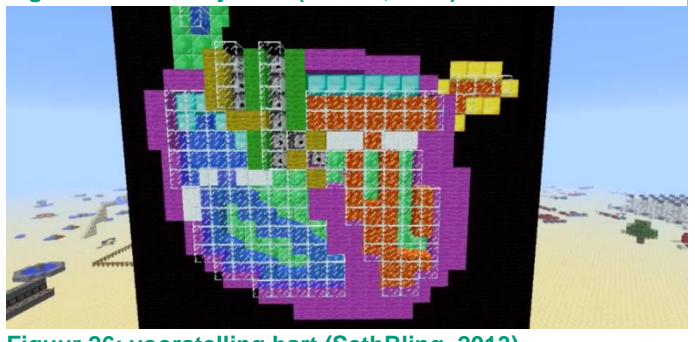

**Figuur 26: voorstelling hart (SethBling, 2013)**

*Academiejaar 2015-2016 Thomas Salomez*

Een anonieme leerling op Reddit plaatste nevenstaande afbeelding met bijschrift 'My extra credit project for Biology'. Hij moest een creatieve manier vinden om het spijsverteringstelsel voor te stellen en hij maakte gebruik van Minecraft (Reddit, 2014).

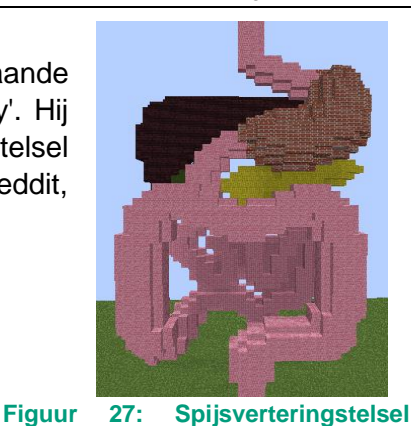

## <span id="page-24-0"></span>**1.3.4 Binair tellen**

Het binair telstelsel maakt enkel gebruik van 1 en 0. Alles wat een computer uitvoert bestaat uit nullen en enen. Het omrekenen van het binairtalstelsel tot het decimaaltalstelsel is niet echt visueel. In Minecraft wordt het al een stukje visueler, zoals hiernaast

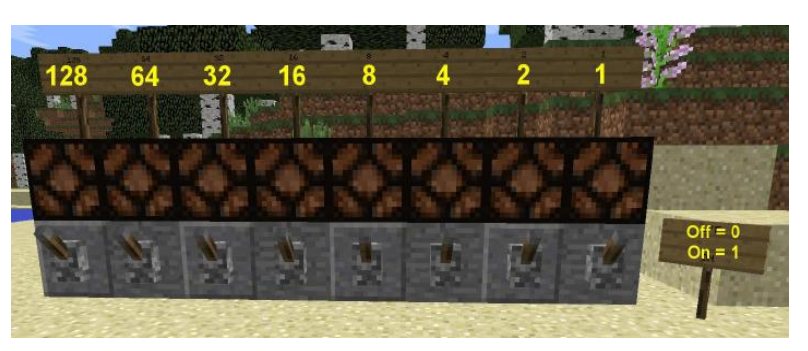

**(Reddit, 2014)**

**Figuur 28: Biniaire teller (Betterly, 2014)**

weergegeven(Betterly, 2014). Een klein omrekenvoorbeeldje:

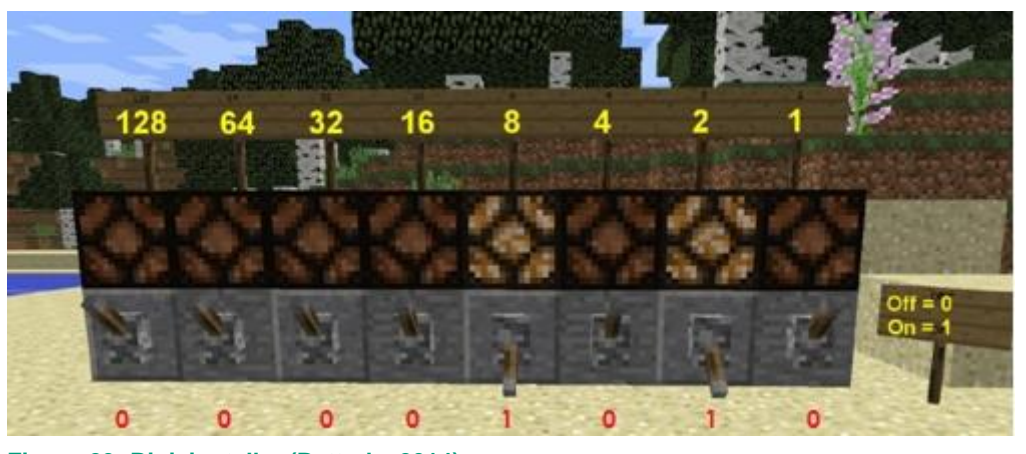

**Figuur 29: Biniaire teller (Betterly, 2014)**

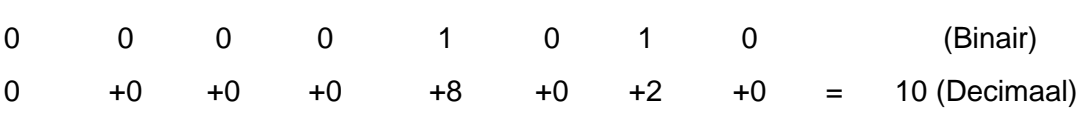

## <span id="page-25-0"></span>**1.3.5 Logische poorten**

Logische poorten, zoals OR-poorten, AND-poorten en NOT-poorten, zijn zeer makkelijk te realiseren in Minecraft. Hiervoor verwijzen we graag naar ons eigen Youtube-kanaal 'Leraar Minecraft' via https://www.youtube.com/watch?v=V-f39bHyUqk.

Enkele schematische voorstellingen van belangrijke logische poorten(Gamepedia, 2016).

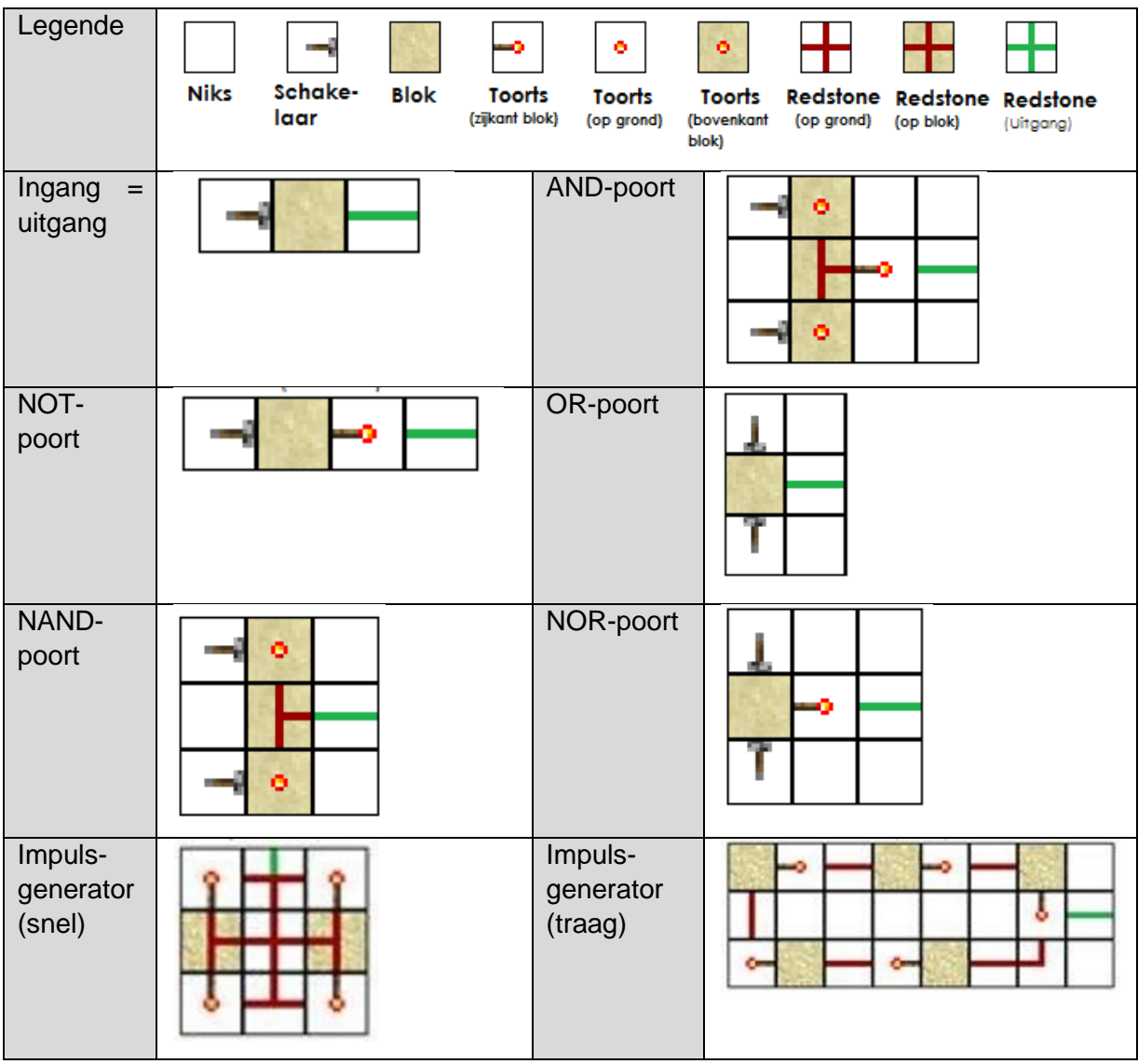

**Figuur 30: Allerlei poorten (Gamepedia, 2016)**

Met deze verschillende logische poorten kan heel wat gerealiseerd worden, zoals het zelf bouwen van een rekenmachine of computer in Minecraft

Kirk Hendrix bouwde eigenhandig een 32-bit rekenmachine, zoals hiernaast is weergegeven. De bouw nam een kleine 800 uur in beslag (Hendrix, 2014). **Figuur 31: 32-bit rekenmachine (Hendrix, 2014)**

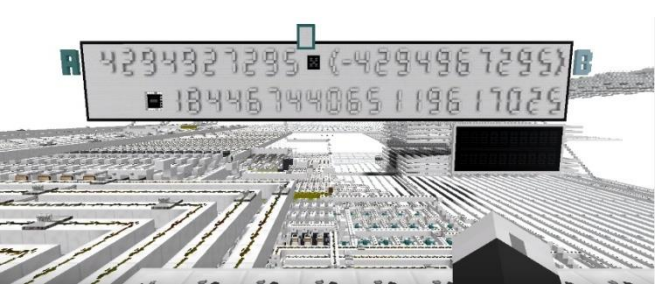

*Academiejaar 2015-2016 Thomas Salomez*

## <span id="page-26-0"></span>**1.3.6 Codeblocks**

Een groep mensen gerelateerd aan de universiteit van Centraal Florida wou een manier onderzoeken om programmeren interessanter te maken bij het brede publiek. Ze ontwikkelden een 'mod' genaamd Codeblocks (Zorn, 2013).

Codeblocks is zeer analoog aan HoursOfCode (https://code.org/mc) en Scratch (https://scratch.mit.edu/). Net zoals de beide aangehaalde softwarepakketten maakt Codeblocks gebruik van blokken die al een geprogrammeerd doel hebben. De achterliggende programmeertaal is net zoals bij Scratch en HoursOfCode, Lua.

Nevenstaand vindt u een geschreven programma terug. Als je in Minecraft een robot het programma 'example' laat doorlopen, dan beweegt deze een blok vooruit, dan draait hij naar rechts en neemt hij het blok dat voor hem staat op (Zorn, 2013).

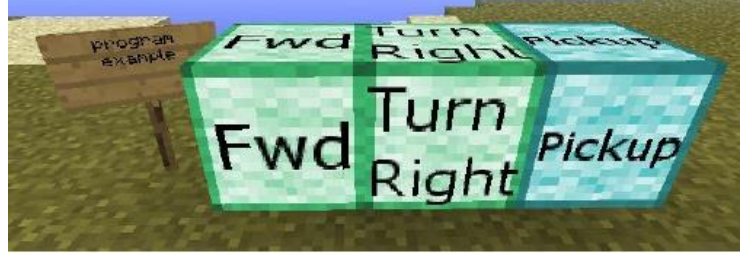

Codeblocks werd uitgetest tijdens een **Figuur 32: Programma 'Example' (Zorn, 2013)** STEM-zomerkamp aan jongeren (12-16 jaar). Het werd zeer positief onthaald en leerlingen begrepen effectief hoe de 'mod' werkte. Ze hadden een verhoogde interesse in programmeren (Zorn, 2013).

De schrijvers van de paper hadden één belangrijke conclusie: Minecraft is een uitzonderlijk spel met heel veel verschillende kenmerken,het zorgt voor een aantrekkelijke omgeving om al spelend te leren (Zorn, 2013).

## <span id="page-26-1"></span>**1.3.7 Computercraft**

Computercraft is een 'mod' die ervoor zorgt dat je een computer ter beschikking krijgt in het spel. Op die pc kan jij dan zelf een programma schrijven en dit opslaan. Om het programma te schrijven maak je expliciet gebruik van een programmeertaal (Lua). Deze programmeertaal moet dus ook gekend zijn bij de gebruiker. Dit is dan al onmiddellijk een stapje verder dan Codeblocks. Onderzoek rond Computercraft en onderwijs is er nog niet. Dit schooljaar kwam de schoolse versie van deze mod uit, namelijk ComputercraftEDU (MinecraftEDU, 2016).

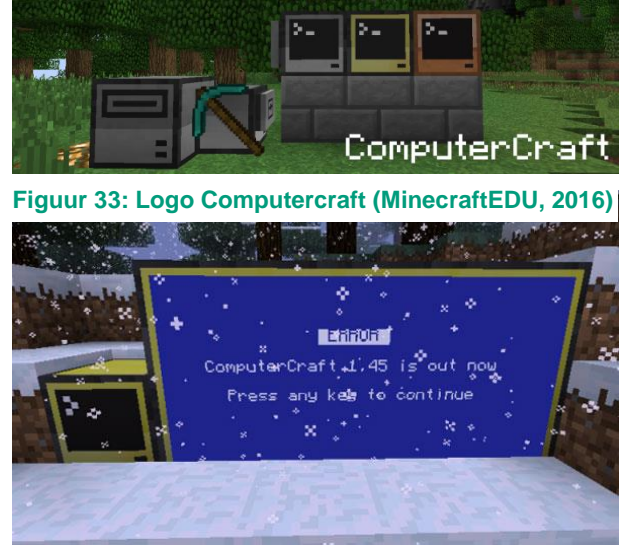

**Figuur 34: Verkregen error (MinecraftEDU, 2016)**

## <span id="page-27-0"></span>**1.3.8 MCreatorforArduino**

Mcreator is een programma om kleine aanpassingen of zogenaamde 'mods' toe te voegen aan Minecraft zonder dat je kennis hoeft te hebben van programmeren. Het is een heel simpel programma om te leren. Je kunt er Minecraft mee aanpassen zoals je zelf wilt. Je kunt nieuwe blokken, mobs, **Figuur 35: Logo MCreator (MCreator, 2016)**eten, gereedschappen, planten,

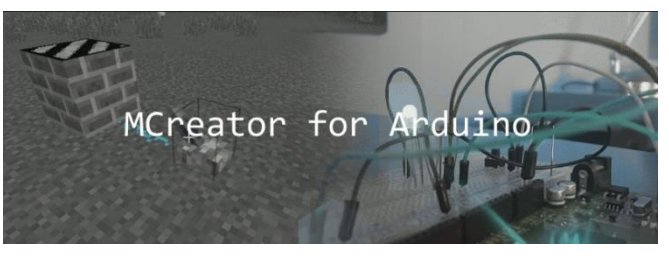

machines en veel meer van dit soort zaken gaan maken met Mcreator. Na het ontwerpen kan je dit gaan uploaden en verspreiden onder de andere gebruikers. Mcreator is een heel gemakkelijk instrument om kinderen interesse te laten opwekken voor programmeren en computers. Op deze manier kunnen ze de basisvaardigheden voor programmeren op een visuele methode leren. Door zijn vele opties is het een plezier voor de leerlingen om ermee te werken (Mcreator, 2016).

Arduino is een open-source platform waarbij je gemakkelijk hard- en software kunt gebruiken en connecteren met elkaar. Arduino boards kunnen een input op een sensor, drukknop, een simpel bericht of nog andere signalen omzetten in een output naar een motor, LED of iets online gaan publiceren. Het arduino-board moet je gewoon verbinden met een kabel naar een usb-poort van je computer (Arduino, 2016).

Met McreatorforArduino ga je de gemaakte Minecraftmods gaan verbinden met het Arduino-board. Zo kan je uitvoerelementen (LED, motor …) op het arduino-board aansturen met je Minecraftmod of je Minecraftmod aansturen met invoerelementen (sensor, drukknop …) op het arduino-board (Mcreator, 2016).

## <span id="page-27-1"></span>**1.3.9 RotaryCraft**

RotaryCraft is een technologische mod. Deze geeft een realistisch beeld weer van overbrengingen met behulp van grote assen. Het programma wordt gebruikt voor de automatisering van machines. Het kan worden ingezet om taken sneller te laten uitvoeren, zoals in de mijnbouw en landbouw. Het is een handige tool om de leerlingen te laten kennismaken met tandwielen en overbrengingen in machines, zoals een versnellingsbak (Kalseki, 2015).

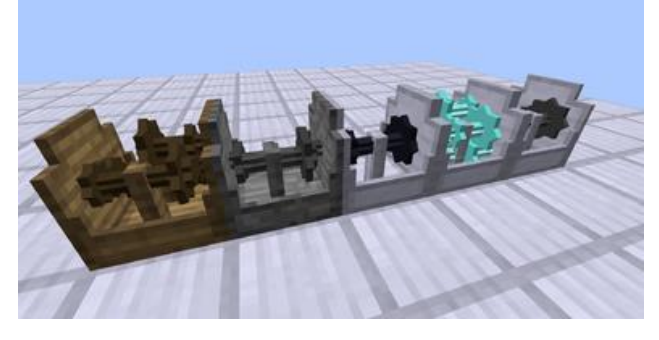

**Figuur 36: Versnellingsbak (Kalseki, 2015)**

*Academiejaar 2015-2016 Thomas Salomez*

## <span id="page-28-0"></span>**1.3.10 ElectriCraft**

Electricraft voegt een nieuwe manier van transport toe aan Minecraft. Zo kan het de kracht van de RotaryCraft opslaan. Het voegt elektrische motoren en generatoren toe. Het maakt een vereenvoudigde versie van elektriciteit. Om het in 3D te gaan voorstellen zal de spanning worden opgewekt door het toerental en de stroom door de torsie van de generator. ElectriCraft zal ook batterijen, weerstanden en relaistoevoegen (Kalseki, 2015).

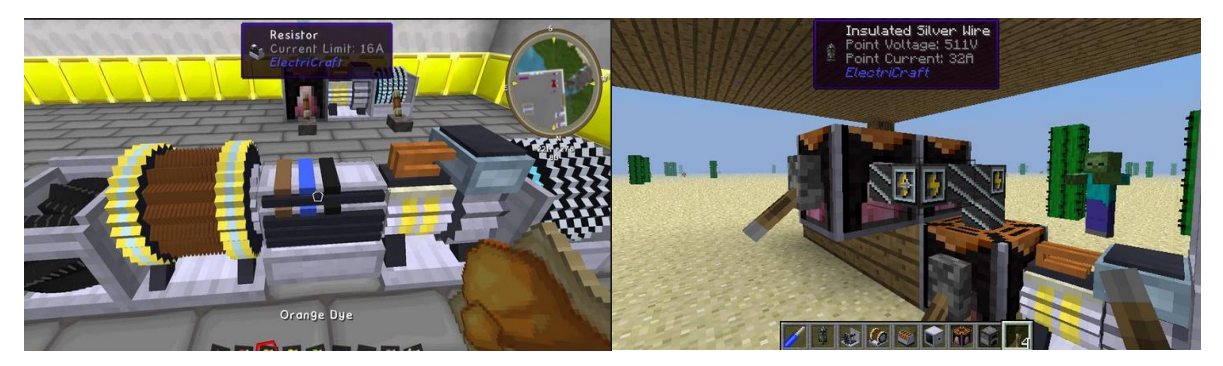

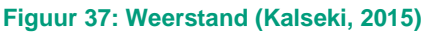

**Figuur 37: Weerstand (Kalseki, 2015) Figuur 38: Zilver kabel (Kalseki, 2015)**

## <span id="page-28-1"></span>**1.3.11 LearnToMod**

LearnToMod is gemaakt om te leren zelf 'mods' te maken. Een educatieve add-on zorgt ervoor dat de leerlingen de basis leren van programmeren tijdens het ontwerpen van objecten in Minecraft. LearnToMod is een product van ToughtSTEM. Ze gingen ervan uit dat de leerlingen met LearnToMod een leuke manier zouden vinden om het eerder saaie programmeren aan te leren.

LearnToMod is anders dan alle andere educatieve varianten van Minecraft. Ze gebruiken Minecraft niet als virtueel klaslokaal zoals de anderen eigenlijk wel doen. ToughtSTEM heeft zijn eigen interface buiten Minecraft gemaakt. De vaardigheden die ze opdoen brengen hen echter wel enkele voordelen op in het spel zelf. Eens de leerlingen hun eigen code hebben ontwikkeld in LearnToMod kunnen ze deze converteren naar hun Minecraft

account en de mod dus activeren in het spel. Door de leerlingen hun eigen 'mods' te laten maken hoopt het team van ToughtSTEM dat leerlingen geprikkeld zullen zijn om de meer ingewikkelde programmeertalen te gaan leren. Er zijn ook al andere makers die kinderen leren om eigen 'mods' te maken, maar deze gaan uit van het schrijven van de

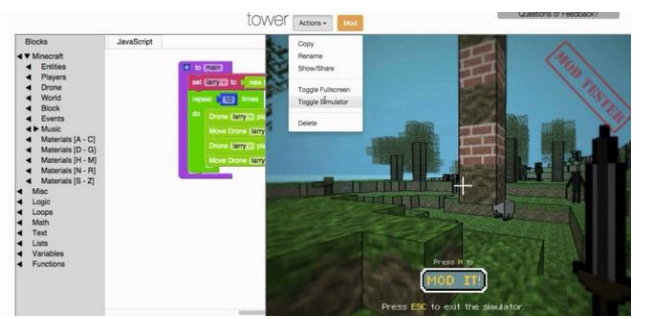

code in Java. Dit is net wat ToughtSTEM niet **Figuur 39: Interface LearnToMod (Finley, 2014)**wil, want Java kan nogal omslachtig zijn en zo

demotiverend werken voor kinderen. Daarom willen ze met LearnToMod een ander medium gebruiken om 'mods' te maken, namelijk ScriptCraft. ScriptCraft zal net zoals Google Blockly en Scratch gebruik maken van blokken. Deze blokken hebben al een reeds voorgeprogrammeerde code zoals deze wordt geschreven in Java. Dit is aantrekkelijker voor jongeren om te programmeren aangezien de code niet meer lijn per lijn dient uitgeschreven te worden in Java (Finley, 2014).

*Academiejaar 2015-2016 Thomas Salomez*

## <span id="page-29-0"></span>**1.3.12 qCraft**

qCraft brengt de beginselen van de kwantumfysica in Minecraft. Het maakt gebruik van een kwantumcomputer die kan worden geactiveerd. De theorieën die de makers van qCraft implementeerden zijn: Het onzekerheidsprincipe van Heisenberg, Superpositie en Kwantumverstrengeling (qCraft, 2016).

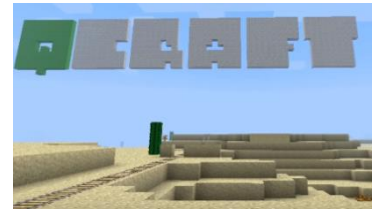

**Figuur 40: Logo qCraft (qCraft, 2016)**

Als gevolg van deze modificatie aan Minecraft kunnen experimenten zoals Schrödingers kat perfect worden nagebootst in Minecraft.

Deze geïmplementeerde theorieën zijn, naar de onze mening, niet volledig 'correct' te noemen aangezien je altijd weet hoe de blokken eruit zullen zien als de manier van kijken verandert. Het opent de deur naar kwantumfysica voor iedereen met enige interesse in dit deelgebied van de natuurkunde en/of Minecraft, maar het dient nog veel meer uitgewerkt te worden.

## <span id="page-29-1"></span>**1.3.13 MolCraft**

MolCraft brengt chemie wel heel dichtbij. Met deze aanpassing kan je heel wat chemische bindingen voorstellen in Minecraft. Hiernaast ziet u een voorbeeld van een chemische binding. Deze chemische binding is 1-[4 ethoxy-3-(6,7-dihydro-1-methyl-7-oxo-3 propyl-1H-pyrazolo [4,3-d]pyrimidine-5 yl)fenylsulfonyl]-4-methylpiperazine, beter

bekend als het actieve bestanddeel in viagra.

Deze mod biedt veel visualisatie en zorgt ervoor dat complexe structuren begrijpbaar blijven. Door deze mod zie je ook dat chemische bestanddelen best heel mooi kunnen zijn, zoals weergegeven op nevenstaande afbeelding. De afgebeelde structuur is een zuurstofbindend eiwit, Myoglobine. Dit eiwit komt in grote hoeveelheden voor in de spieren (Lorch, 2015).

Deze modificatie is gratis te downloaden via de weblink:

https://universityofhull.app.box.com/v/molcraft

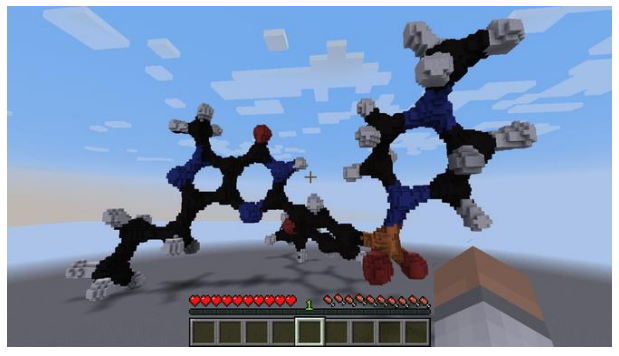

**Figuur 41: Schematische voorstelling Viagra (Lorch, 2015)**

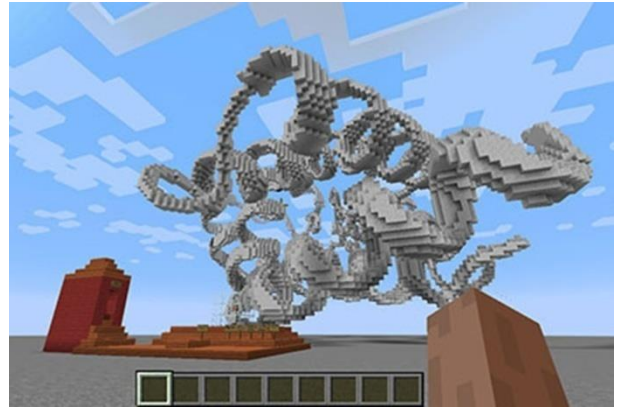

**Figuur 42: Schematische voorstelling Myoglobine (Lorch, 2015)**

## <span id="page-30-0"></span>**1.3.14 Minechem**

Een tweede mod gericht op chemie is Minechem. Deze modificatie brengt alle chemische elementen in Minecraft.

Je kan er machine synthetische elementen maken, je kan elementen onder een microscoop onderzoeken, je kan voorwerpen volledig moleculair uit elkaar halen en alle stoffen waaruit het voorwerp is opgebouwd scheiden. De modificatie maakt ook gebruik van fusiekamers (Minechem, 2016).

## <span id="page-30-1"></span>**1.3.15 Andere modificaties**

Andere modificaties die het vermelden waard zijn:

- ReactorCraft Een extra aanvulling bij RotaryCraft die kernreactoren in de wereld van Minecraft brengt.
- BuildCraft Een modificatie die machines introduceert in Minecraft en tevens ook olie, pijpleidingen, boorputten, ... Dit is een zeer vergaande modificatie.
- GalacticCraft Een modificatie waardoor er verschillende planeten in Minecraft worden geïntroduceerd. Je kan met de nodige materialen een raket maken waarmee je naar een andere planeet kan reizen. Tevens kan je ook een ruimtestation maken waarop je dan kan vertoeven. Op verschillende planeten zijn er ook verschillende graden van de zwaartekracht, bijvoorbeeld op de Minecraftmaan is er slechts 18% zwaartekracht.

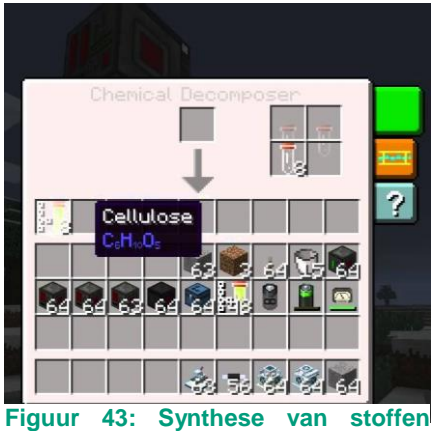

**(Minechem, 2016)**

## <span id="page-31-0"></span>**2 Onderzoeksopzet**

Om een antwoord te krijgen op onze onderzoeksvraag en deelvragen zijn we een project gaan uitwerken op Erasmus De Pinte. In deze school zijn heel veel initiatieven terug te vinden, waaronder ook STEM.Dit jaar is het lerarenteam gestart met het geven van STEMlessen. Verschillende studenten van de lerarenopleiding hebben op deze school onderzoek gevoerd naar STEM. De leraren op Erasmus De Pinte die instaan voor STEM, willen les geven op een zo innovatief en interactief mogelijke manier. Dit houdt in dat er veel geluisterd wordt naar wat de leerlingen zelf ervaren en interessant vinden.

Het lerarenteam van Erasmus De Pinte nam contact met ons op en wist ons te vertellen dat bijna alle leerlingen die deelnemen aan de lessen STEM zeer geïnteresseerd zijn in Minecraft. Na een overlegmoment met de verantwoordelijke voor STEM op Erasmus De Pinte hebben we een les voorbereid om de leerlingen wat te leren kennen en de mogelijkheden van Minecraft al een eerste maal te ontdekken. Tijdens deze les hebben we gebruik gemaakt van Minecraft en niet van MinecraftEDU. Dit toonde al onmiddellijk het nut van de beperkingen die je kan instellen bij de educatieve versie.

Na deze positieve ervaring met Minecraft zijn we na overleg met de verantwoordelijke van STEM op de school gestart met het uitwerken van ons project 'De architecten van morgen'. Het project is opgesteld rond een centrale probleemstelling. Met dit project hadden we graag enkele vakoverschrijdende doelen bereikt rond samenwerken, overleggen en eigen creativiteit bevorderen. Andere doelen handelden over leren opmeten, de hoogte van een gebouw bepalen, grondplan tekenen en aflezen. Het uitgewerkte project vindt u in bijlage 1.

Er is al uitvoerig internationaal onderzoek gebeurd naar de mening van de leraar ten opzichte van Minecraft in het onderwijs (Smeaton,2012). Hier in Vlaanderen zijn nog geen initiatieven te vinden rond Minecraft en onderwijs. Om dit te kunnen staven hebben we een kleine enquête rondgestuurd op sociale media. De resultaten vindt u bij 3.3 Enquête Vlaamse leraren.

In Nederland is Don Zuiderman, docent ICT & onderwijs voor de Pabo van Hogeschool Utrecht, zich aan het verdiepen in Minecraft Education Edition. Dit is het voor onderwijs aangepaste softwarepakket van Microsoft. Deze versie komt binnen enkele maanden uit en is momenteel nog niet te verkrijgen. We hebben een interview gehouden met Don Zuiderman. Een korte neerslag hiervan vindt u bij 3.4 Interview Don.

## <span id="page-32-0"></span>**2.1 Doelgroep**

De doelgroep is zeer jong, amper twaalf jaar. De groep bestaat uit vijftien leerlingen. Het overgrote deel zijn jongens, er zitten amper vier meisjes in de klas.De sfeer in de groep zit relatief goed. Er zijn wel enkele leerlingen die niet volledig bij de groep horen en waar we mogelijks problemen mee zullen ondervinden.

Heel veel leerlingen speelden reeds Minecraft. Er waren maar 3 leerlingen die het spel nog nooit hadden gespeeld, twee jongens en een meisje.

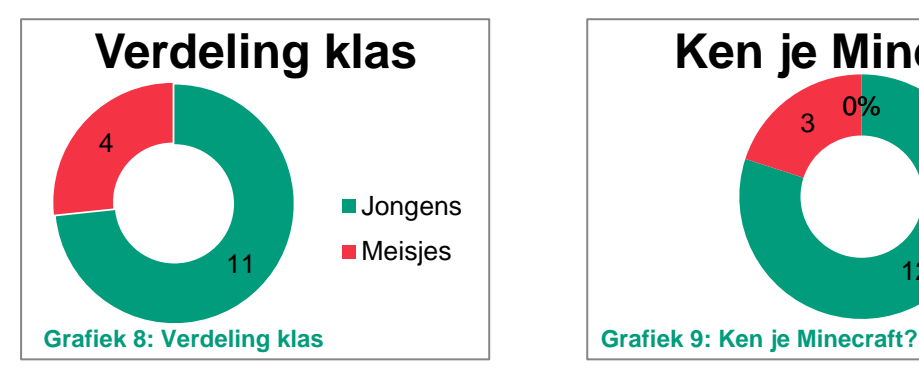

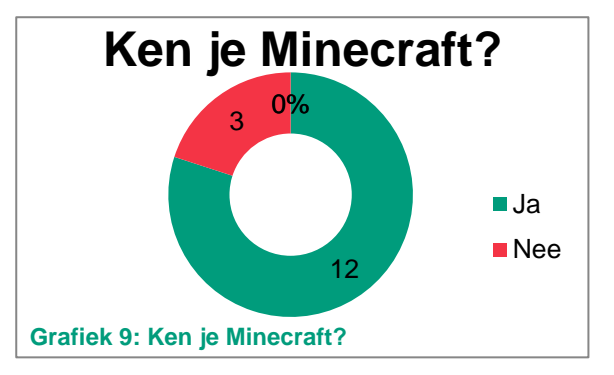

## <span id="page-32-1"></span>**2.2 Projectoverzicht**

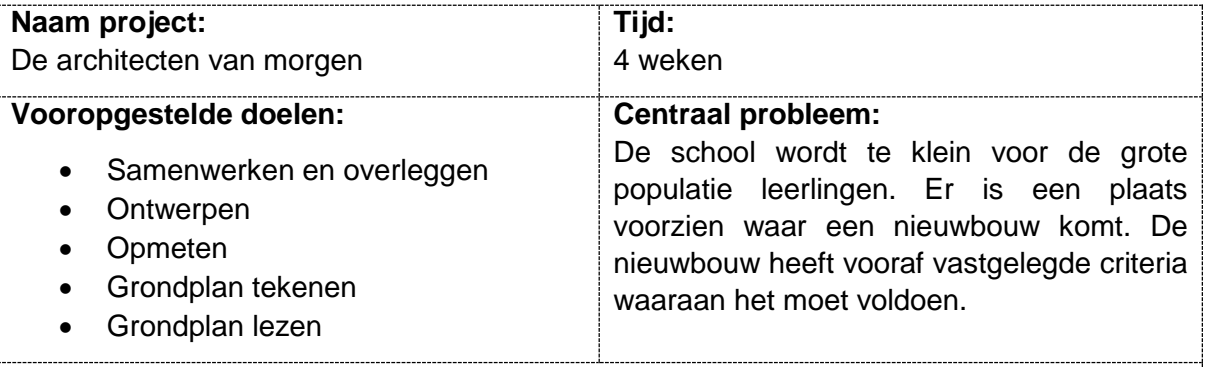

#### **Projectmijlpalen**

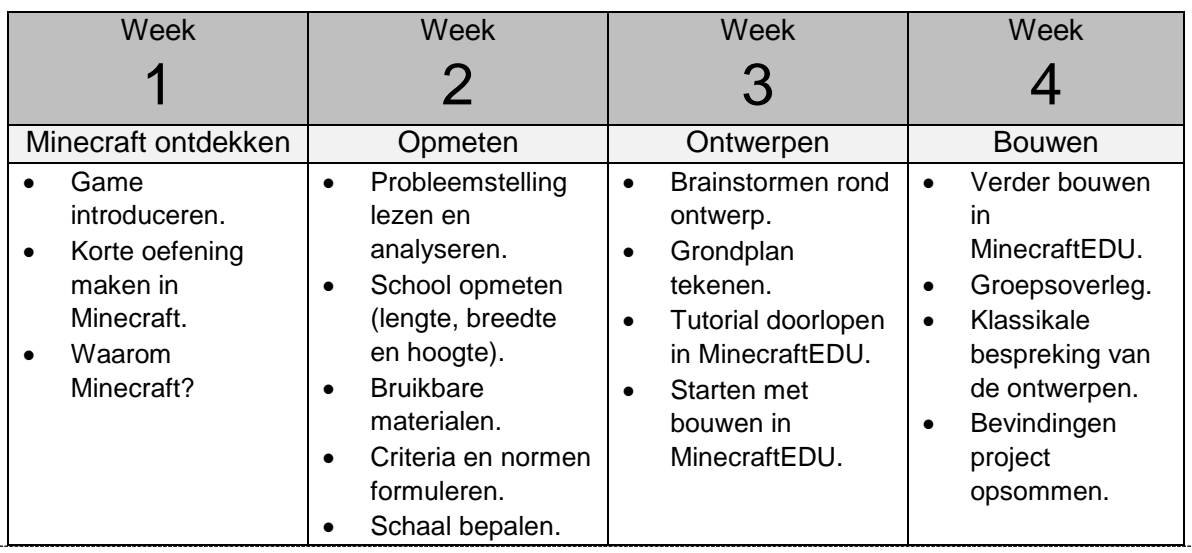

*Academiejaar 2015-2016 Thomas Salomez*

## <span id="page-33-0"></span>**3 Resultaten**

Dat games en onderwijs samengaan, blijkt uit onze literatuurstudie. Internationaal gezien is dit niets nieuws meer. In Vlaanderen echter kunnen we hierover maar enkele initiatieven opsommen.

Dat Minecraft een plaats moet krijgen in het onderwijs van de toekomst blijkt ook zeer duidelijk uit ons literatuuronderzoek. Het kan vakoverschrijdend worden aangewend en er kunnen doelstellingen binnen verschillende vakgebieden mee worden bereikt.

Hieronder vindt u een concrete weergave van de bevindingen van de leerlingen over het project.

## <span id="page-33-1"></span>**3.1 Bevindingen leerlingen**

## <span id="page-33-2"></span>**3.1.1 Bevinding project**

Het project werd goed ontvangen bij de leerlingen en de begeleidende mentoren. De leerlingen vonden het een duidelijk project zowel schriftelijk als mondeling. Dit reflecteert zich in het beantwoorden van de vraag: 'vond je het project leuk'. Alle leerlingen antwoordden individueel 'ja'.

## <span id="page-33-3"></span>**3.1.2 Intrinsieke motivatie**

Het overgrote deel van de leerlingen gaf aan dat ze meer gemotiveerd waren tijdens de STEM-les omdat er gebruik gemaakt werd van Minecraft. Dit was al duidelijk merkbaar tijdens de eerste inleidende les. Je zag meteen dat de leerlingen heel enthousiast reageerden toen we het woord "Minecraft" lieten vallen. De tweede les hadden leerlingen al hun eigen boeken mee over Minecraft, hun speciale 'gamemuis'...

Toen de leerlingen hoorden dat er effectief zou gewerkt worden in Minecraft en dat het niet louter spelen zou worden, zakte hun motivatie een heel klein beetje. Dit werd snel verholpen toen ze het project beter leerden kennen.

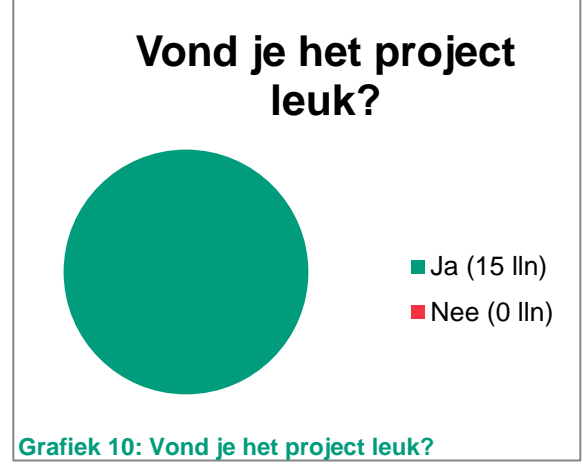

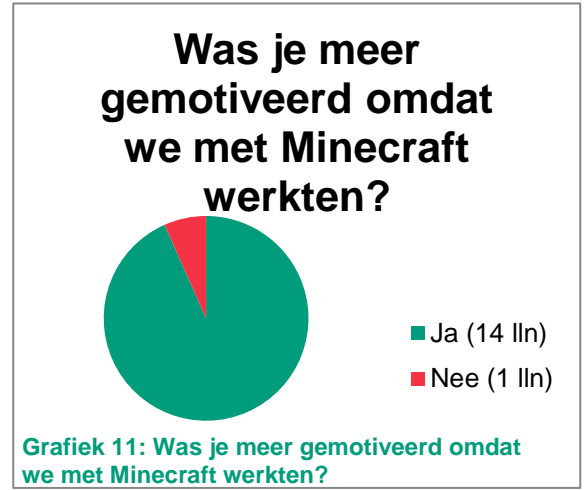

## <span id="page-34-0"></span>**3.1.3 Bijdrage project**

Je merkte dat de leerlingen die meer ervaring hadden in Minecraft sneller en efficiënter te werk gingen. Dit resulteerde in een soort leider(s) van de groep waarbij de andere leden moesten volgen. Hierdoor heeft niet iedereen evenveel bijgebracht aan het eindproduct. Dit werd ook door de leerlingen zelf aangegeven.

## <span id="page-34-1"></span>**3.1.4 Leerrijk?**

Na het doorlopen van het project hebben we de leerlingen gevraagd of ze het nu ook echt leerrijk vonden. Allereerst vonden ze het leerrijk om een eigen ontwerp te creëren in Minecraft? Het overgrote deel van de leerlingen vond het leerrijk, slechts twee leerlingen vonden het niet bepaald leerrijk. Eén leerling had er niet echt een mening over en één leerling heeft niets bijgeleerd.

Ten tweede hebben we gepolst wat de leerlingen nu specifiek hebben bijgeleerd door het werken met Minecraft. Dit leverde verschillende antwoorden op. Een groot deel van de leerlingen merkten op dat ze beter hebben leren samenwerken door Minecraft. Anderen merkten op dat ze hebben leren ontwerpen, de hoogte van een gebouw berekenen, een grondplan maken, meten van een gebouw en op schaal tekenen. Er waren echter ook twee leerlingen die weinig tot niets hebben bijgeleerd.

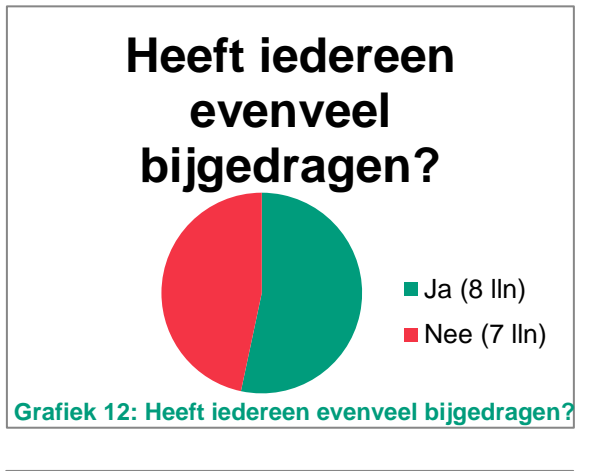

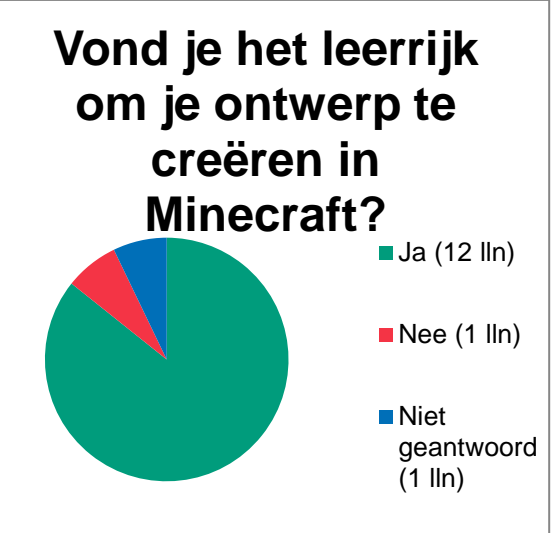

**Grafiek 13: Vond je het leerrijk om je ontwerp te creëren in Minecraft?**

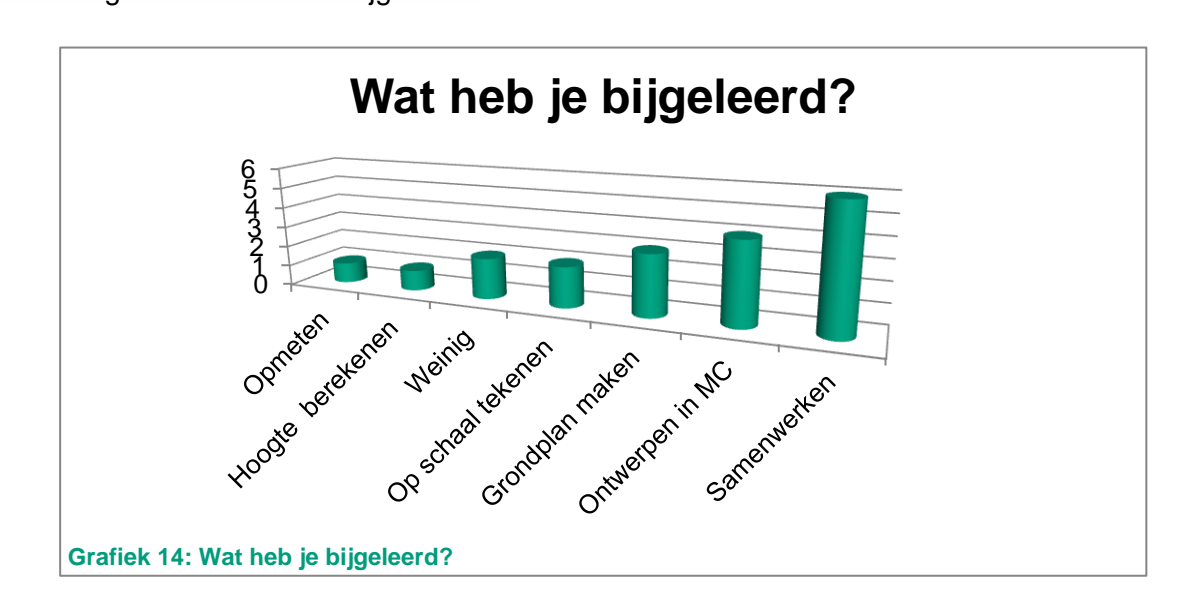

## <span id="page-35-0"></span>**3.1.5 Tekorten**

Zoals gedacht, hadden enkele leerlingen opmerkingen over de vrijheid die ze kregen in MinecraftEDU. De vrijheid vonden ze wat beperkt wat natuurlijk ook niet anders kon aangezien het ging om 'werken' in Minecraft en niet om 'spelen' in Minecraft.

Leerlingen gaven ook aan dat ze graag een nieuwere softwareversie hadden gebruikt. Wij maakten gebruik van MinecraftEDU 1.6.4 en tegenwoordig spelen de leerlingen al op versie 1.9 van Minecraft.

De computers op Erasmus De Pinte hadden het wat moeilijk om Minecraft vloeiend te laten werken (dit is nog zacht uitgedrukt.) Na vele grafische opties volledig uit te schakelen en wat te experimenteren met verschillende opties, hebben we de software toch op een aanvaardbare manier draaiende gekregen. Toen de leerlingen veel informatie nodig hadden van op de server gaf dit problemen voor de ganse klas.

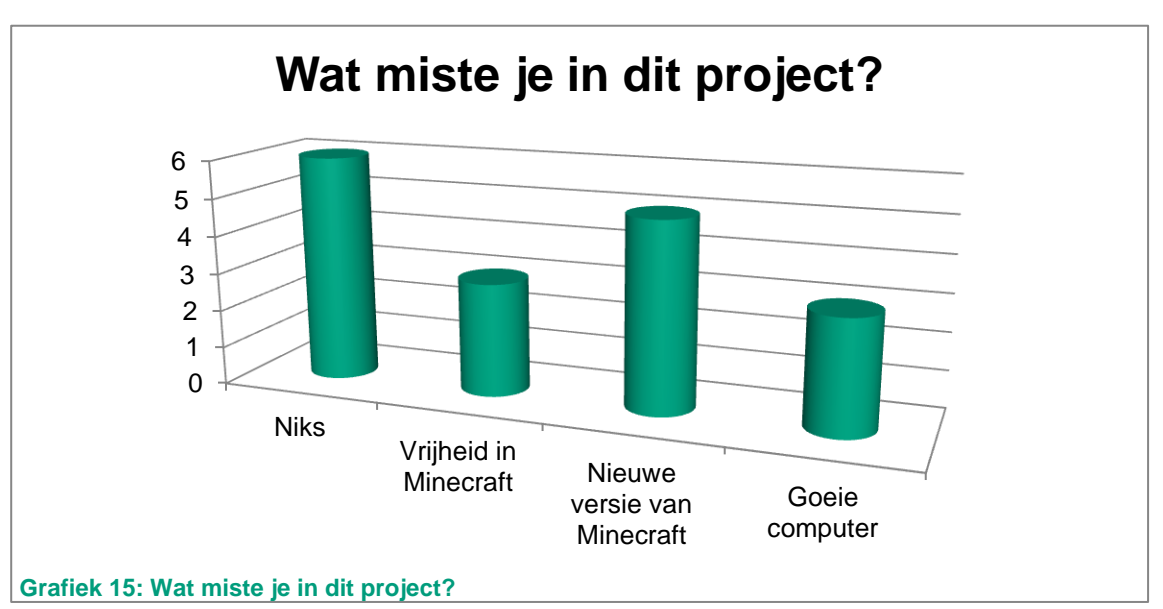

Veel leerlingen hadden geen opmerkingen over het project, nochtans hadden we hen aangeraden zeer kritisch te zijn over het project.

## <span id="page-35-1"></span>**3.1.6 Ontwerpen van de leerlingen**

Het leek ons een meerwaarde om de ontwerpen van de leerlingen zeker bij de bachelorproef te voegen. Wij en de betrokken leerkrachten van STEM op het Erasmus De Pinte vonden de ontwerpen alvast veelbelovend. We waren het er allemaal over eens dat de leerlingen zeker hun best hadden gedaan om er iets moois van te maken. De leerlingen hielden zich ook allemaal aan de vooraf opgelegde criteria. U kunt de ontwerpen vinden in bijlage.
# **3.2 Bevindingen leraren**

De Mentoren op Erasmus De Pinte, mevrouw Beyens en meneer Vercammen, hadden nog geen ervaring met Minecraft. Na de lessen met Minecraft vroegen we hun mening over het spel en wat ze van het project zelf vonden. Hun antwoorden waren zeer positief. Ze vonden het een leuk project waarbij de leerlingen heel wat verschillende zaken konden bijleren. De doelen die met dit project bereikt werden zijn: meten, plannen, samenwerken, schematiseren, creatief denken, tekenen op school en abstraheren van de leerstof. Deze bereikte doelen vormen voor beide mentoren een meerwaarde voor het onderwijs. De vakken waarin ze Minecraft implementeerbaar zien zijn vooral STEM, maar ook in natuurwetenschappen en fysica. Voor deze laatste twee vakken willen ze zich dan wel wat meer gaan verdiepen in het programma. Als ze hierover voldoende kennis hebben verzameld, zien ze dit zeker toepasbaar in hun lessen. Ze vinden het een programma dat zeer motiverend werkt voor de leerlingen en heel dicht aansluit bij hun leefwereld. Het zorgt ook voor een combinatie van creativiteit en technische geletterdheid bij de leerlingen. De leerlingen zijn er zich misschien niet altijd van bewust, maar deze manier van lesgeven geeft aan dat alles wat ze in hun dagelijkse leven gebruiken, spelen… ook kan verbonden worden met wat ze leren op school. Het enthousiasme en de motivatie bij de leerlingen is hen niet ontgaan en om die reden ook zouden ze het programma zeker in de volgende jaren nog gaan gebruiken.

De mentoren maakten echter wel enkele belangrijke kanttekeningen waarmee rekening dient gehouden te worden. Allereerst moeten de leerlingen er voldoende op attent gemaakt worden dat het hier niet om een 'spelletje' gaat, maar dat ze zich wel degelijk in de klas bevinden. Dit ging soms verloren doordat de leerlingen zich zo hard inleefden in het spel. Ook mag niet vergeten worden dat het gebruik van Minecraft zeer tijdrovend is, zeker voor leerlingen die niet vertrouwd zijn met het spel. Het leerrendement zal hierdoor dan ook veel lager liggen.

De conclusie van de mentoren is dus zeker positief te noemen. Er zijn enkele aandachtspuntjes, maar deze wegen niet op tegen de voordelen die aan Minecraft zijn verbonden. Het is aan de leerkracht om deze pijnpunten tot een minimum te beperken.

# **3.3 Enquête Vlaamse leraren**

We hadden ook graag geweten hoe de Vlaamse leraar tegenover Minecraft staat. Vandaar dat we een kleine enquête hebben opgesteld met als doel de bekendheid van Minecraft bij de Vlaamse leraren te achterhalen. Met opzet hebben we geen voorbeelden gegeven hoe Minecraft kan gebruikt worden in het onderwijs, dit om de individuen die de enquête invulden niet te beïnvloeden. De enquête werd door 39 leraren ingevuld. De enquête kan

gezien worden als eens steekproef aangezien we iets te weinig resultaten hebben om het volledig representatief te maken.

De resultaten van de enquête waren relatief positief. Het overgrote deel van de leraren die de enquête invulden, kennen Minecraft. Hier lijkt ons een zeer logische verklaring voor te vinden. De leerlingen en jongeren in het algemeen spelen vaak Minecraft op smartphones, tablets en pc. Op die manier komen ook ouders, begeleiders, etc. in contact met videogames zoals Minecraft.

Aan leraren, die Minecraft kennen, werd een tweede vraag gesteld : "Ziet u het haalbaar Minecaft te integreren in de les?" Deze vraag mocht open beantwoord worden. We hebben de antwoorden vereenvoudigd tot volgend diagram. We kunnen een zeer belangrijke conclusie trekken uit nevenstaand schijfdiagram. Veel leraren weten niet welke kansen Minecraft in het onderwijs biedt. De leraren hebben weinig tot geen idee hoe ze met het spel aan de slag moeten en hoe ze dit kunnen implementeren in het onderwijs.

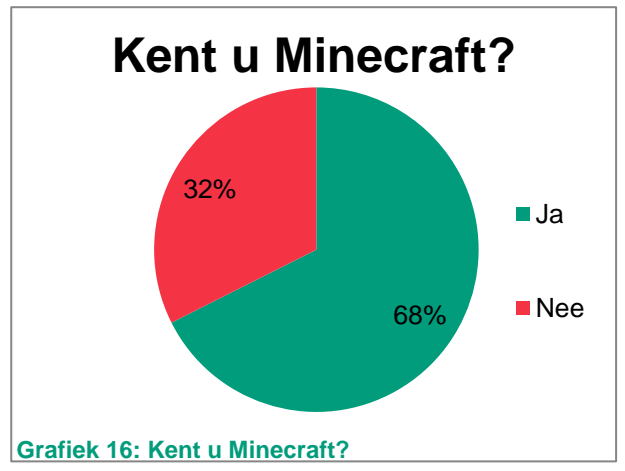

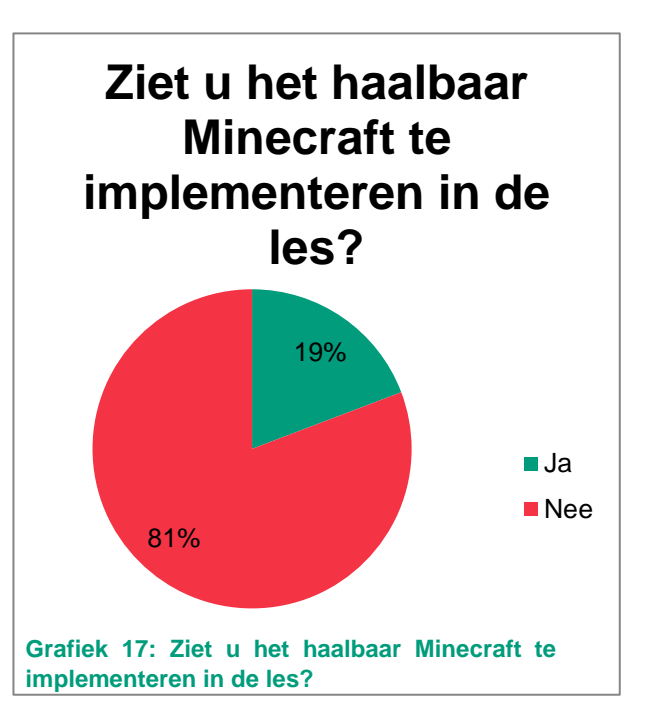

*"Mijn kinderen spelen dit thuis. Ik zie het niet mogelijk dit in het onderwijs te gebruiken."*

*"Het nut is me nog niet volledig duidelijk."*

# **3.4 Interview Don**

Om onze bachelorproef in een internationaal kader te plaatsen, hebben we een docent uit Nederland gecontacteerd. Don Zuiderman is een docent geassocieerd met de hogeschool van Utrecht. Hij is gespecialiseerd in ICT en onderwijs in het gebied van het primair onderwijs. Hij verdiept zich momenteel in games in het onderwijs, dus ook Minecraft. Hij heeft al enkele onderzoeken gedaan rond Minecraft met behulp van een expert ter zake. Daarna gaf hij workshops over Minecraft aan leerkrachten lager onderwijs. Om nog meer informatie te kunnen verzamelen heeft hij heeft via Twitter een oproep gedaan naar leerkrachten die Minecraft reeds gebruikten binnen hun lessen. Veel respons heeft hij daar niet op gekregen, maar Robin Smorenberg deelde graag zijn ervaringen met Don. Wij hebben Don gecontacteerd voor een kort interview en ging daar graag op in. Hieronder vindt u een korte neerslag van ons gesprek.

Don Zuiderman gaf aan dat Minecraft een ideale tool is om te gebruiken in de lessen en dit al vanaf de kleuterklas. Het is een ideale tool om voornamelijk rond ontwerpend leren te werken. Don gaf ons ook een belangrijke aanbeveling mee: "hoe kan je leerlingen laten werken in Minecraft en niet laten spelen?" Hij heeft ook al een workshop gegeven over Minecraft, maar dit enkel gericht op de survival en creative mode zonder gebruik te maken van mods. Dit is een domein waar hij zich eerst nog meer moet in verdiepen.

Don heeft ook de unieke kans om de Minecraft: Education Edition van Microsoft te kunnen inkijken en testen. Deze nieuwe versie komt uit eind augustus 2016. Hij mocht van Microsoft niet veel vertellen over de Education Edition maar gaf ons toch dit mee: in de nieuwe educatieve versie van Minecraft zullen er camera's aanwezig zijn waarmee je selfies kan nemen die dan naar je Minecraft portfolio gaan en je vervolgens kunt exporteren tot een foto-opdracht.

We hebben ons project, dat we hebben uitgewerkt op het Erasmus De Pinte, even besproken met Don. Hij wist ons in de eerste plaats te feliciteren met ons project voor de eerste graad A-stroom. Onze bemerkingen die we in deze paper maken over leraren in het Vlaams onderwijs, die wat sceptisch staan tegenover Minecraft, heeft hij ook opgemerkt in Nederland. Tijdens zijn workshop heeft hij ook heel wat nieuwe leraren geïntroduceerd in Minecraft. Ze verloren daar echter wel heel wat tijd om te leren werken in Minecraft. De oorzaak hiervan ligt bij de leraar zelf want meestal zijn dit geen gamers. Onze bevindingen die betrekking hadden met de leerlingen (intrinsieke motivatie, samenwerken… ) heeft Don Zuiderman ook opgemerkt bij zijn leerlingen. Zijn observaties lopen analoog aan deze van onze bachelorproef.

Don Zuiderman gebruikt bij het creëren van zijn projecten de ontwerpcyclus. Deze loopt ongeveer analoog aan het technisch proces dat gehanteerd wordt in het vak techniek in het Vlaams onderwijs. Je start met een probleem. Dit probleem verken je en ga je herformuleren. Je gaat enkele oplossingen bedenken en de beste eruit selecteren. Hierna denk je concepten uit en selecteer je de beste en je maakt een prototype. Je test deze en optimaliseert ze. Daarna presenteer je jouw bevindingen. Don ziet dit proces haalbaar zowel in het primair als het secondair onderwijs voor Minecraft. **Figuur 44:** ontwerpcyclus

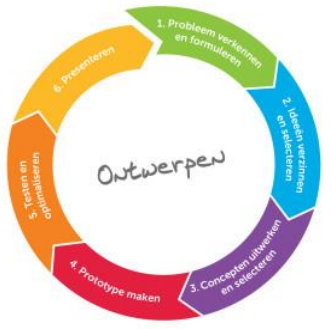

**(Zuiderman, 2016)**

*Academiejaar 2015-2016 Thomas Salomez*

Prototypes en ontwerpen maken in Minecraft kan zeer goedkoop. Dit hebben wij ook al aangehaald in onze literatuurstudie. Een voorstelling van een mensenhart kan enkele honderden euro's kosten. In Minecraft is deze zeer snel en kosteloos gemaakt. Hij ziet voor Minecraft ook een toekomst in het beeldend onderwijs weggelegd, dit omdat de leerlingen in Minecraft schoonheid kunnen creëren en ontwerpen. Hij bedacht zelf een oefening in Minecraft voor het primair onderwijs waarbij leerlingen een doolhof moesten ontwerpen. Don Zuiderman gaf ook aan dat Minecraft als middel moet worden gebruikt en dat het niet de bedoeling is dat de leerkracht uren werk heeft aan het maken van een Minecraftwereld waarin de leerlingen klassieke oefeningen kunnen maken. Wat wel de bedoeling is van games in het onderwijs is om de leerlingen zelf, doormiddel van trial and error, een soort van nieuwsgierigheid op te wekken en zelf aan de slag te gaan. Hij gaf ook aan dat tijdens een project in Minecraft er ruimte moet zijn om met elkaar in dialoog te treden. Dit is net zoals wij gedaan hebben in ons project, tussentijds brainstormen en overlegmomenten. De leerlingen moet ook niet lukraak aan een probleem starten, ze moeten eerst kennis opgedaan hebben om gefundeerde concepten en ontwerpen te realiseren.

Don Zuiderman gaf aan dat de verschillen en de knelpunten inzake de kracht van Minecraft en hoe je de game kan inzetten in het onderwijs, net dezelfde zijn als die van ons. Hij gaf ook aan dat Minecraft kan aangereikt worden als een presentatiemiddel. Zo kunnen de leerlingen op verschillende manieren omgaan met de te verwerken leerstof. Sommige leerlingen hanteren liever een PowerPoint of maken liever een collage en sommige leerlingen werken liever iets uit in Minecraft. Alle drie de mogelijkheden zijn even goed en moet ten volle worden benut.

Don Zuiderman nodigde ons uit om in november naar Nederland af te reizen om een 'pizzaoverleg' betreffende Minecraft in het onderwijs bij te wonen. Hij wist ons ook te vertellen dat er 25 maart 2017 in Den Bosch een conferentie over gamification in het onderwijs is waarbij de onderwerpen zullen gaan van virtual reality tot games in het onderwijs.

# **3.5 Conclusie**

Dat het project zou aanslaan bij de leerlingen was ons al duidelijk vanaf de eerste les. Dat de leerlingen zoveel plezier zouden beleven bij het vervolledigen van dit project gaat onze verwachtingen te boven. De leerlingen hebben het aan het eind van de lessen mooi omschreven: " Beste lessen ever!"

Het overgrote deel van de leerlingen leerde de vooropgestelde vakoverschrijdende doelen zonder er effectief bij stil te staan. Ze leerden samenwerken, overleggen,schoonheid creëren, doorzetten, respectvol omgaan met elkaar, kwaliteitseisen stellen aan hun werk etc.

Net zoals het onderzoek van David Smeaton deed vermoeden, leerden de leerlingen duidelijk samenwerken. Dit hebben ze ook zelf ervaren als 'leren' en niet als een vluchtige oefening die betrekking had op samenwerken en overleggen.

Wat uit het onderzoek van David Smeaton ook naar boven kwam was dat plezier de intrinsieke motivatie van de leerlingen verhoogt. Dit was duidelijk zichtbaar aan onze leerlingen tijdens de les. Ze waren zeer gefocust op hun werk dat ze moesten volbrengen.

Minecraft heeft een duidelijke plaats in de school van de toekomst. Het is een uitgelezen middel om verschillende onderwerpen te behandelen. Het is het perfecte middel om te gebruiken tijdens de STEM-les om zo verschillende doelstellingen te bereiken van volgende vakgebieden: wiskunde, informatica, wetenschap en ontwerpen. Dit bleek ook de mening te zijn van de mentoren op Erasmus De Pinte, die het project beoordeelden nadien.

In dit opzicht is onze manier van 'spelend leren' wel zeer geslaagd. We overlopen even kort de vijf vooropgestelde principes die Perotta introduceerde in zijn paper:

- Verhoging van intrinsieke motivatie: de intrinsieke motivatie werd, zoals net aangehaald, verhoogd door gebruik te maken van de game.
- Leren door plezier: de leerlingen hebben tijdens het spelen ook specifieke doelen die vooropgesteld waren bereikt.
- Echtheid: de aan te leren contextuele vaardigheden traden tijdens dit project onmiddellijk op de voorgrond.
- Zelfredzaamheid en autonomie: de leerlingen moesten autonoom werken binnen hun groep. Als ze vragen hadden moesten ze dit eerst overleggen binnen hun groep en moest er in groep gezocht worden naar een oplossing.
- Ervaringsleren: leerlingen leerden door fouten te maken en deze zelfstandig op te lossen (trail and error). Het onderzoekend en explorerend leren stond tijdens dit project centraal.

II Eindbesluit met aanbevelingen en reflectie

# **4 Eindbesluit**

Dat Minecraft een meerwaarde kan bieden is in de voorgaande pagina's wel duidelijk geworden. Het antwoord is zeer eenduidig en niet voor interpretatie vatbaar: ja.

Minecraft kan perfect worden geïntegreerd in een vakoverschrijdend lessenpakket zoals STEM. In ons project kan je de verschillende deelaspecten van STEM terugvinden.

De intrinsieke motivatie van de leerlingen ging zienderogen omhoog. Het enthousiasme bij de leerlingen was zeer groot.

De leerlingen kunnen de link leggen tussen Minecraft en de geziene leerstof, maar dit is iets waar de leraar zeer goed moet over nadenken. De samenhang van Minecraft en leerstof is zeer leerkrachtafhankelijk.

Tijdens dit project met Minecraft bereikten we heel wat vakoverschrijdende eindtermen zoals: samenwerken, overleggen, ontwerpen, schoonheid creëren, kwaliteitseisen stellen aan hun werk, etc.

# **4.1 Aanbevelingen**

We zijn zeer enthousiast om Minecraft te gebruiken in het onderwijs, maar we maken toch een aanbeveling voor het Vlaamse onderwijs. De leerplannen in het Vlaamse onderwijs zitten overvol, waardoor er weinig 'extra' tijd is. Als je een softwarepakket zoals Minecraft wil gebruiken moet je ervan uitgaan dat je minstens twee uur moet uittrekken voor het duiden van verschillende handelingen in het pakket. Het is trouwens geen educatieve software die alles voor de leraar en de leerling uitlegt, het is een programma waarin de leraar zelf zijn lespakket uitwerkt.

Voor de leraar vergt het veel voorbereidingstijd. Een wereld opstellen voor de leerlingen is niet op twee uur gedaan. Dit zal voor vele leraren een struikelblok zijn om ermee aan de slag te gaan.

Tijdens het uitwerken van ons project hebben we wel te maken gehad met een groot struikelblok, namelijk de infrastructuur. Als je wil werken met Minecraft heb je toch ietwat recente computers nodig. We geven een korte oplijsting van de minimale criteria waaraan de pc voor de leerlingen moeten voldoen: een multikernprocessor (2.5 Ghz), 2 GB RAM, een goedkope videokaart en wat plaats op de harde schijf (500 mb).

Wat Minecraft is, weet de Vlaamse leraar zeker en vast, maar wat hij/zij niet weet zijn de vele mogelijkheden die het spel met zich meebrengt. De leraar ziet enkel maar 'blokjes' en niet het achterliggend platform waarbij verschillende leerplandoelen kunnen bereikt worden.

# **5 Reflectie**

*"As you live your life, it appears to be anarchy and chaos, and random events, nonrelated events, smashing into each other and causing this situation or that situation, and then, this happens, and it's overwhelming, and it just looks like what in the world is going on. And later, when you look back at it, it looks like a finely crafted novel. But at the time, it don't." - Joe Walsh -*

Dit finale jaar was gevuld met ongelofelijk veel nieuwe opgedane impressies, nieuwe kennissen en vrienden. Een bachelorproef is een proces van brainstormen, nadenken, opnieuw beginnen, bronnen opzoeken etc. De tijd vinden tijdens het jaar om het proces voor de eerste maal echt te laten starten was moeilijk. Er waren altijd andere opdrachten of doelstellingen die, doorheen het jaar, sneller moesten bereikt worden.

Als we kritisch naar onze bachelorproef kijken hebben we al onmiddellijk een grote reflectie te maken, namelijk: "hoe representatief is onze bachelorproef?" We hebben onze paper in een zo groot mogelijk internationaal kader geplaatst en zoveel mogelijk de theorie, opmerkingen etc. proberen te staven vanuit literatuur. Toch hadden we graag nog meer reacties gekregen van leraren. Ons project hadden we ook graag in meerdere klassen willen uittesten.

We kijken er enorm naar uit om zelf Minecraft en andere games te gebruiken in de les. We merkten wel op dat nog steeds heel veel leraren en directies nogal sceptisch tegenover games in het onderwijs staan. Ze kennen vaak de games in hun gewone versie en zien de mogelijkheden er niet van in. Daarom pleiten we voor een grotere bewustwording van alle actoren in het onderwijs over het feit dat games een grote plaats moeten krijgen in de school van de toekomst.

Platformen waar verschillende leraren in interactie treden om ideeën uit te wisselen bestaan reeds, denk maar aan sociale media. Om leraren ideeën rond Minecraft te laten opdoen, zouden we een website oprichten waarop men verschillende uitgewerkte lespakketten kan bekijken en eventueel downloaden.

Als leraren overtuigd geraakt zijn van het belang van Minecraft in het onderwijs, dienen ze over voldoende infrastructuur te beschikken zoals aangehaald in punt 4.1 aanbevelingen.

Moeilijkheden doorheen het proces van de bachelorproef waren er niet. We hebben veel internationale bronnen gevonden over het onderwerp, maar echter geen enkele uit België. We vinden dit vreemd en hopen dat er toch al leraren aan het experimenteren zijn met Minecraft. Zo niet is er duidelijk nood aan bijscholingen en Nederlandse lespakketten rond de game. Hiervoor zullen wij als ervaringsexperts een inspanning leveren en met dezelfde rechten als deze van de bachelorproef delen met de gemeenschap.

Het maken van dit eindwerk was een ongelofelijke achtbaanrit, waar we met heel veel plezier naar terugkijken. Het is zeker en vast een geslaagd opzet en we zullen hier niet stoppen. We hopen als jonge leraren de kans te krijgen om mee te helpen Minecraft ingang te laten vinden in het onderwijs.

# **Bibliografie**

Annetta, L, Ed al (2008) *Serious Educational Games: From Theory to Practice*, Sense Publishers p13, 2008

Arduino (23 mei 2016). In Arduino. (geraadpleegd op 23 mei), via <https://www.arduino.cc/en/Guide/Introduction>

Basic logic gates. (n.d.). In Gamepedia. (geraadpleegd op 19 mei), via http://minecraft.gamepedia.com/Tutorials/Basic\_logic\_gates

Beavis, C., Ed al (2014) Serious Play: Using digital games in school to promote literacy and learning in the twenty first century, (Austalian research Council Linkage project LP 110200309)

Betterly, C., Carnes, M., Fine, J., Ed al. (2014) Having Fun Learning Number Systems and Logic **Gates** through Minecraft via http://pithons.org/media/LCLM/Having\_Fun\_Learning\_Number\_Systems\_and\_Logic\_Gates \_Through\_Minecraft\_1.0.pdf

Deakin, T., Gearcraft, (2 september 2015) Check out this Minecraft recreation of a human cell [Online]. Hollywood. http://gearcraft.us/check-out-this-minecraft-recreation-of-a-humancell/ (geraadpleegd op 18 mei)

Electricraft (n.d.).In gamepedia (geraadpleegd op 26 mei), via <http://ftb.gamepedia.com/ElectriCraft>

Finley, K., Wired (18 augustus 2016), New Minecraft Mod Teaches You Code as You Play [online], California: Wired. http://www.wired.com/2014/08/learntomod/ (geraadpleegd op 26 mei 2016)

Gee, J.P. (2004) *What Video Games Have to Teach Us About Learning and Literacy*, Palgrave Macmillan.

Gee, J. P. (2008) Learning and Games http://ase.tufts.edu/DevTech/courses/readings/Gee\_Learning\_and\_Games\_2008.pdf

Gershenfeld, A. (2014). Mind Games. Scientific American, 310(2), 54-59. doi: 10.1038/scientificamerican0214-54

Granic, I., Lobel, A., & Engels, R. M. (2014). The benefits of playing video games. *Americal Psychologist*, 66-78.

Hendrix, K. (10 feb 2014) 32 Bit Calculator in Minecraft [video-file] via https://www.youtube.com/watch?v=Ns4f8wqo8eQ

Infiniminer (n.d.). In Gamepedia. (geraadpleegd op 23 mei), via <http://minecraft-nl.gamepedia.com/Infiniminer>

Juul, J. (2010). a Casual revolution, Reinventing Video Games and Their Players https://www.jesperjuul.net/casualrevolution/casual\_revolution\_chapter1.pdf

Kalseki R., (n.d.) In Google (geraadpleegd op 26 mei 2016) via: [https://sites.google.com/site/reikasminecraft/](https://sites.google.com/site/reikasminecraft/rotarycraft)

*Academiejaar 2015-2016 Thomas Salomez*

Lorch, M., Mills, J. The Guardian (29 october 2015), How Minecraft could help teach chemistry's building blocks of life [online], London: The Guardian. https://www.theguardian.com/science/blog/2015/oct/29/how-minecraft-could-help-teachchemistrys-building-blocks-of-life (geraadpleegd op 1 juni 2016)

Malone, T. (1981). 'What makes things fun to learn? A study of intrinsically motivating computer games', Pipeline, 6(2), 50-51

Markus Persson (n.d.). In Wikipedia. (geraadpleegd op 23 mei), via https://nl.wikipedia.org/wiki/Markus\_Persson

Mcconigal, J. (2011) Reality Is Broken - Why Games Make Us Better and How They Can Change the World (1e editie), New York, USA, The Penguin Press

Mcreator (n.d.). In Pylo. (geraadpleegd op 23 mei), via <https://mcreator.pylo.co/about>

MineChem (2016). Geraadpleegd op 2 Juni via http://minechem2.wikia.com/wiki/Mine\_Chem\_2\_Wiki#

Minecraft (n.d.). In Wikipedia. (geraadpleegd op 23 mei), via <https://nl.wikipedia.org/wiki/Minecraft>

Minecraftedu (2016). Geraadpleegd op 23 mei 2016 via http://services.minecraftedu.com/wiki

Nebel, S., Schneider, S., Rey, G. D. (2015). Mining learning and crafting scientific experiments: a literature review on the use of Minecraft in Education and research. Educational technology & society, 19 (2), 355-366

Perrotta, C., Featherstone, G., Aston, H., & Houghton, E. (2013). *Game-based learning: Latest evidence and future directions.* Slought: NFER: NFER Research Programme: Innovation in Education.

Prensky, M. (2000). 'Digital Game based learning. New York: McGraw-Hill

Qcraft (2016). Geraadpleegd op 18 mei via http://qcraft.org/about/

Reddit (n.d.). (2014) (geraadpleegd op 19 mei) https://www.reddit.com/r/Minecraft/comments/1gdxmt/my\_extra\_credit\_project\_for\_biology/

RotaryCraft (n.d.). In Wikia (geraadpleegd op 26 mei), via <http://rotarycraft.wikia.com/wiki/Gearbox>

Schultz, C., Smithsonian magazine, (4 april 2013) Need to Build a Functioning Neuron?[online]. Washington, D.C.: Smithsonian magazine. http://www.smithsonianmag.com/smart-news/need-to-build-a-functioning-neuron-15828817/?no-ist (geraadpleegd op 18 mei)

SethBling (14 februari 2013) Working Valentine's Day Heart in Minecraft [video-file] via https://www.youtube.com/watch?v=FHdp19fGOT8 (geraadpleegd op 22 mei)

Shaffer, D. (2006) How computer games help children learn, MacMillan

Smeaton, D. (2012). Minecraft as a Teaching Tool-A Statistical Study of Teachers' Experience Using Minecraft in the Classroom (Doctoral dissertation, Master's Thesis. Nathan: University of Griffith).

*Academiejaar 2015-2016 Thomas Salomez*

De Standaard, (19 januari 2016), Microsoft hoopt de klas te veroveren met Minecraft [Online]. Antwerpen: De Standaard. http://tinyurl.com/j3aw9ce (geraadpleegd op 25 mei 2016)

Van Der Donk, C., Van Lanen, B. (2012). *Praktijkonderzoek in de school*, 2<sup>de</sup> herziene druk. Bussum, Coutinho.

Wingfield, N., Singer, N., The New York Times, (19 januari 2016), Microsoft Acquires Minecraft App for Schools [Online]. New York: The New York Times . http://tinyurl.com/zpzjszn (geraadpleegd op 17 mei 2016)

Wilson, R. [Reid Wilson]. (26 mei 2014) *MinecraftEdu for Beginners Part 1* [Video file]. via https://www.youtube.com/watch?v=ZivAzR3nJkw (geraadpleegd op 18 mei)

Zorn, C., Wingrave, C., Charbonneau, E., LaViola Jr., J. (2013) Exploring Minecraft as a conduit for increasing interest in programming

# Bijlagen

**HoGent** 

# Bijlage 1: STEM-project ' De architecten van morgen'

**Thomas Salomez** Kevin Vanhaverbeke

# **STEM** De architecten van morgen

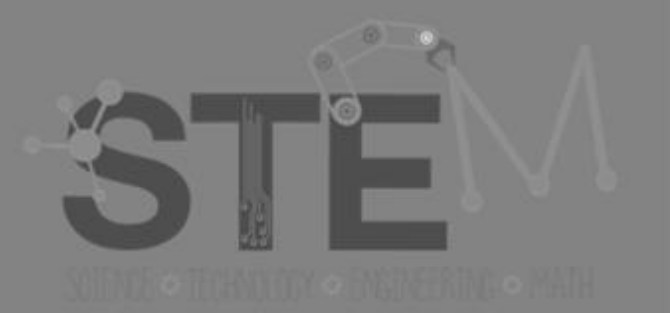

**Hogeschool Gent** Lerarenopleiding Jouri Van Landeghem **Bachelorproef** 2015-2016

*Kevin Vanhaverbeke*

*Academiejaar 2015-2016 Thomas Salomez*

HoGent

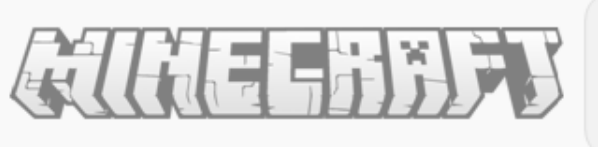

Naam: Klas:

Schooljaar: 2015-2016

## Inhoud

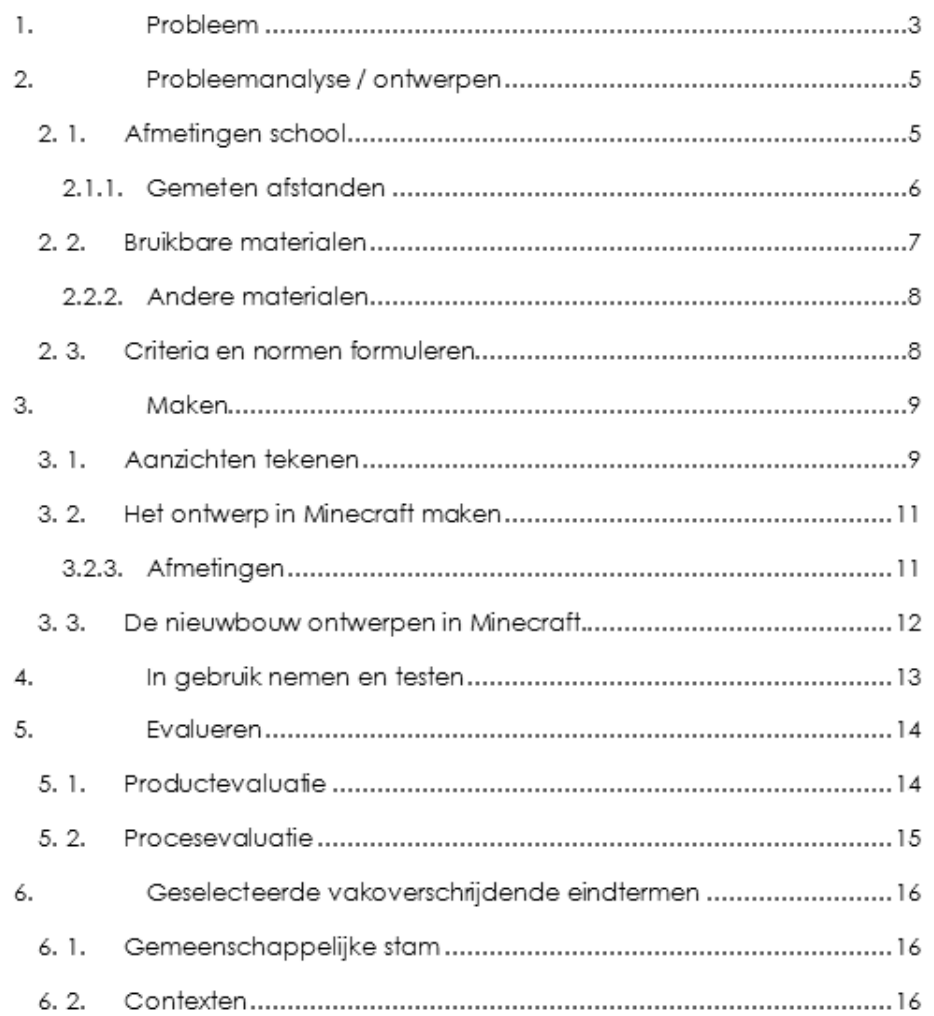

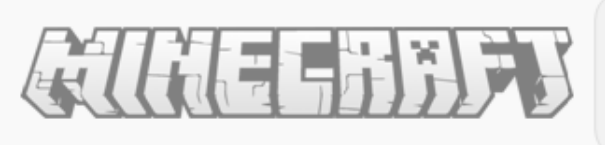

Schooligar: 2015-2016

## 1. Probleem

De school wordt te klein voor de grote massa leerlingen. Daarom zou de school uitbreiden, maar de directie raakt er maar niet uit waar en hoe ze zullen uitbreiden. De directie vroeg aan de leerlingen in de STEM-groep om met eigen ontwerpen op de proppen te komen.

De directie wil een boven- en vooraanzicht dat getekend is en een ontwerp in Minecraft. De leraren maakten al het bestaande deel van de school, jullie bouwen het nieuwe gedeelte.

De directie heeft wel enkele criteria opgelegd waaraan de nieuwbouw moet voldoen. In de nieuwbouw moeten er 6 nieuwe klaslokalen zijn, er moet ook een lokaal zijn waar de leerlingen kunnen tot rust komen. Ook moet er een polyvalente zaal zijn die kan gebruikt worden voor verschillende activiteiten.

Een klaslokaal moet ongeveer 10 m op 7 m zijn en de polyvalente zaal moet ongeveer 20 m op 12 meter zijn. De afmetingen van het lokaal waar de leerlingen tot rust komen wordt zelf bepaald door de leerlingen. De nieuwbouw moet wel op de daarvoor voorziene plaats komen.

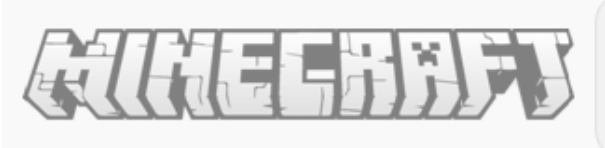

Schooljaar: 2015-2016

Wat is het probleem?

Voor wie is het een probleem?

Wat kunnen we doen om dit probleem op te lossen? Meerder oplossingen zijn mogelijk.

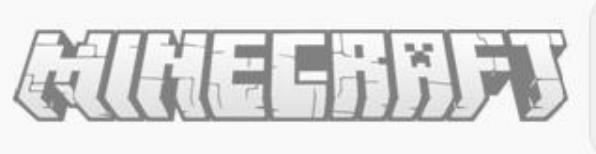

Naam: Klas: Schooljaar: 2015-2016

## 2. Probleemanalyse / ontwerpen

#### $2.1.$ Afmetingen school

Vooraleer we starten met het tekenen van het ontwerp voor de nieuwbouw moeten we de afmetingen van de school en de omgeving weten.

Hoe meten we de lengte en breedte van het schoolgebouw?

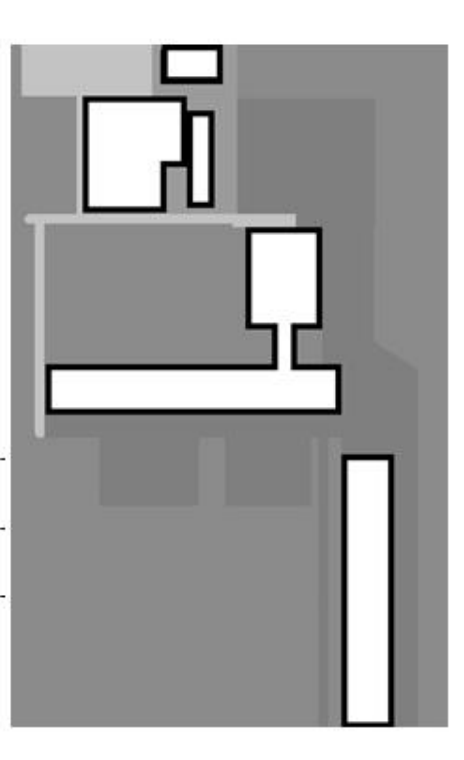

Hoe meten we de hoogte van het schoolgebouw? We hebben geen ladder!

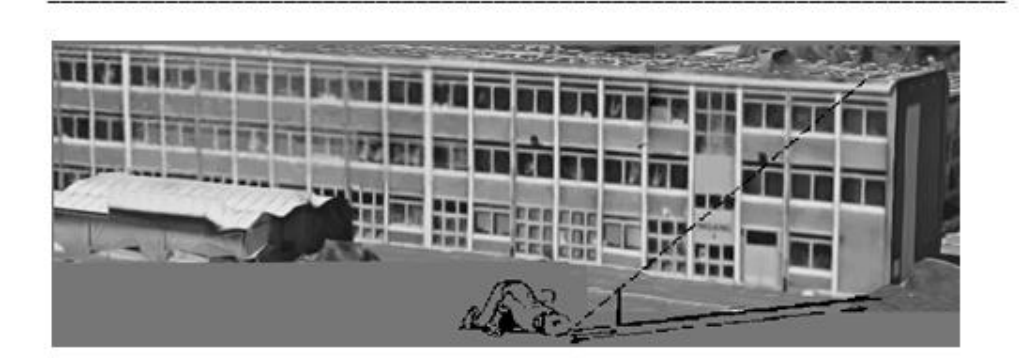

b2

b١

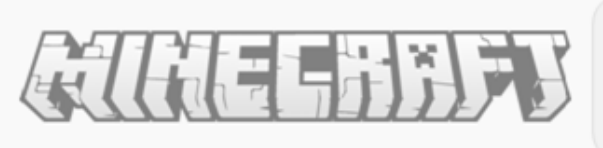

Naam: Klas:

Schooljaar: 2015-2016

## 2.1.1. Gemeten afstanden

## Het hoofdgebouw

 $b_1 =$ 

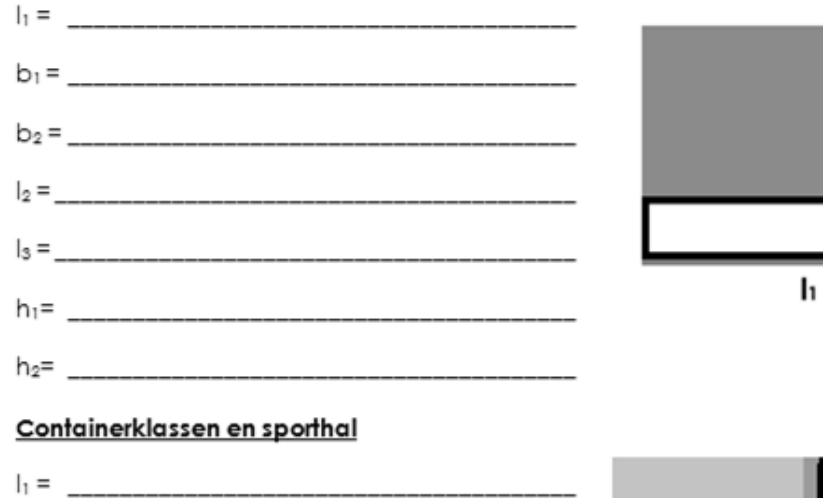

<u> 1989 - Johann John Hermann, martin f</u>

 $b_2 =$ 

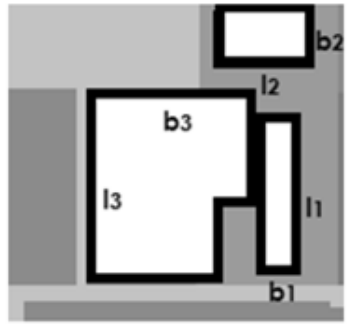

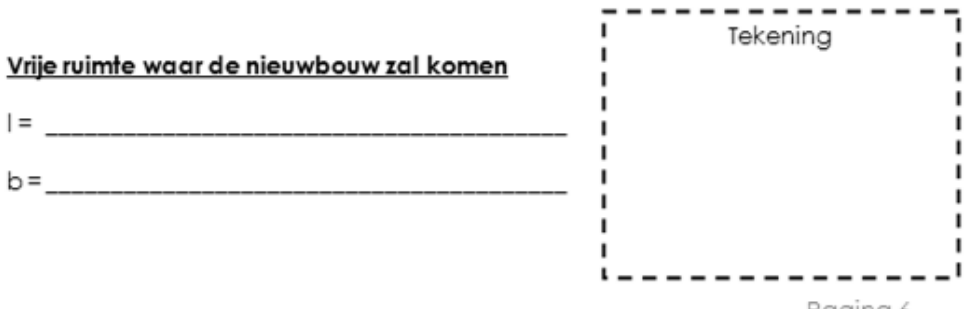

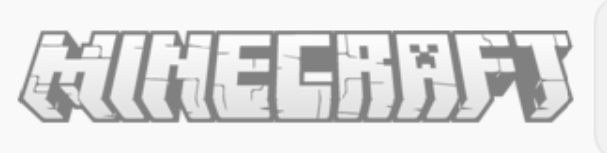

Schooljaar: 2015-2016

#### $2.2.$ Bruikbare materialen

Welke materialen jullie in het ontwerp zullen gebruiken is volledig jullie keuze. Het materiaal waaruit jullie het gebouw zelf maken staat wel vast. Dit materiaal moet in deze lijst voorkomen.

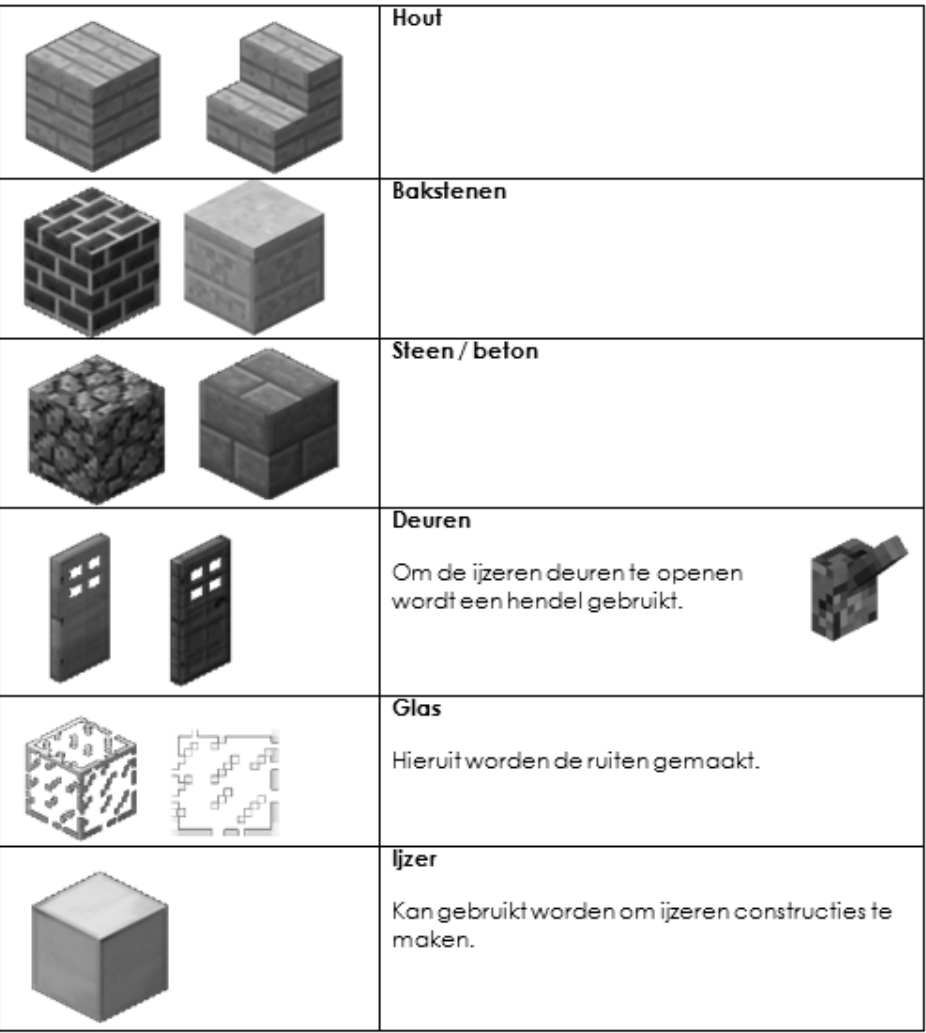

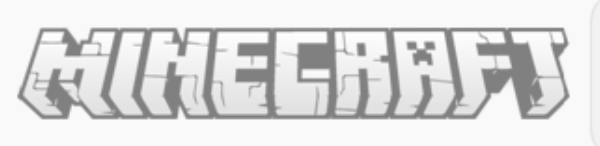

Schooljaar: 2015-2016

### 2.2.2. Andere materialen

Hoe de inrichting van de nieuwbouw gebeurt is volledig aan jullie. Het moet natuurlijk wel praktisch zijn. Sommige blokken die jullie in de 'gewone' versie van Minecraft kunnen gebruiken, zijn nu niet aanwezig.

Vele materialen zouden jullie toch niet kunnen gebruiken zoals TNT.

#### $2.3.$ Criteria en normen formuleren

Noteer hier kort aan welke eisen het ontwerp moet voldoen.

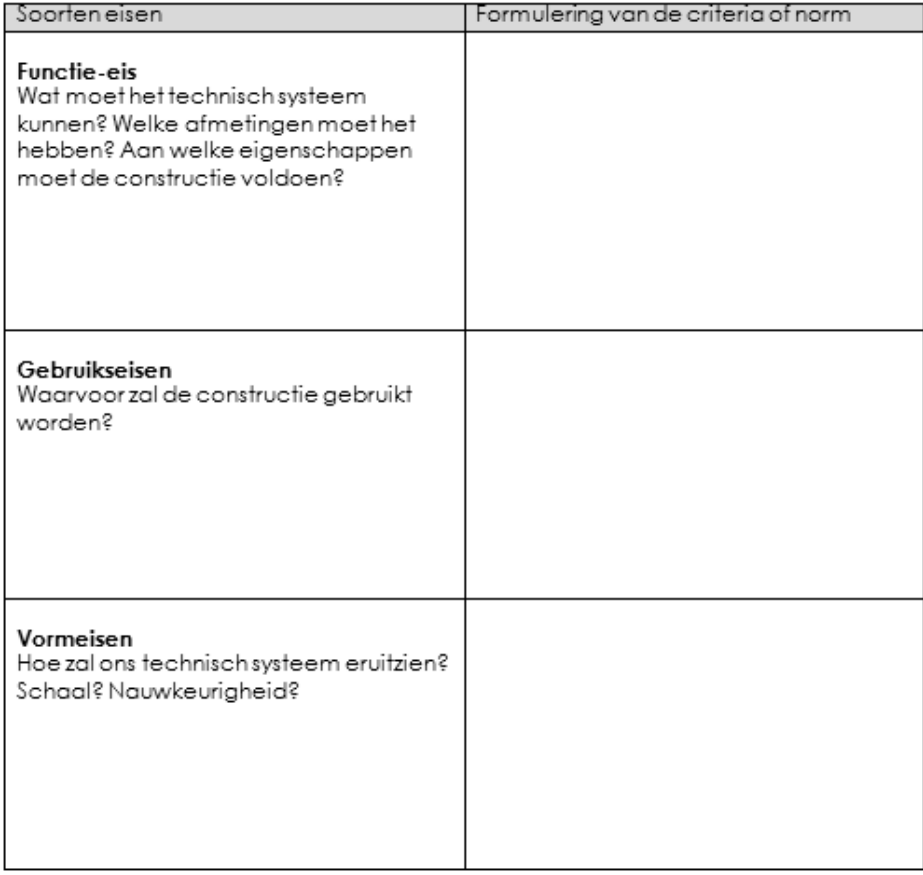

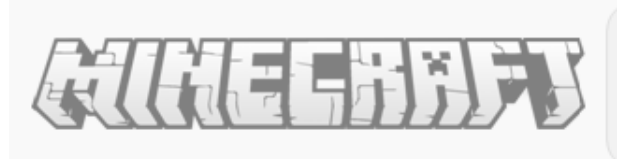

Schooljaar: 2015-2016

## 3. Maken

#### $3.1.$ Aanzichten tekenen

Hier komen het boven- en vooraanzicht van de nieuwbouw. Schrijf telkens ook de afmetingen erbij. De afmetingen mogen doorheen het project nog aangepast worden.

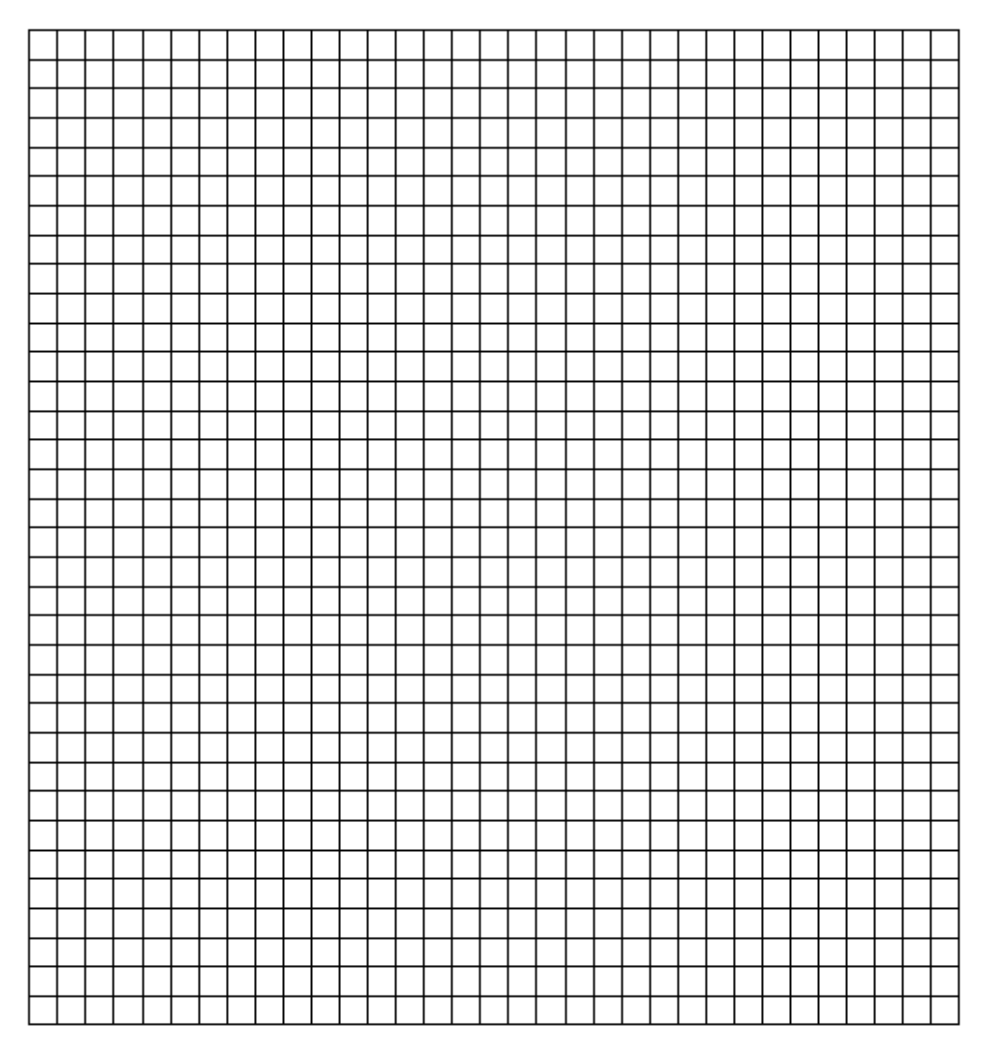

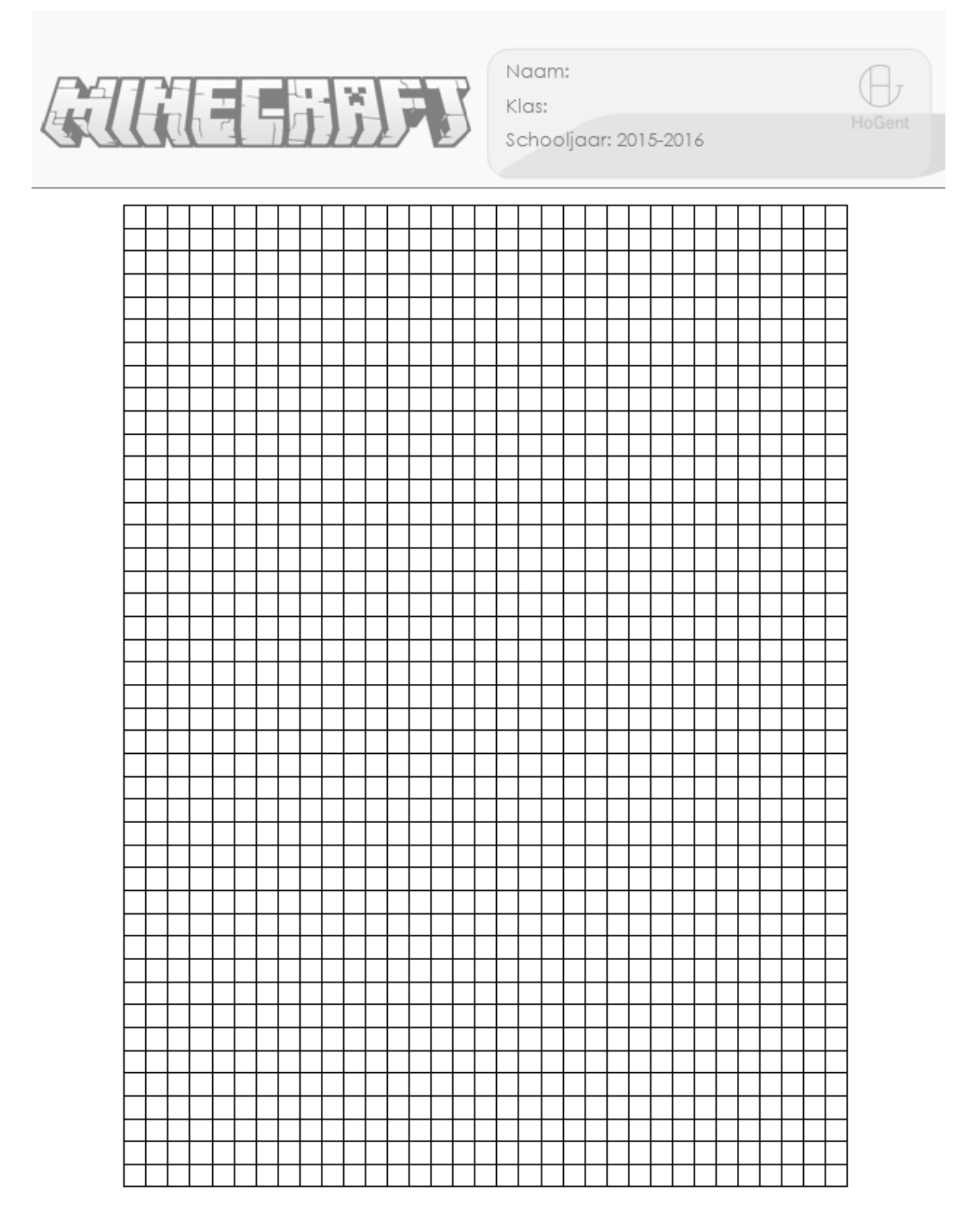

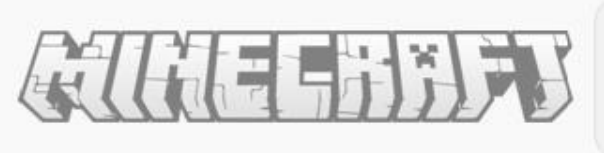

Naam: Klas: Schooljaar: 2015-2016

#### $3.2.$ Het ontwerp in Minecraft maken

## 3.2.3. Afmetingen

In Minecraft maakt men geen gebruik van afmetingen in meter of centimeter. De enige afmeting die we hebben is een 'blok'.

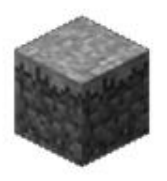

Hoeveel blokken telt de lengte en breedte van het hoofdgebouw? Schrijf deze bij de tekening onderaan.

Schrijf telkens de werkelijke lengtes erbij die we reeds gemeten hebben.

Hoe berekenen we nu hoeveel een 'blok' meet in meter?

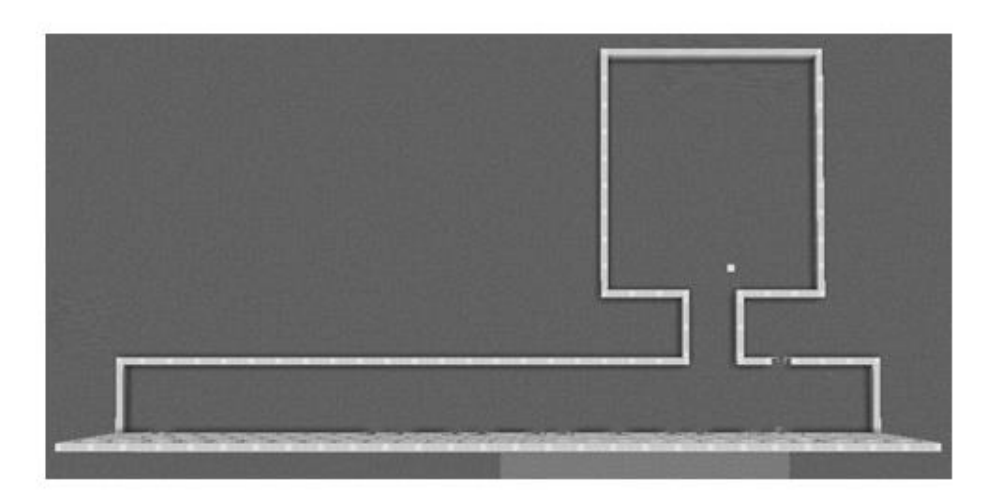

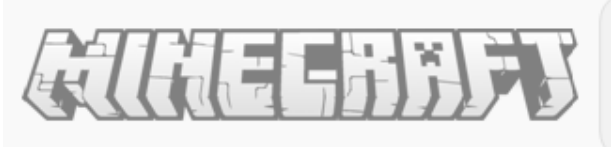

 $3, 3,$ 

Naam: Klas: Schooljaar: 2015-2016

Nu krijgen jullie de kans om de nieuwbouw zelf na te bouwen in Minecraft. Hou rekening met de voorop gestelde criteria en zorg dat het ontwerp realistisch is. Zorg ook dat de lokalen de nodige inkleding krijgen.

De nieuwbouw ontwerpen in Minecraft.

Brainstorm eerst over jullie werkwijze. Hoe gaan jullie starten? Wie doet wat? Welke materialen zal je gebruiken?

Noteer hieronder wat jullie hebben besloten uit de brainstorm.

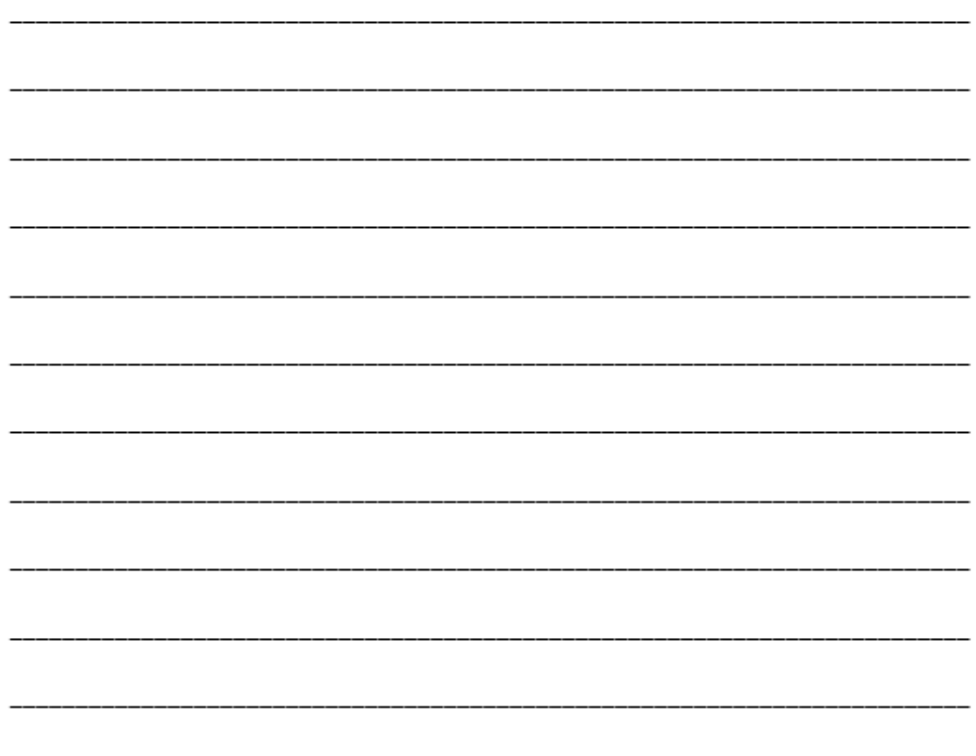

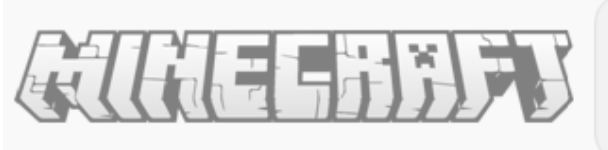

Naam: Klas: Schooljaar: 2015-2016

# 4. In gebruik nemen en testen

Nu de ontwerpen klaar zijn, zullen we ze gaan beoordelen. Iedereen krijgt nu de kans om de andere ontwerpen te bekijken en hierbij plus- en minpunten op te sommen. Er moeten steeds plus- en minpunten van een ontwerp vermeld worden.

## Ontwerp 1:

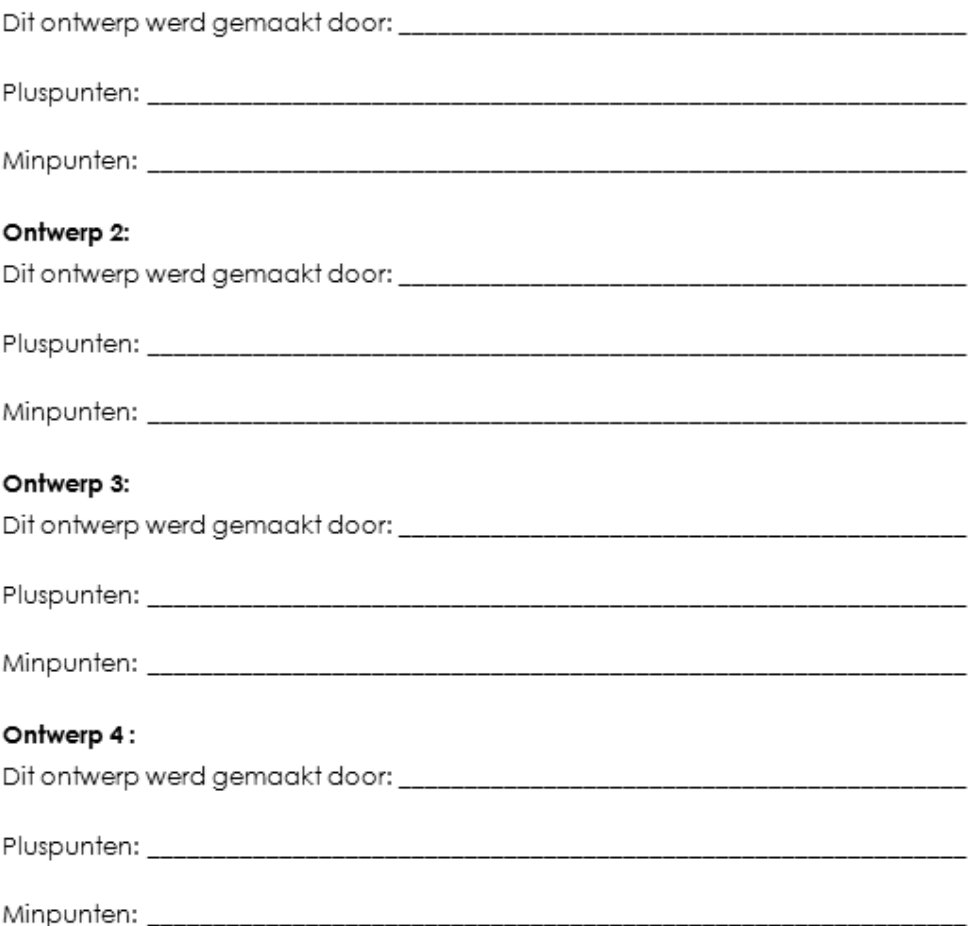

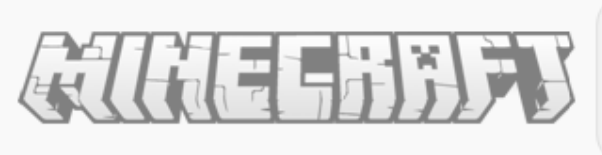

Schooljaar: 2015-2016

## 5. Evalueren

#### $5.1.$ Productevaluatie

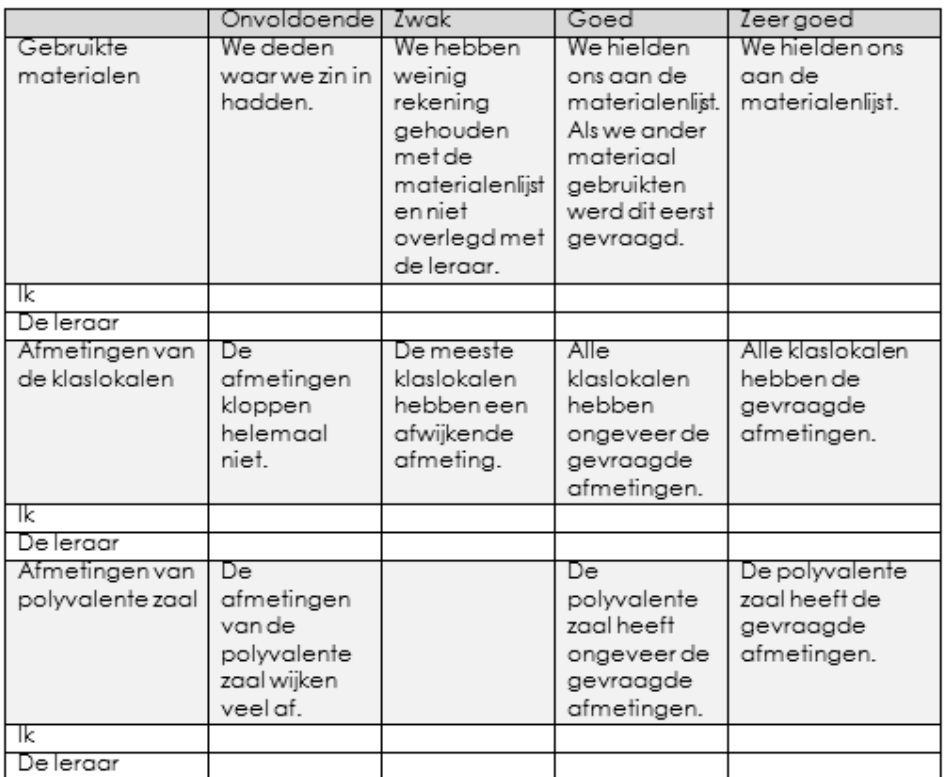

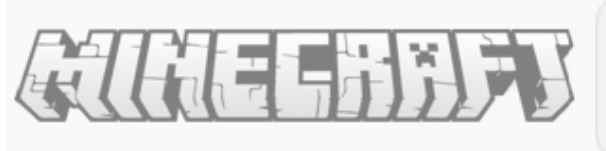

Schooljaar: 2015-2016

#### $5.2.$ Procesevaluatie

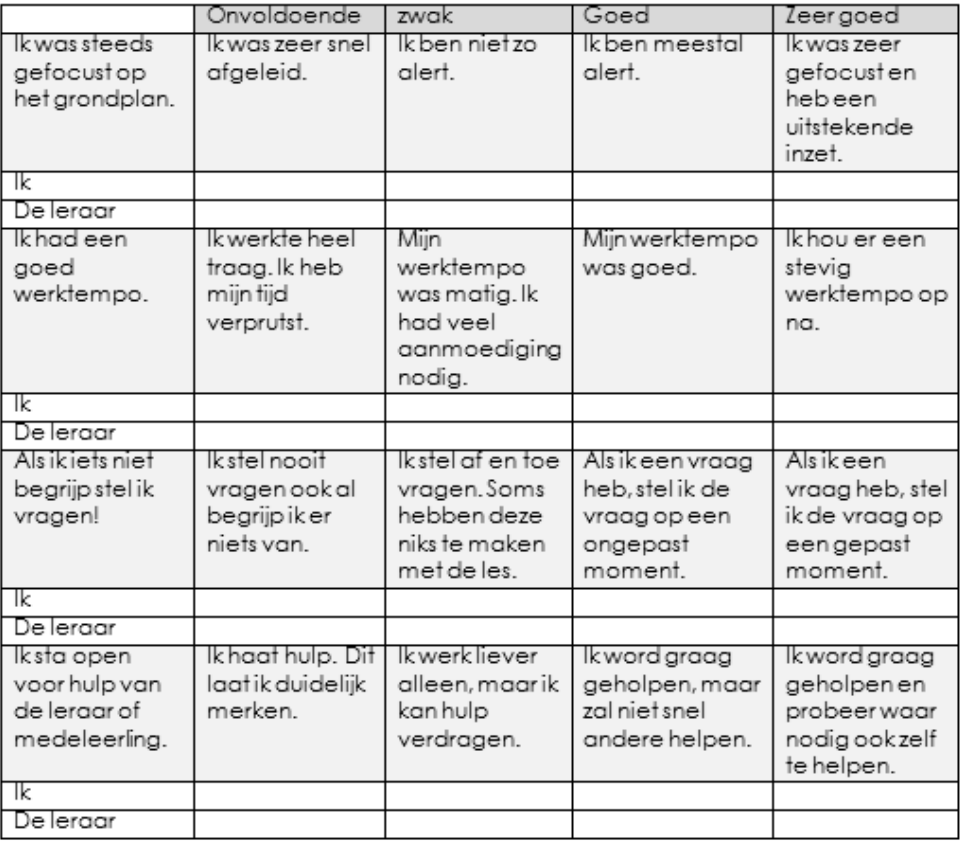

# 6. Geselecteerde vakoverschrijdende eindtermen

#### Gemeenschappelijke stam  $6.1.$

- 1 De leerlingen kunnen originele ideeën en oplossingen ontwikkelen en uitvoeren. (Creativiteit)
- 2 De leerlingen kunnen zelf stappen ondernemen om vernieuwingen te realiseren. (Creativiteit)
- 3 De leerlingen blijven ondanks moeilijkheden een doel nastreven. (Doorzettingsvermogen)
- 4 De leerlingen houden rekening met de situatie, opvattingen en emoties van anderen. (Empathie)
- 5 De leerlingen kunnen schoonheid creëren. (Esthetische bekwaamheid)
- 6 De leerlingen gaan alert om met media. (Mediawijsheid)
- 7 De leerlingen gedragen zich respectvol. (Respect)
- 8 De leerlingen dragen actief bij tot het realiseren van gemeenschappelijke doelen. (Samenwerken)
- 9 De leerlingen stellen kwaliteitseisen aan hun eigen werk en aan dat van anderen. (Zorgvuldigheid)

#### $6.2.$ Contexten

1 De leerlingen erkennen probleemsituaties en vragen, accepteren en bieden hulp.

(Mentale gezondheid)

Pagina 16

*Kevin Vanhaverbeke*

*Academiejaar 2015-2016 Thomas Salomez*

# Bijlage 2: Antwoorden leerlingen

Leerling 1:

Naam: Klas: Schooljaar: 2015-2016 Had je al Minecraft gespeeld voordien? Wat bouw je zoal? Luir MOOR  $\sim$ Wat was je eerste idee toen je hoorde dat we in de S.T.E.M.-les gingen werken met Minecraft? beste ber uver Vond je het project leuk? Waarom wel, waarom niet? Irr INR Jur pralen An  $\chi$ Com ir in  $\delta$ Was je in het algemeen meer gemotiveerd om te werken in de S.T.E.M.-les omdat we met Minecraft zouden werken? LARAN Heeft iedereen even veel bijgedragen aan het eindproduct?  $\Lambda$  $7020$ Pagina 1

Naam: Klas: Schooljaar: 2015-2016 Vond je het leerrijk om je ontwerp te creëren in Minecraft? ahoul Ne  $12n$  $\sqrt{2}$ Wat heb je bijgeleerd? neer Wat heb je in dit project gemist? Wat vond je van mij als leraar?  $AT$ Pagina 2

*Academiejaar 2015-2016 Thomas Salomez*

Leerling 2:

Naam: Klas:  $746$ Schooljaar: 2015-2016 Had je al Minecraft gespeeld voordien? Wat bouw je zoal?  $\frac{1}{\sqrt{2\pi}}\left(\frac{1}{\sqrt{2\pi}}\right)^{2}=\frac{1}{\sqrt{2\pi}}\left(\frac{1}{\sqrt{2\pi}}\right)^{2}=\frac{1}{\sqrt{2\pi}}\left(\frac{1}{\sqrt{2\pi}}\right)^{2}=\frac{1}{\sqrt{2\pi}}\left(\frac{1}{\sqrt{2\pi}}\right)^{2}=\frac{1}{\sqrt{2\pi}}\left(\frac{1}{\sqrt{2\pi}}\right)^{2}=\frac{1}{\sqrt{2\pi}}\left(\frac{1}{\sqrt{2\pi}}\right)^{2}=\frac{1}{\sqrt{2\pi}}\left(\frac{1}{\sqrt{2\pi}}\right$ Open M570 Wat was je eerste idee toen je hoorde dat we in de S.T.E.M.-les gingen werken met Minecraft? Vond je het project leuk? Waarom wel, waarom niet? Was Aupri Was je in het algemeen meer gemotiveerd om te werken in de S.T.E.M.-les omdat we met Minecraft zouden werken? ineerof womb use does Heeft iedereen even veel bijgedragen aan het eindproduct? geologi Doo veel Pagina 1

*Academiejaar 2015-2016 Thomas Salomez*

Naam: Klas:  $1A6$ Schooljaar: 2015-2016 Vond je het leerrijk om je ontwerp te creëren in Minecraft? 10  $\mathcal{Q}_I$ Wat heb je bijgeleerd? je noest blesle van ler OPLOW Wat heb je in dit project gemist?  $ba$ Wat vond je van mij als leraar? VODOR seen  $0<sub>n</sub>$ Pagina 2

*Academiejaar 2015-2016 Thomas Salomez*

## Leerling 3:

Naam: Klas: AAG Schooljaar: 2015-2016 Had je al Minecraft gespeeld voordien? Wat bouw je zoal?  $5.0...$ Wat was je eerste idee toen je hoorde dat we in de S.T.E.M.-les gingen werken met Minecraft? met led gyngen  $\bigcap_{n\in\mathbb{N}}\mathbb{Z}_n\mathbb{Z}$ Vond je het project leuk? Waarom wel, waarom niet? Was je in het algemeen meer gemotiveerd om te werken in de S.T.E.M.-les omdat we met Minecraft zouden werken? Mire Heeft iedereen even veel bijgedragen aan het eindproduct? araa h en Mot  $9P$ Pagina 1

*Academiejaar 2015-2016 Thomas Salomez*

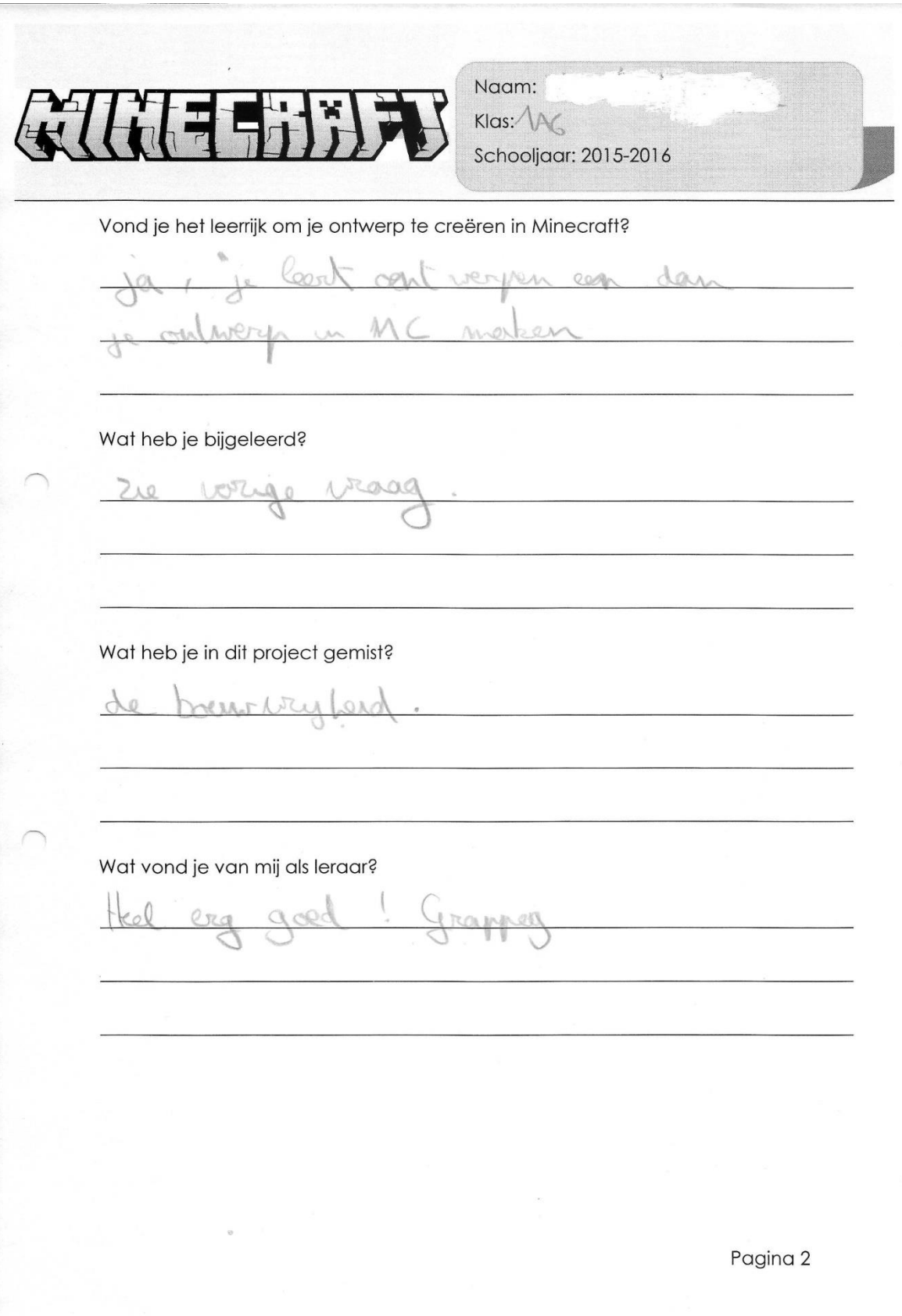

*Academiejaar 2015-2016 Thomas Salomez*

## Leerling 4:

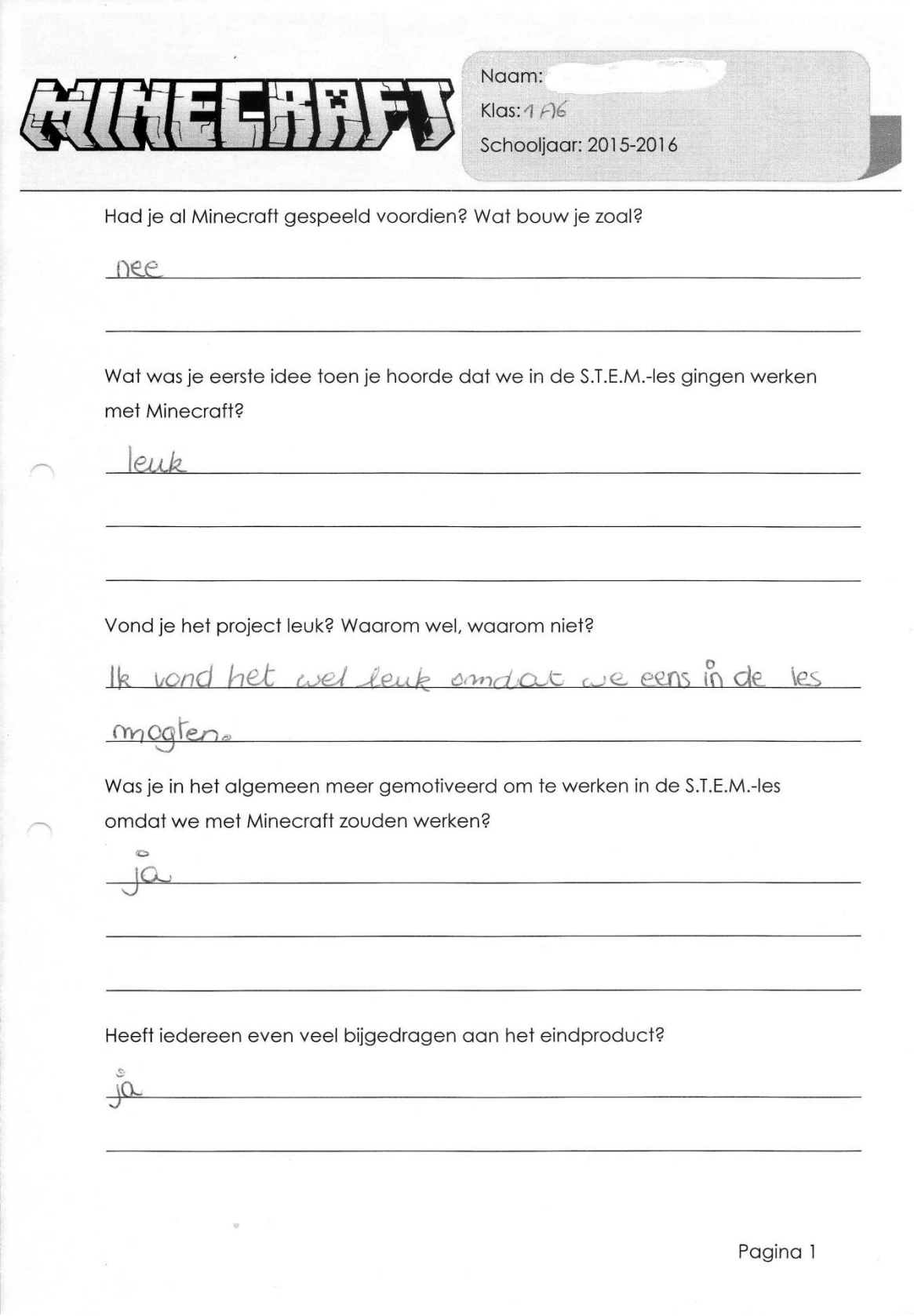

*Academiejaar 2015-2016 Thomas Salomez*
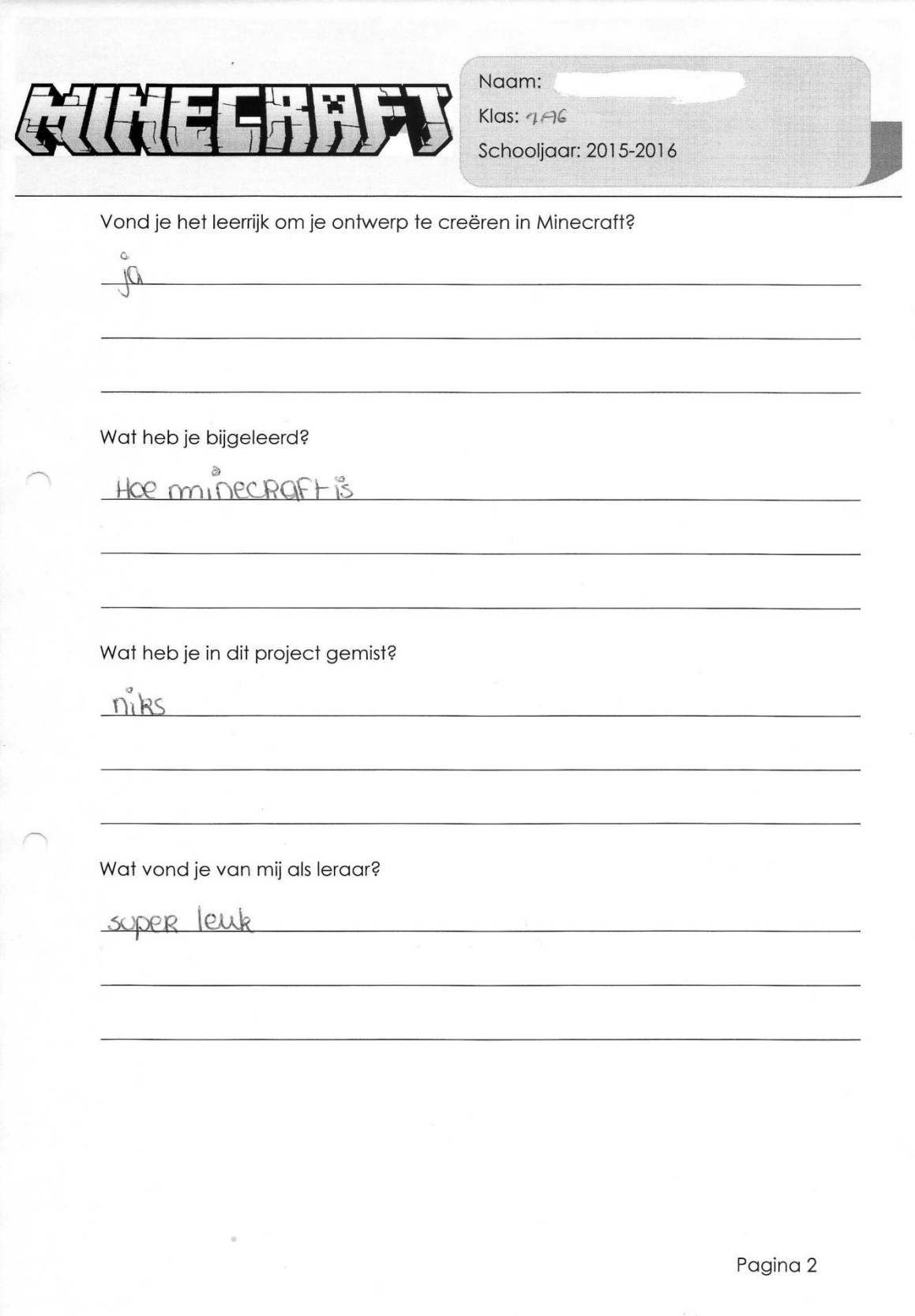

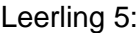

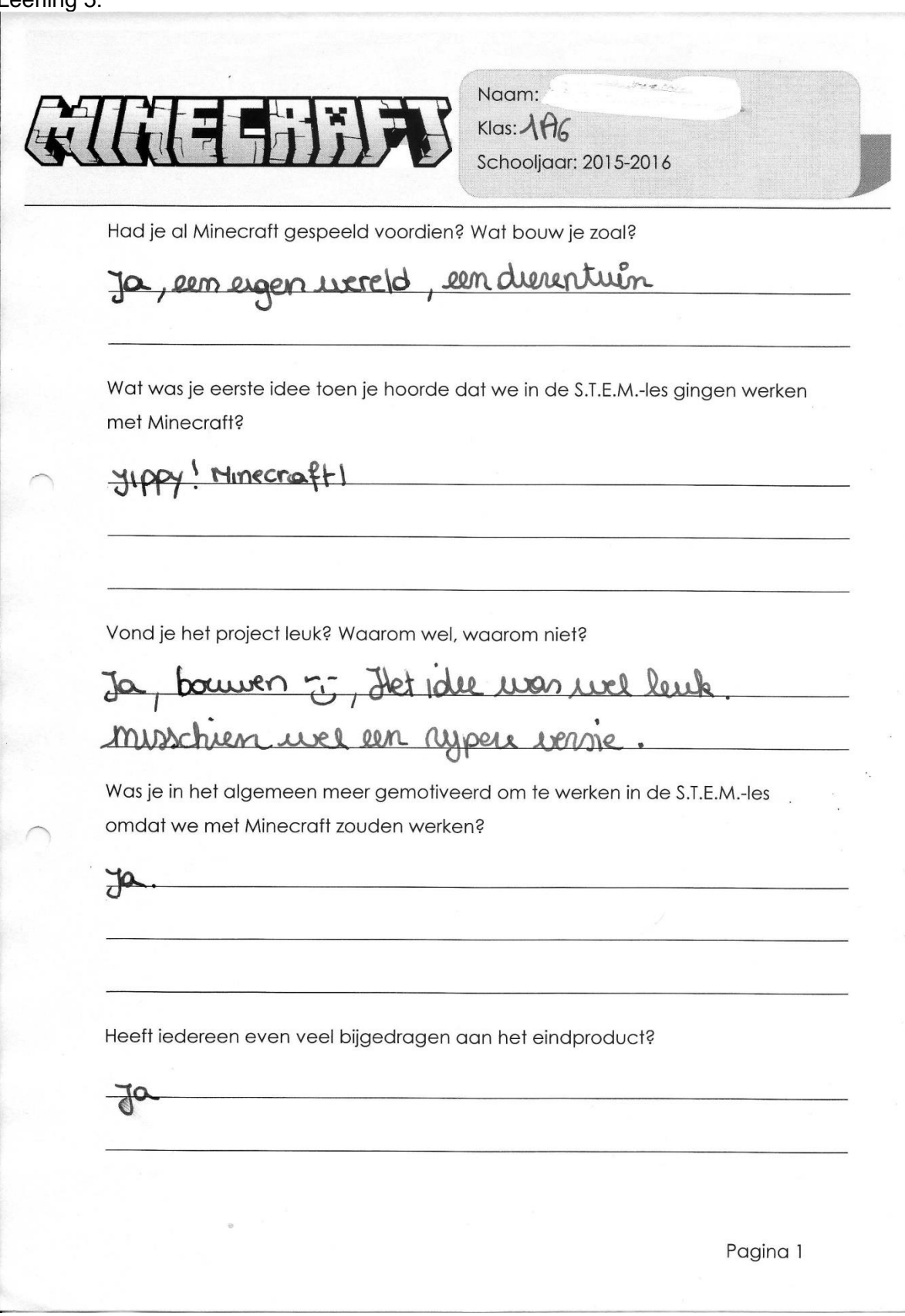

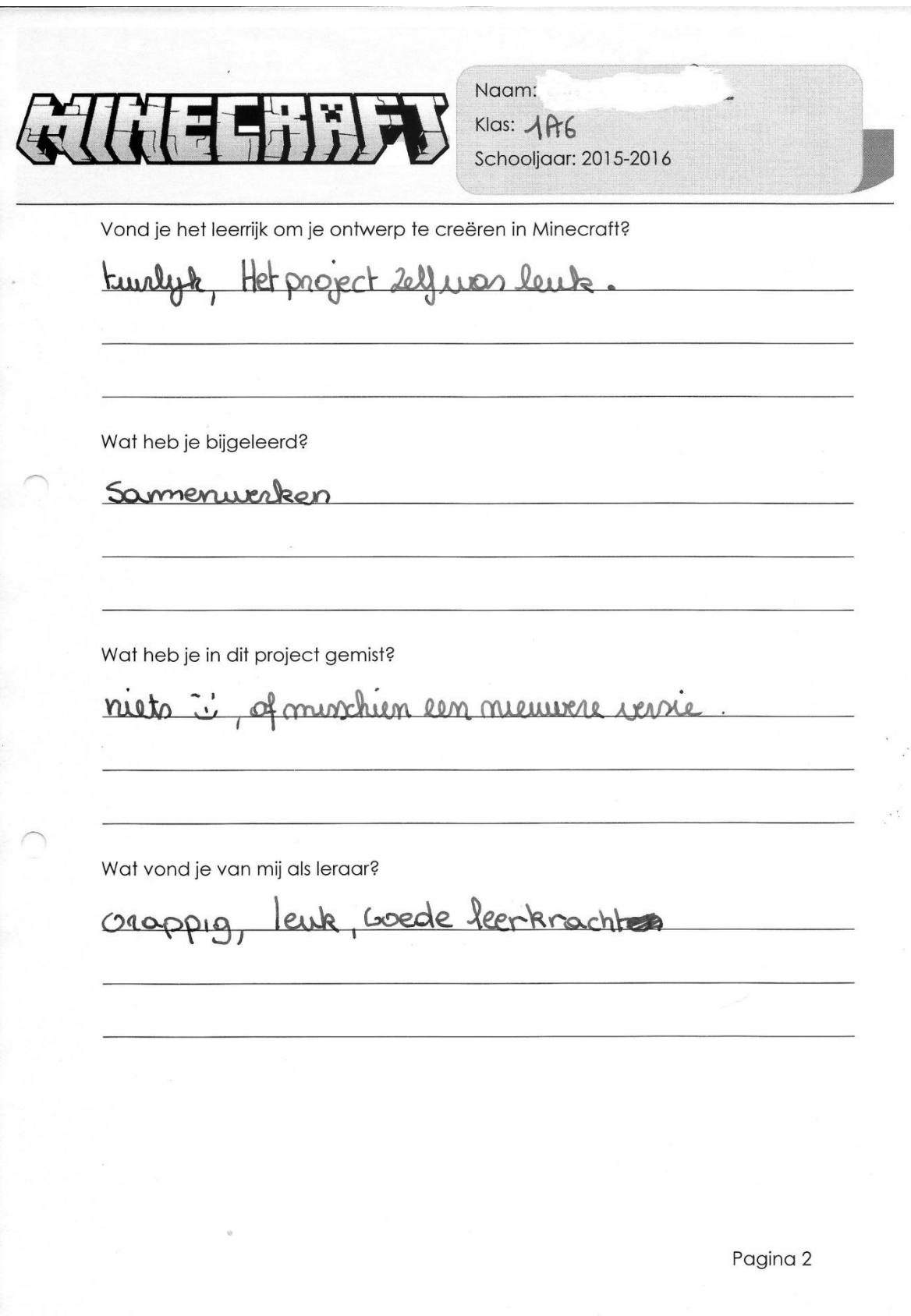

### Leerling 6:

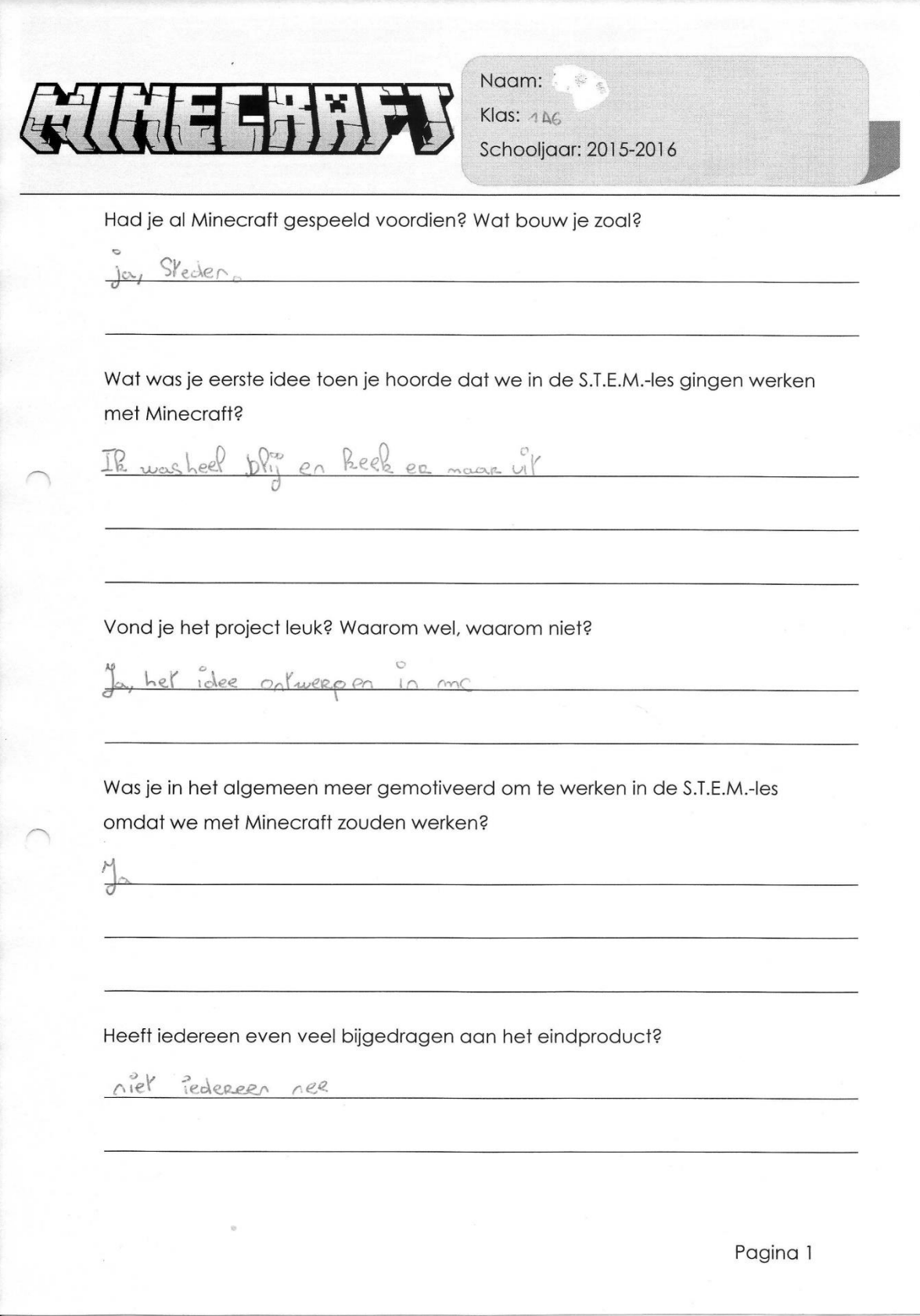

*Academiejaar 2015-2016 Thomas Salomez*

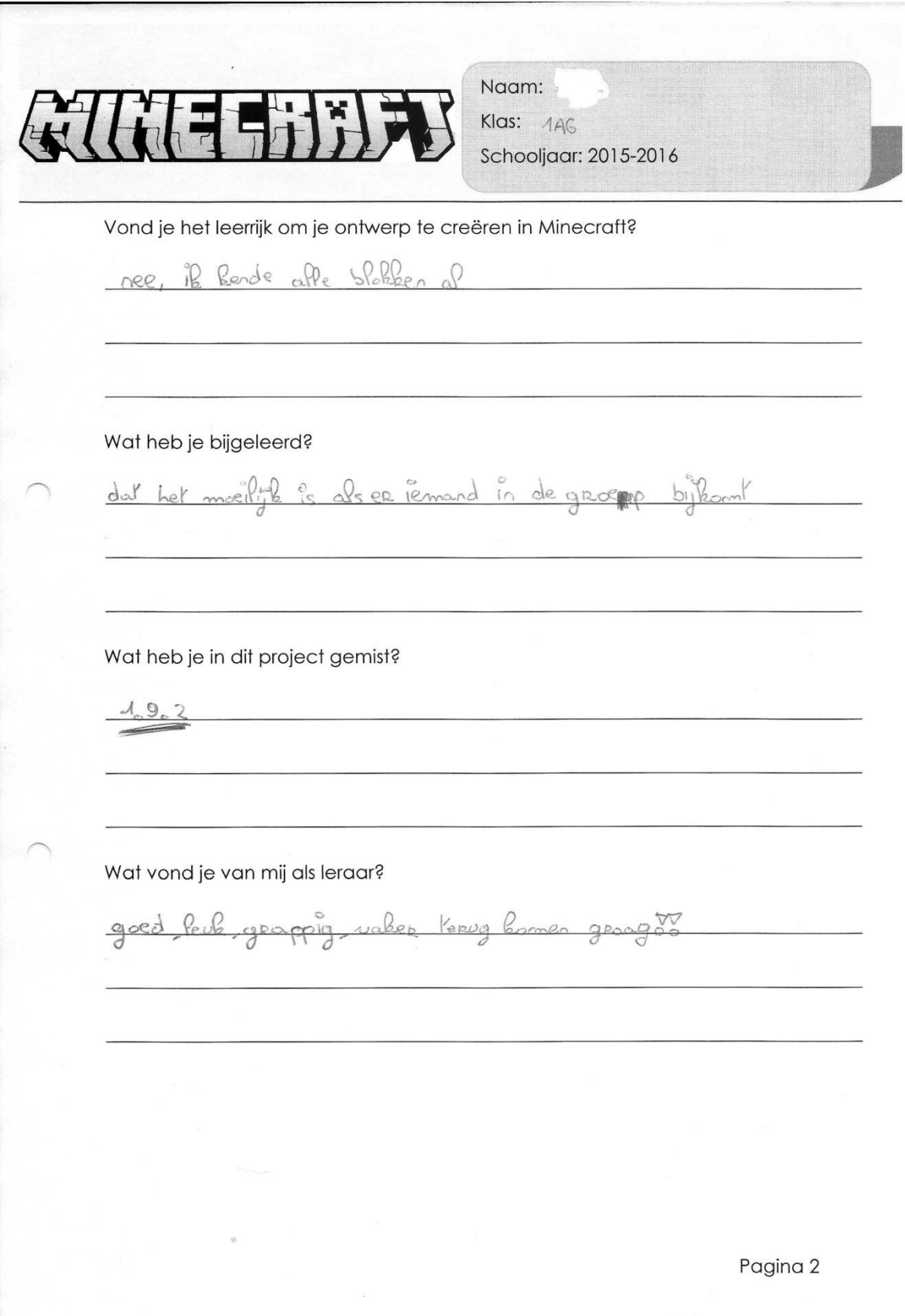

Leerling 7:

Naam: Klas:  $-146$ Schooljaar: 2015-2016 Had je al Minecraft gespeeld voordien? Wat bouw je zoal? bouw relf in creative huizen, derpense Wat was je eerste idee toen je hoorde dat we in de S.T.E.M.-les gingen werken met Minecraft? Egt Leak, ik was mege bly. Ik wore er zo snel mogel hearnen  $ACV$ Vond je het project leuk? Waarom wel, waarom niet? by het was heel leuk om samen met urjendinnen Minecraft te spelen in placets von 1es te krise Was je in het algemeen meer gemotiveerd om te werken in de S.T.E.M.-les omdat we met Minecraft zouden werken? rentile uel, minecraft is gewoon mega leak Heeft iedereen even veel bijgedragen aan het eindproduct? Ik uind uan wel: Te hebben god meegeverkt? Pagina 1

*Academiejaar 2015-2016 Thomas Salomez*

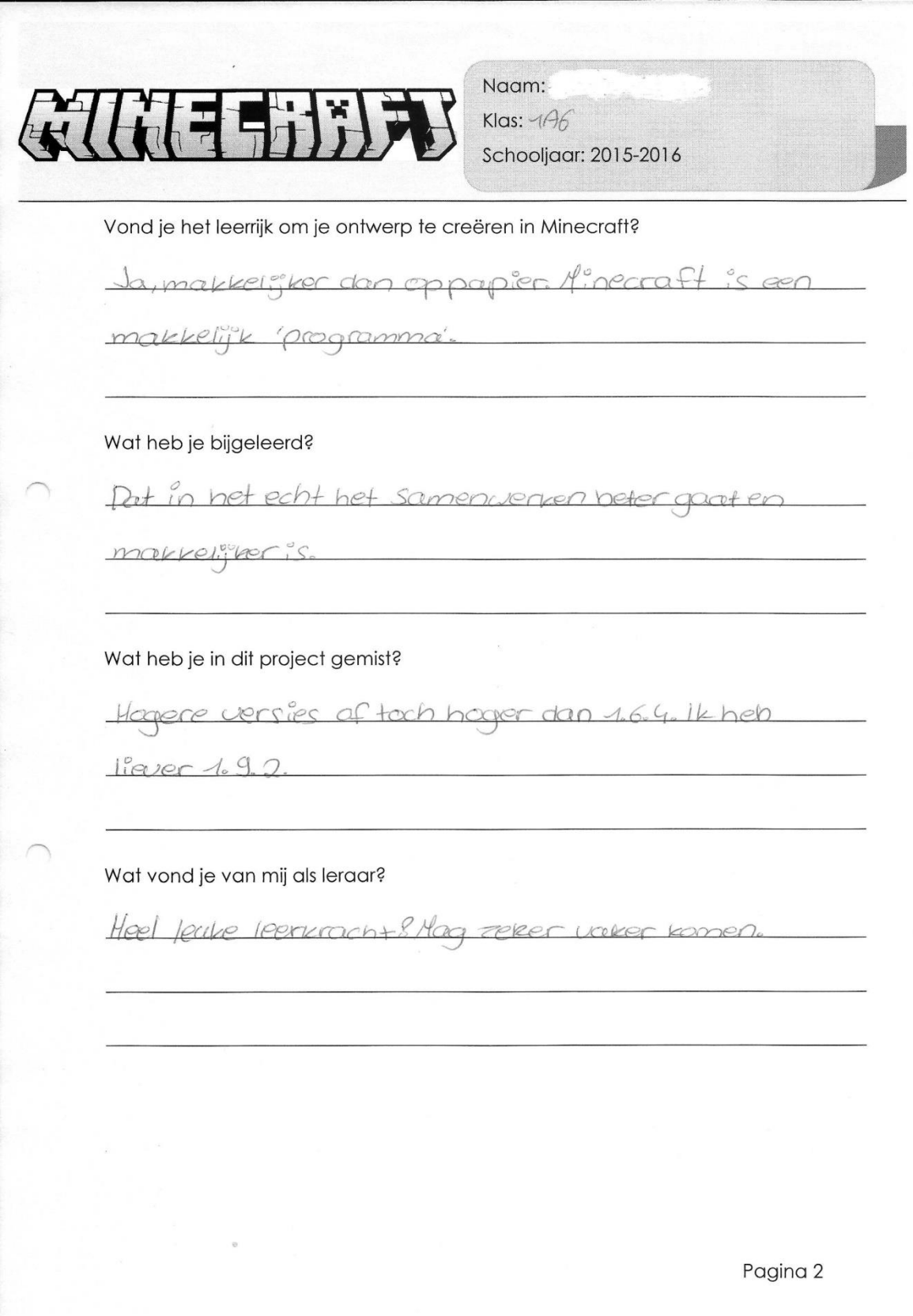

### Leerling 8:

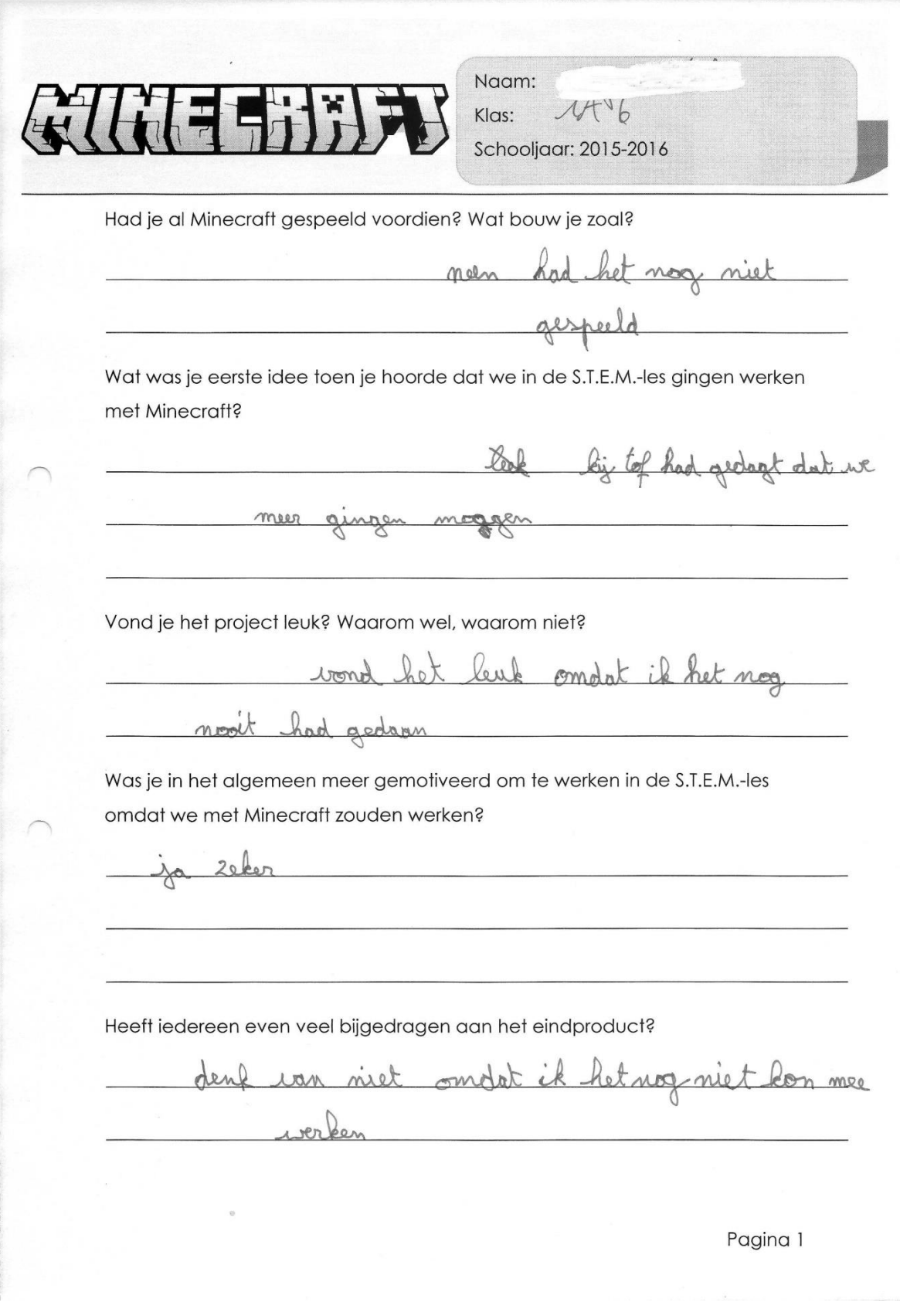

*Academiejaar 2015-2016 Thomas Salomez*

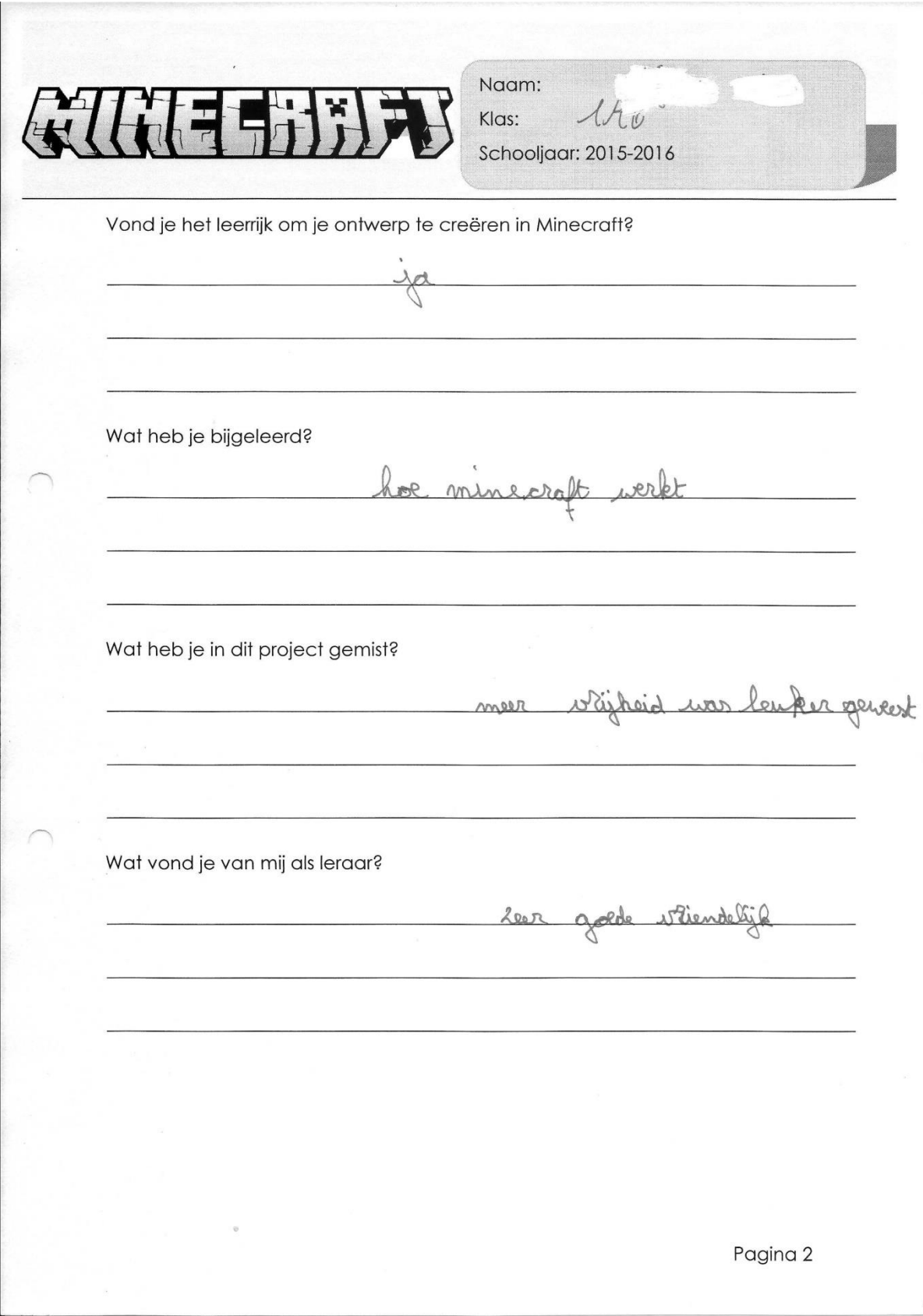

Leerling 9:

Naam: Klas: Schooljaar: 2015-2016 Had je al Minecraft gespeeld voordien? Wat bouw je zoal? Worn Wat was je eerste idee toen je hoorde dat we in de S.T.E.M.-les gingen werken met Minecraft? Surina Vond je het project leuk? Waarom wel, waarom niet? voor mineon Was je in het algemeen meer gemotiveerd om te werken in de S.T.E.M.-les omdat we met Minecraft zouden werken? Heeft iedereen even veel bijgedragen aan het eindproduct? n m minder goed nee win Monide waaren Pagina 1

*Academiejaar 2015-2016 Thomas Salomez*

Naam: Klas:  $146$ Schooljaar: 2015-2016 Vond je het leerrijk org je ontwerp te creëren in Minecraft? ja voora Wat heb je bijgeleerd? nee Wat heb je in dit project gemist? M. Wat vond je van mij als leraar? hrond wellew ures Pagina 2

#### Leerling 10:

Naam: Klas:  $1A \succeq$ Schooljaar: 2015-2016 Had je al Minecraft gespeeld voordien? Wat bouw je zoal? Wat was je eerste idee toen je hoorde dat we in de S.T.E.M.-les gingen werken met Minecraft? Ruizer bouren Vond je het project leuk? Waarom wel, waarom niet? Was je in het algemeen meer gemotiveerd om te werken in de S.T.E.M.-les omdat we met Minecraft zouden werken? minecraft een spe val Heeft iedereen even veel bijgedragen aan het eindproduct? Pagina 1

*Academiejaar 2015-2016 Thomas Salomez*

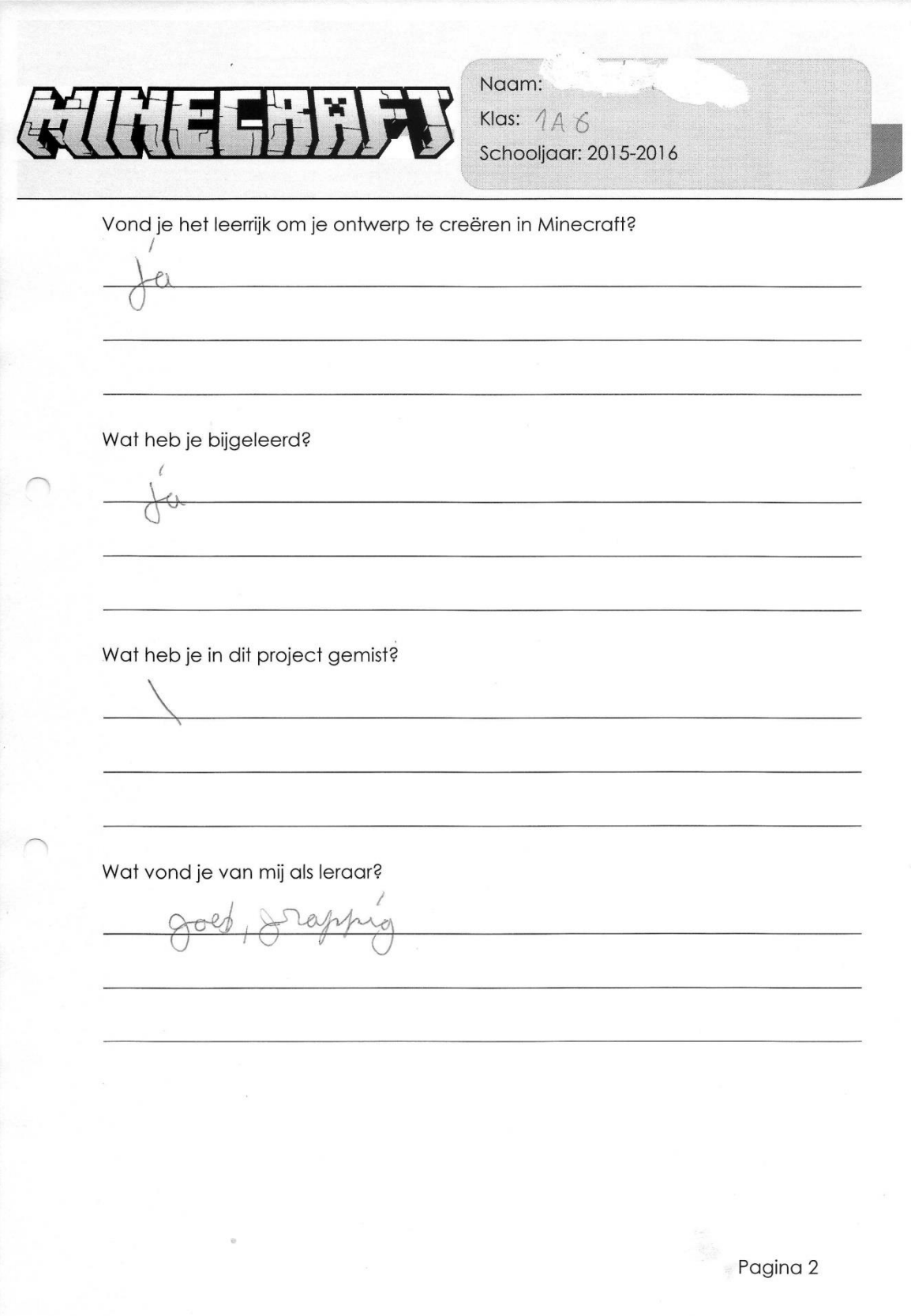

#### Leerling 11:

Naam: Klas:  $146$ Schooljaar: 2015-2016 Had je al Minecraft gespeeld voordien? Wat bouw je zoal?  $OM$  $1200$ Wat was je eerste idee toen je hoorde dat we in de S.T.E.M.-les gingen werken met Minecraft? 1- super legal HM worden Vond je het project leuk? Waarom wel, waarom niet? erond het miner levil help al mines reserveden  $11000$ Was je in het algemeen meer gemotiveerd om te werken in de S.T.E.M.-les omdat we met Minecraft zouden werken? Heeft iedereen even veel bijgedragen aan het eindproduct? 10nd had ATT Pagina 1

*Academiejaar 2015-2016 Thomas Salomez*

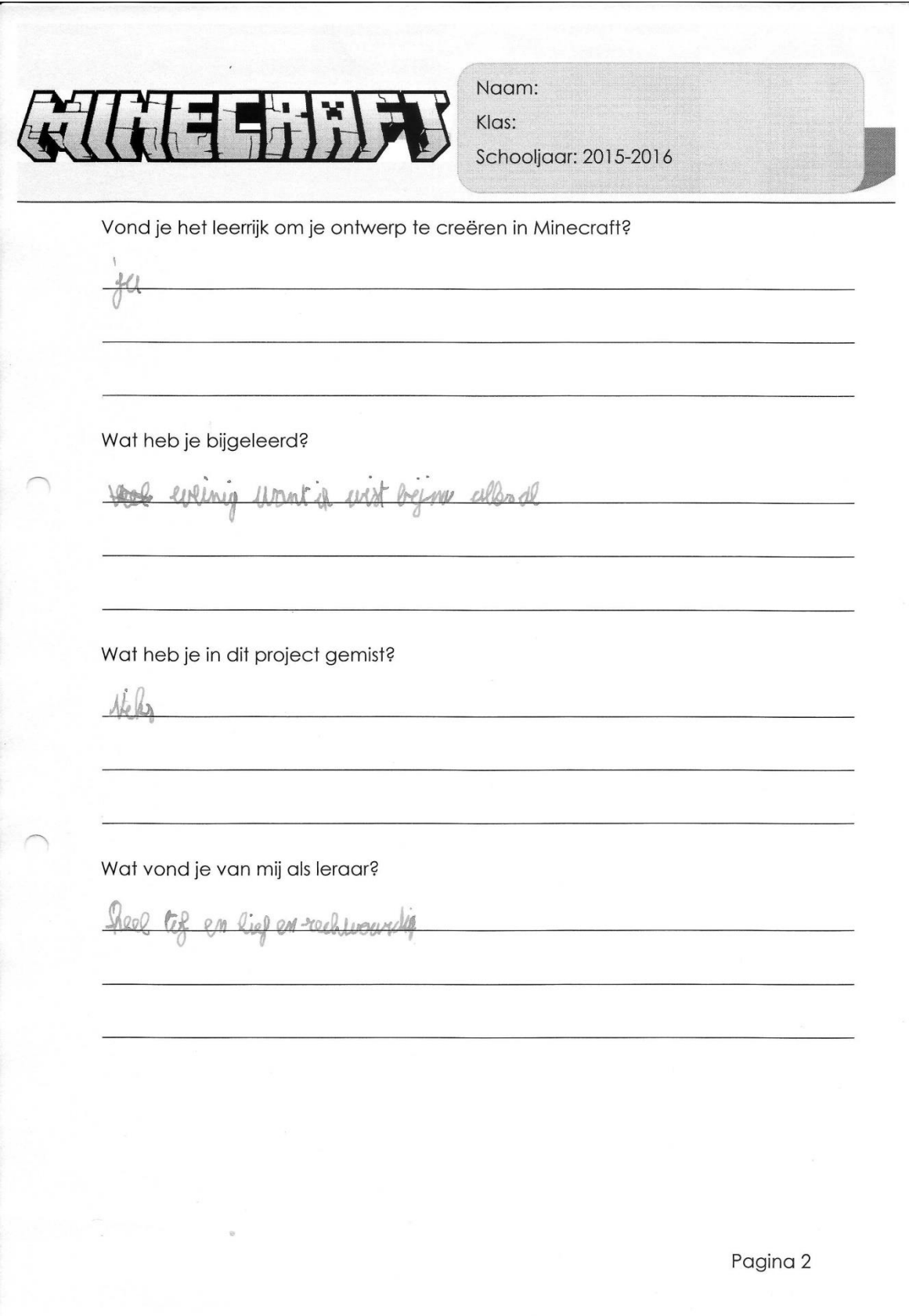

#### Leerling 12:

Naam: Klas: Schooljaar: 2015-2016 Had je al Minecraft gespeeld voordien? Wat bouw je zoal? M arro mentalen Wat was je eerste idee toen je hoorde dat we in de S.T.E.M.-les gingen werken met Minecraft? Music Vond je het project leuk? Waarom wel, waarom niet? Was je in het algemeen meer gemotiveerd om te werken in de S.T.E.M.-les omdat we met Minecraft zouden werken? Heeft iedereen even veel bijgedragen aan het eindproduct? Pagina 1

*Academiejaar 2015-2016 Thomas Salomez*

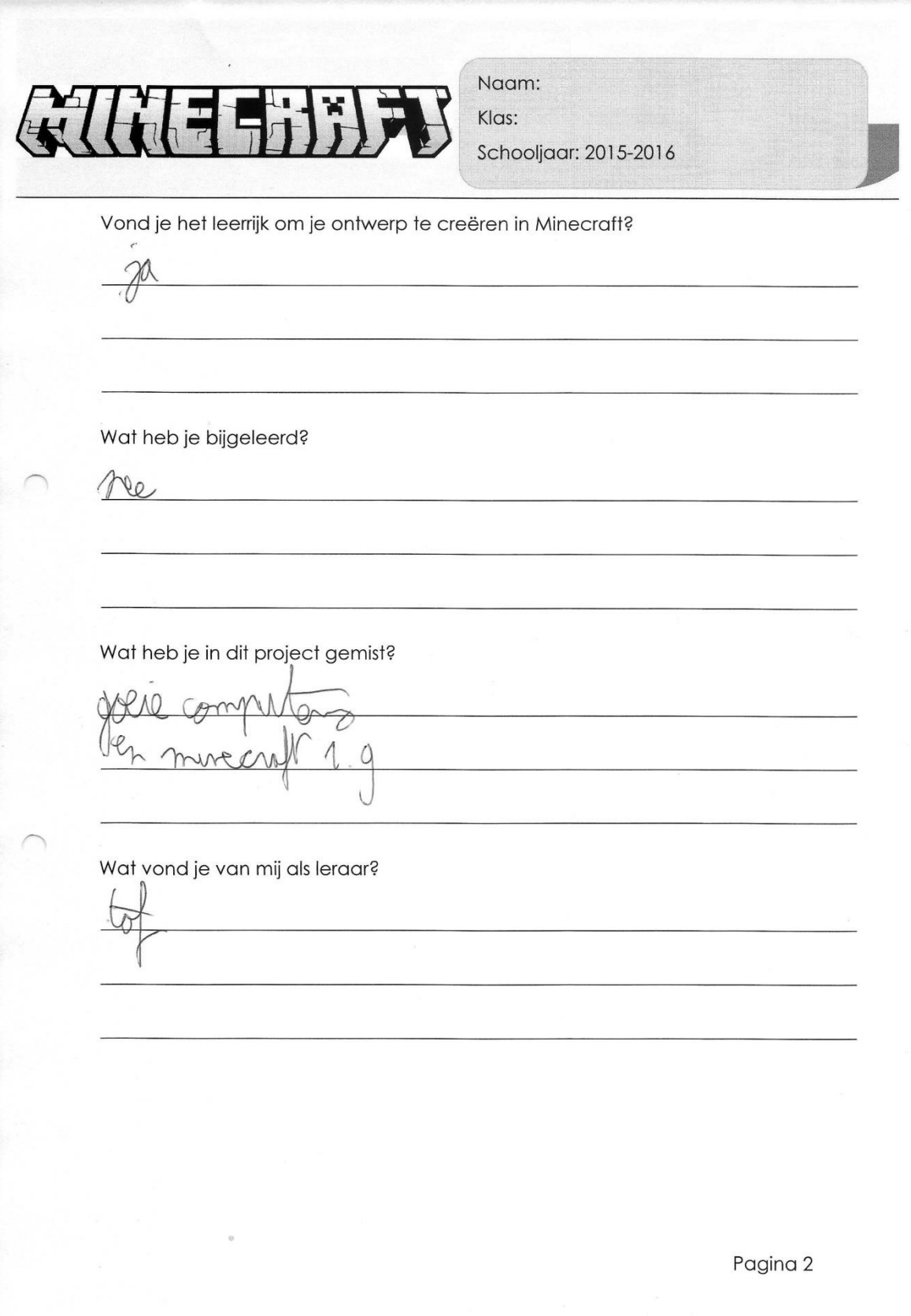

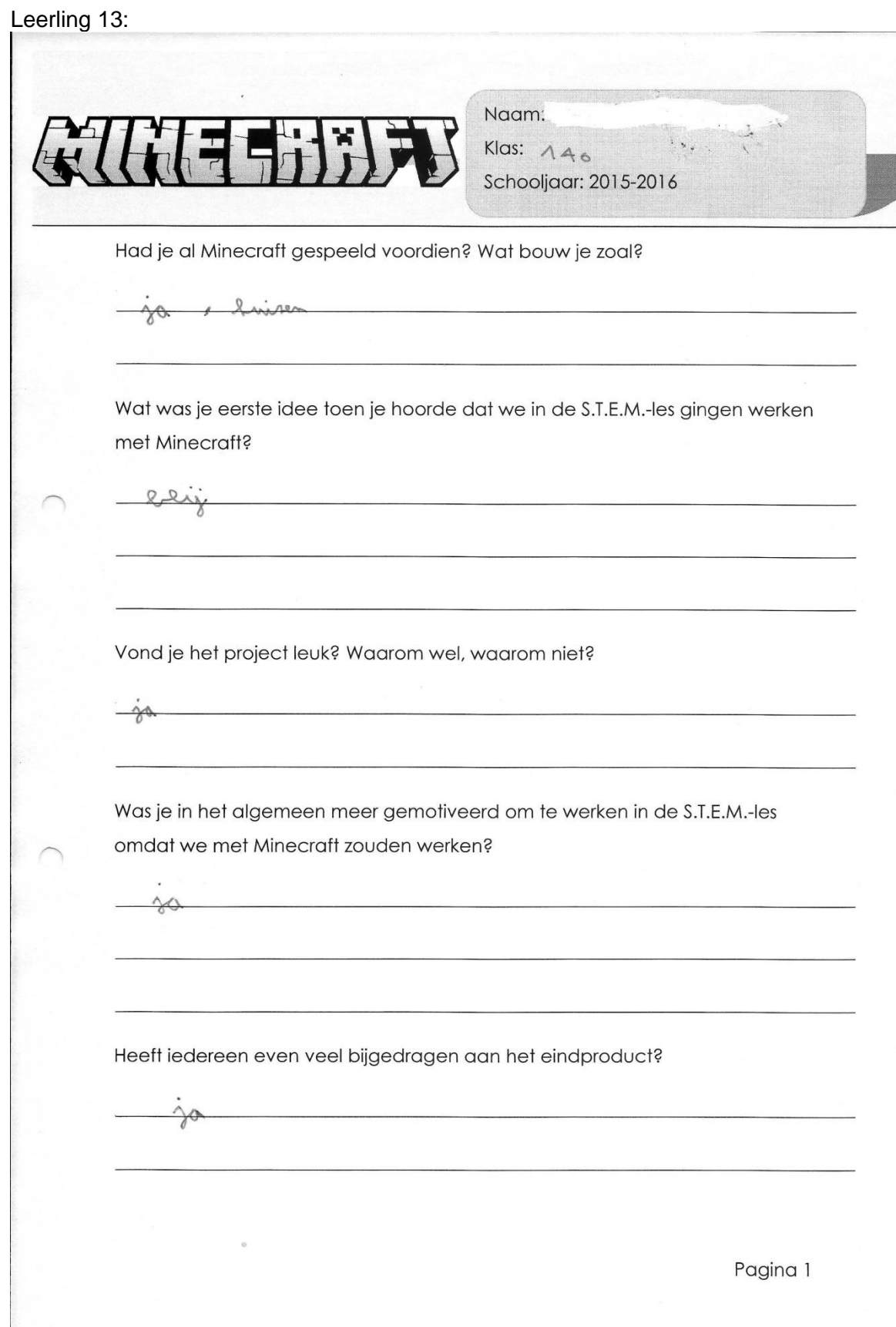

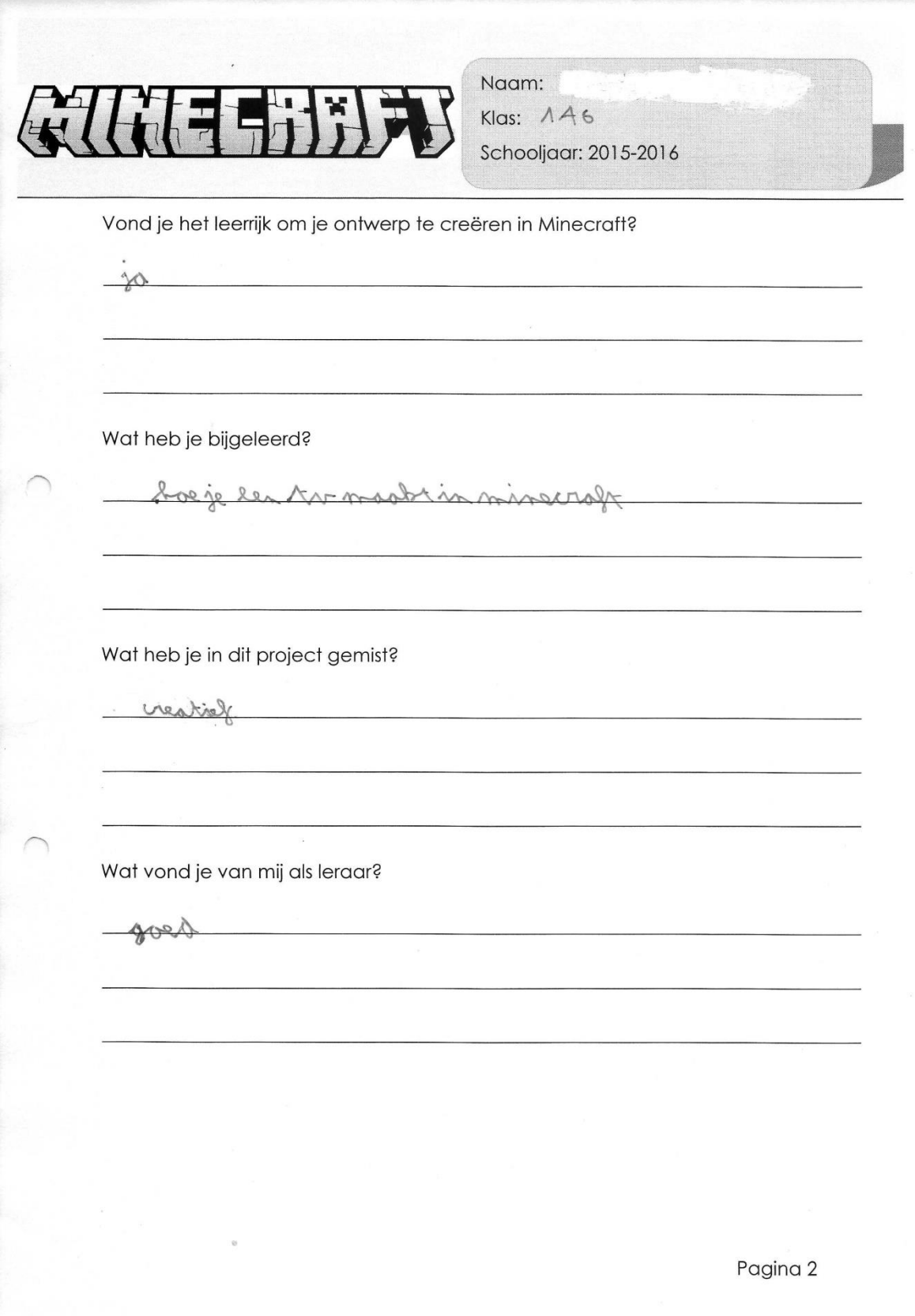

#### Leerling 14:

Naam: Klas:  $\lambda A6$ Schooljaar: 2015-2016 Had je al Minecraft gespeeld voordien? Wat bouw je zoal? jor ih had het algemagent, ik meel omet vaak creative of swiving Wat was je eerste idee toen je hoorde dat we in de S.T.E.M.-les gingen werken met Minecraft? minizal  $\circ$ nach Vond je het project leuk? Waarom wel, waarom niet? computers worker sleept. max de Was je in het algemeen meer gemotiveerd om te werken in de S.T.E.M.-les omdat we met Minecraft zouden werken? Prestie  $2n$ Heeft iedereen even veel bijgedragen aan het eindproduct? Pagina 1

*Academiejaar 2015-2016 Thomas Salomez*

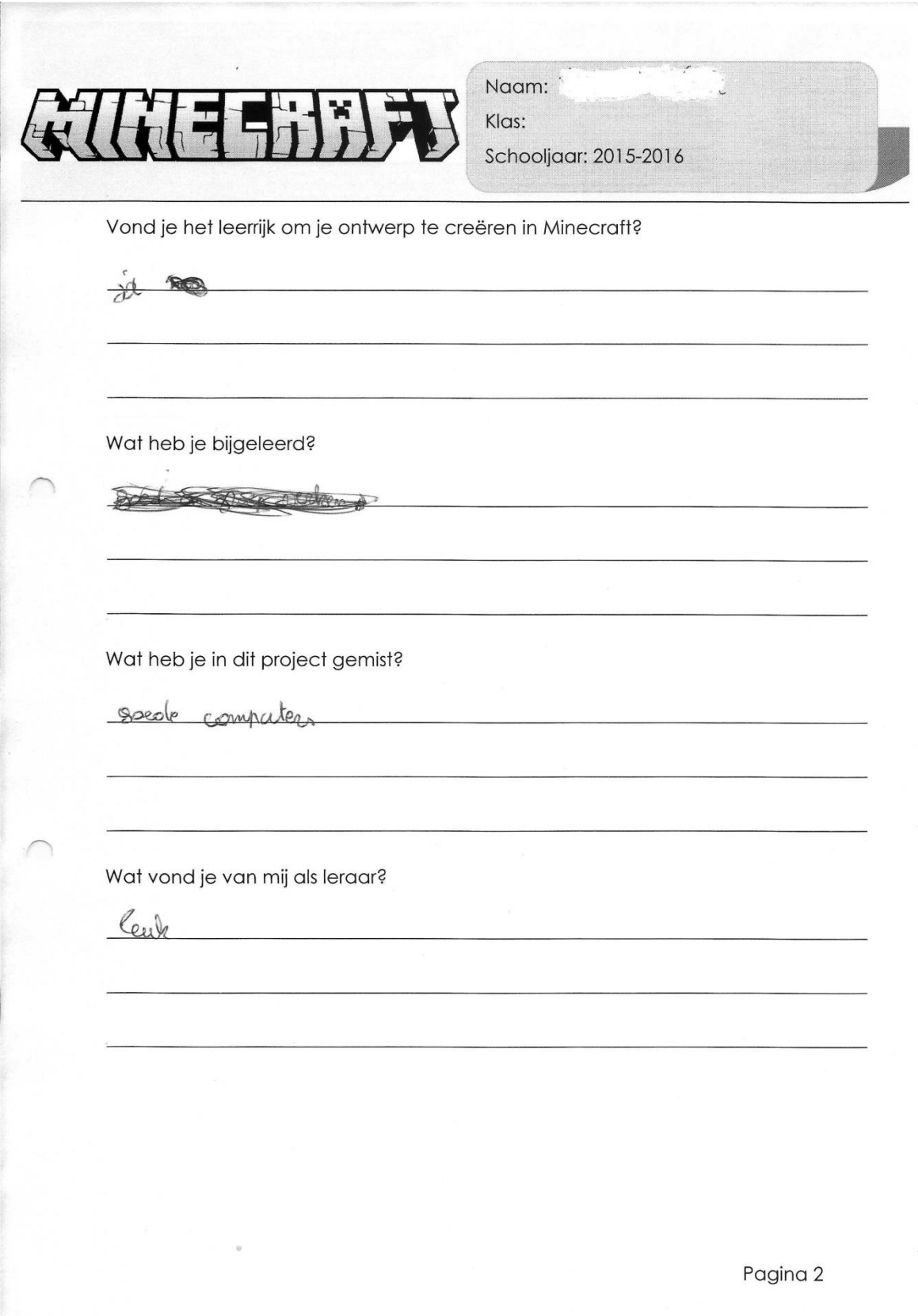

#### Leerling 15:

Naam: Klas: 146 Schooliaar: 2015-2016 Had je al Minecraft gespeeld voordien? Wat bouw je zoal?  $\sim \Delta$ warsen Wat was je eerste idee toen je hoorde dat we in de S.T.E.M.-les gingen werken met Minecraft? way on minecro een echto archit Vond je het project leuk? Waarom wel, waarom niet? mengen en su hel ik meer fantasie Was je in het algemeen meer gemotiveerd om te werken in de S.T.E.M.-les omdat we met Minecraft zouden werken? LITAR Heeft iedereen even veel bijgedragen aan het eindproduct? ner, won't nict unere han even yed de minurale Pagina 1

*Academiejaar 2015-2016 Thomas Salomez*

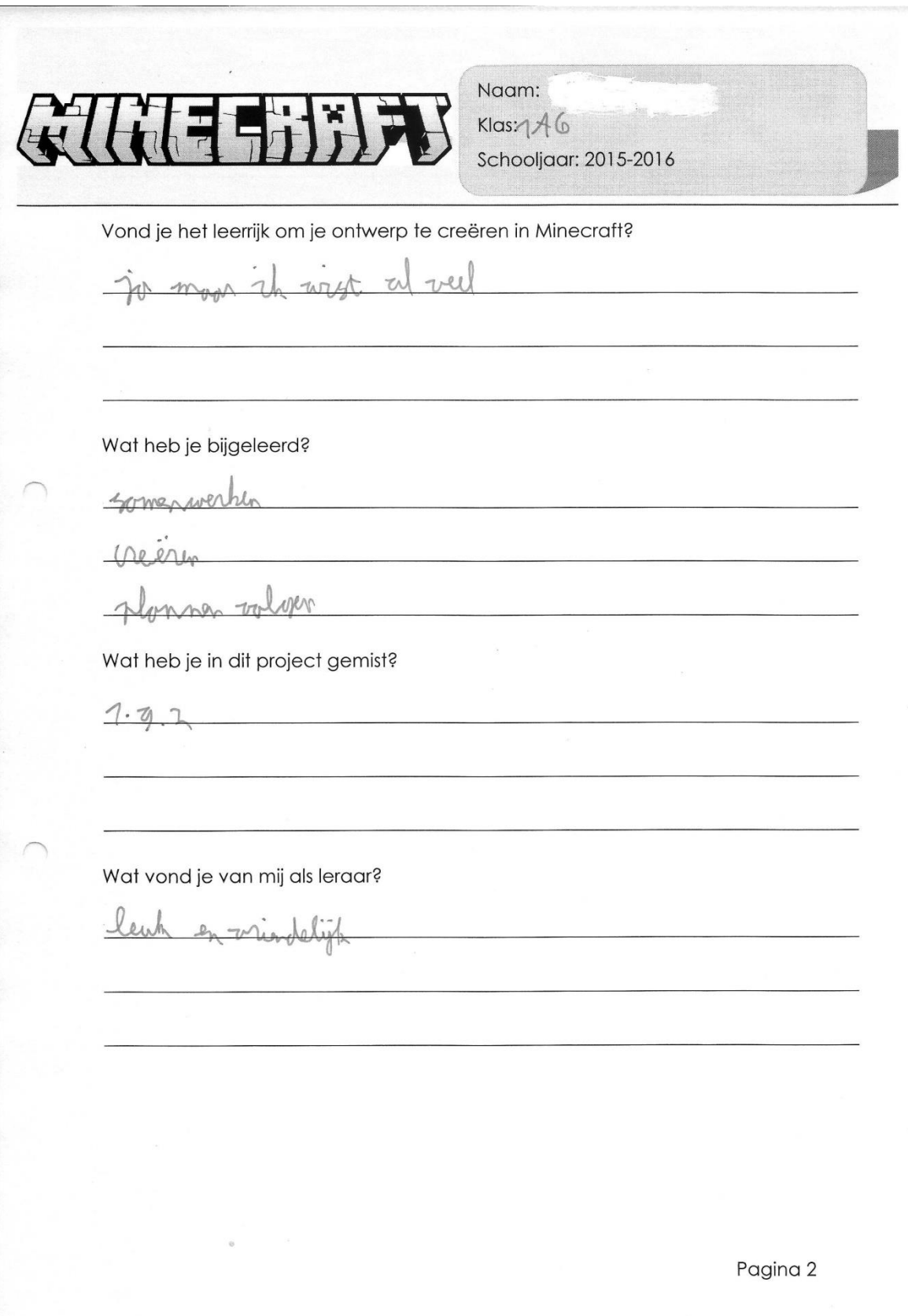

# Bijlage 3: Resultaten van de leerlingen

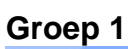

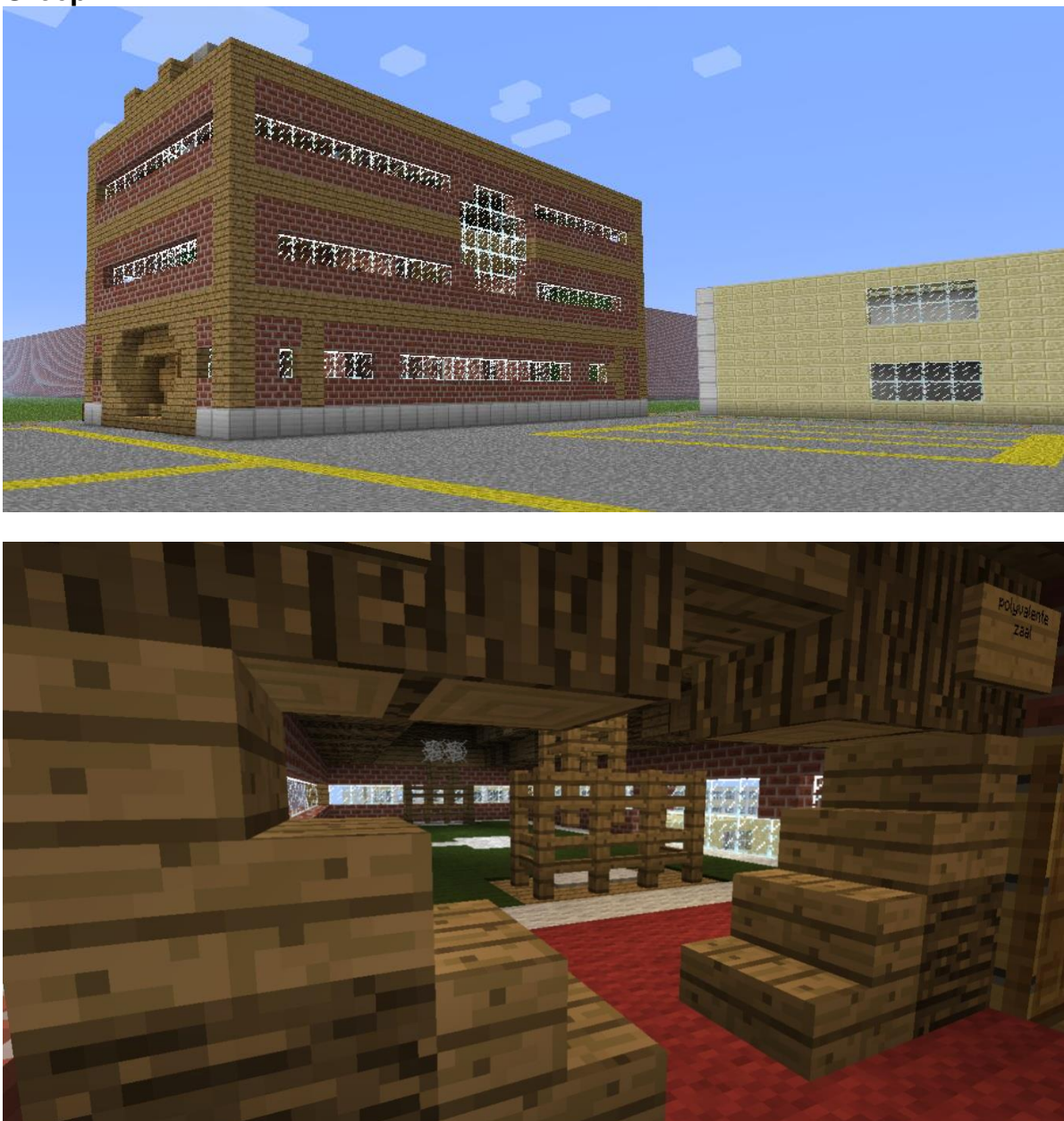

## **Groep 2**

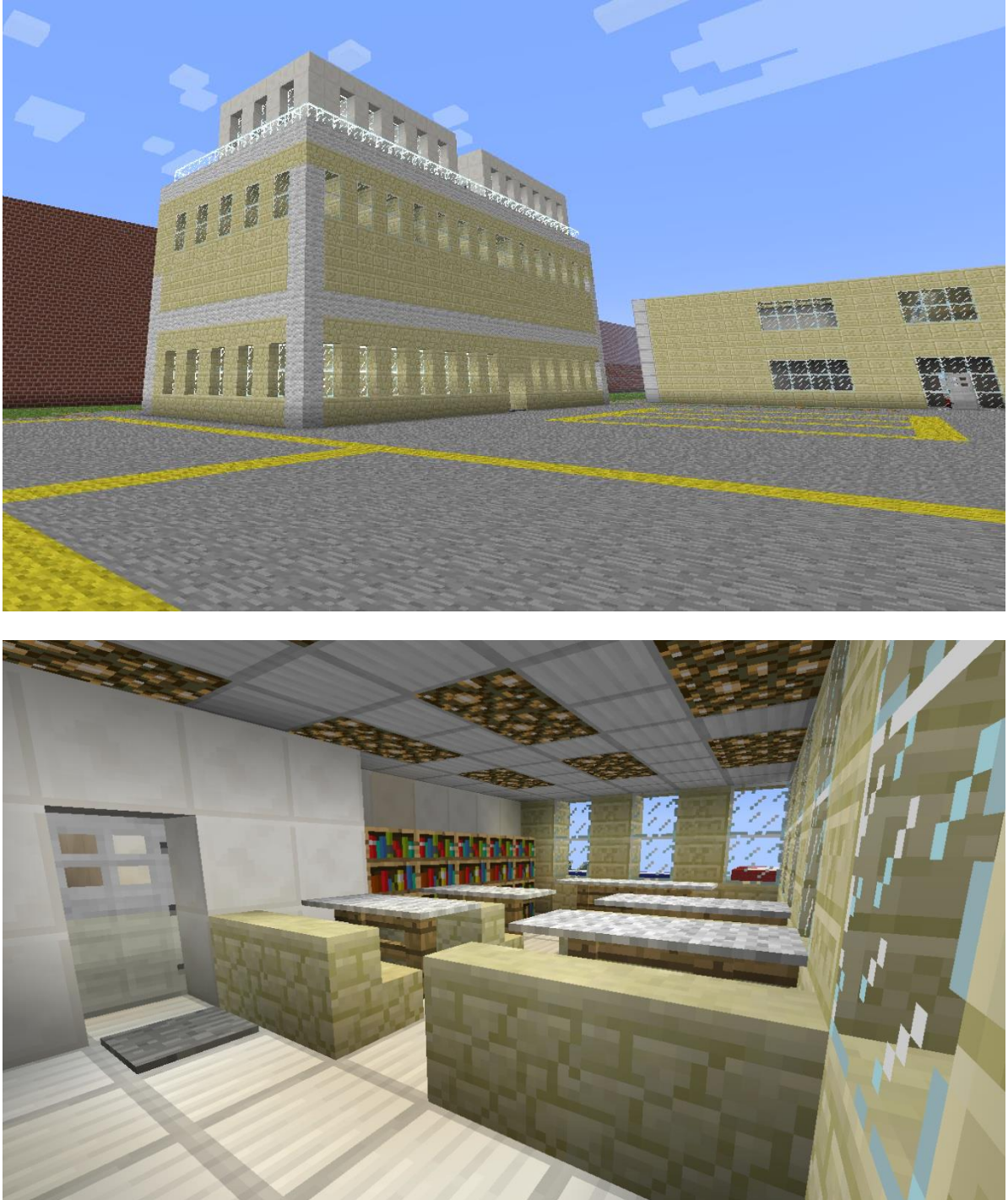

## **Groep 3**

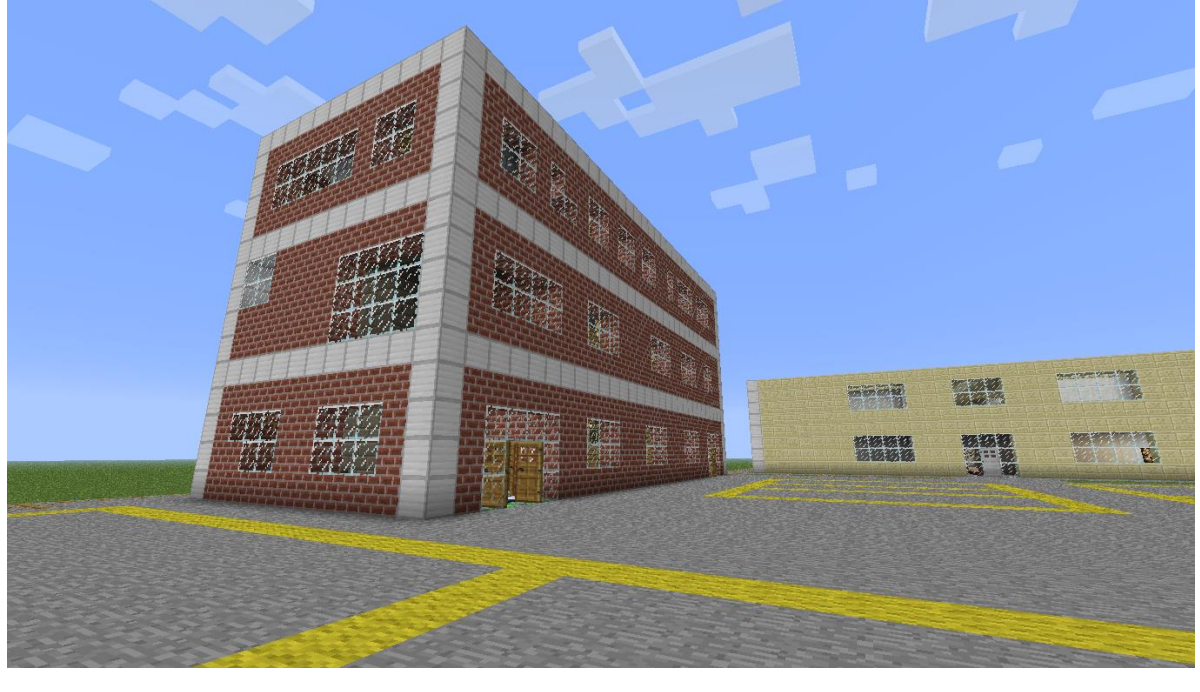

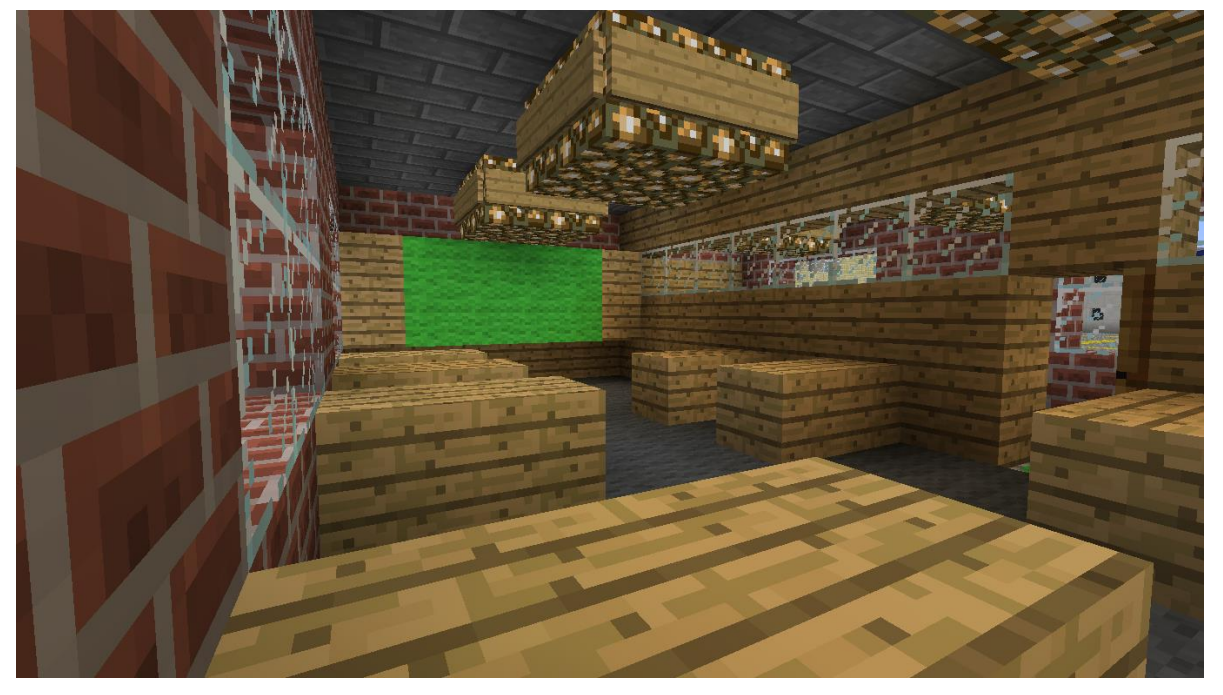

# **Groep 4**

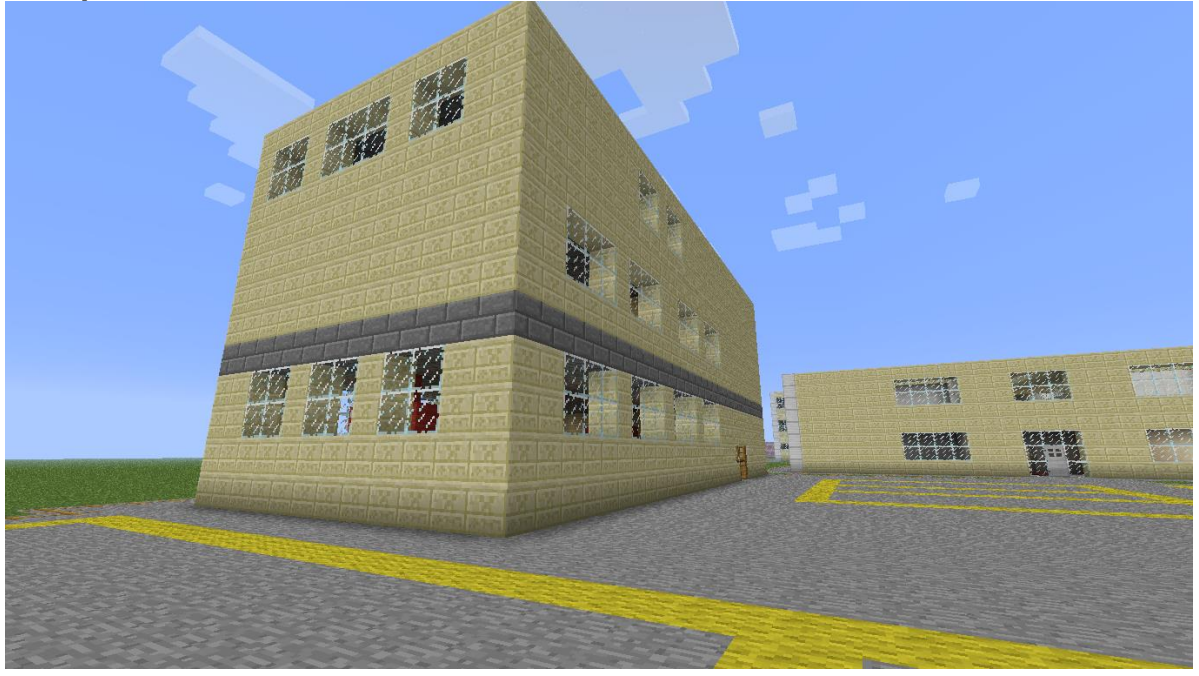

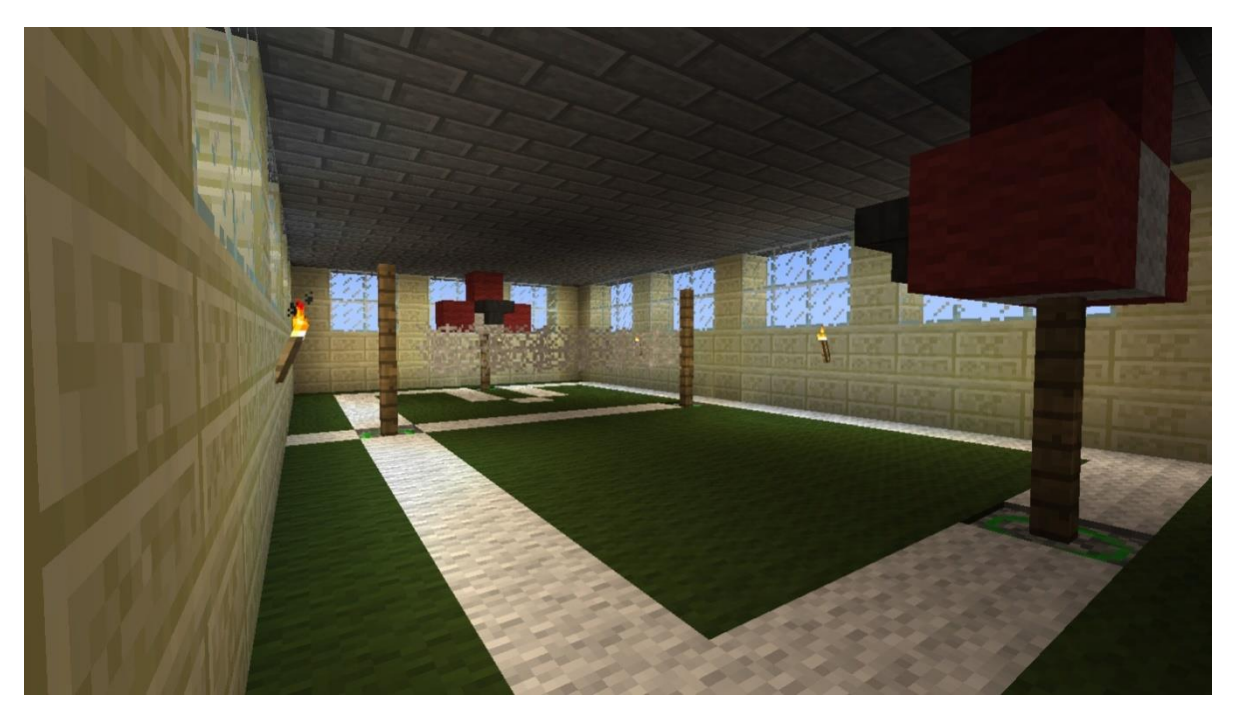